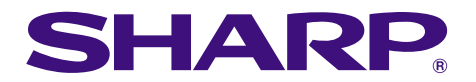

 $\|\cdot\|_{\text{hs}}$ **Tales of finance** 

## **MODELO PG-M20X MANUAL DE MANEJO**

## **PROYECTOR MULTIMEDIA DIGITAL**

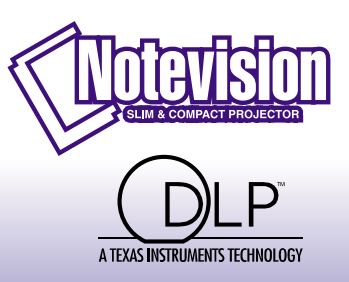

 $\frac{1}{2}$ 

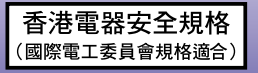

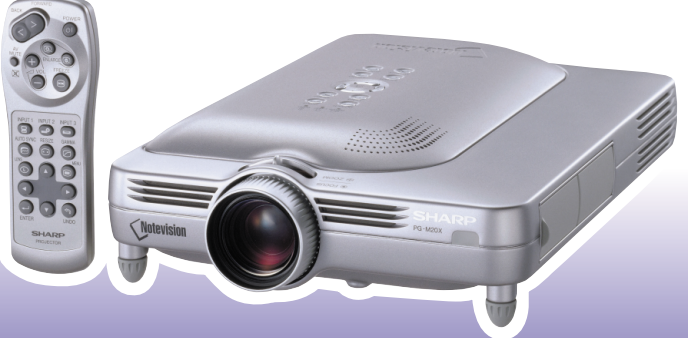

#### **IMPORTANTE**

Para que le sirva de ayuda al notificar la pérdida o el robo de su proyector, anote el número de serie que se encuentra en la parte inferior del proyector y guarde esta información. Antes de reciclar la envoltura, asegúrese de haber comprobado el contenido de la caja de cartón comparándolo con la lista de la sección de "Accesorios suministrados" en la página **[14](#page-17-0)**.

#### **Núm. de modelo: PG-M20X**

**Núm. de serie:**

This equipment complies with the requirements of Directives 89/336/EEC and 73/23/EEC as amended by 93/68/ EEC.

Dieses Gerät entspricht den Anforderungen der EG-Richtlinien 89/336/EWG und 73/23/EWG mit Änderung 93/ 68/EWG.

Ce matériel répond aux exigences contenues dans les directives 89/336/CEE et 73/23/CEE modifiées par la directive 93/68/CEE.

Dit apparaat voldoet aan de eisen van de richtlijnen 89/336/EEG en 73/23/EEG, gewijzigd door 93/68/EEG.

Dette udstyr overholder kravene i direktiv nr. 89/336/EEC og 73/23/EEC med tillæg nr. 93/68/EEC.

Quest' apparecchio è conforme ai requisiti delle direttive 89/336/EEC e 73/23/EEC, come emendata dalla direttiva 93/68/EEC.

Η εγκατάσταση αυτή ανταποκρίνεται στις απαιτήσεις των οδηγιών της Ευρωπαϊκής Ενωσης 89/336/ ΕΟΚ και 73/23/ΕΟΚ, όπως οι κανονισμοί αυτοί συμπληρώθηκαν από την οδηνία 93/68/ΕΟΚ.

Este equipamento obedece às exigências das directivas 89/336/CEE e 73/23/CEE, na sua versão corrigida pela directiva 93/68/CEE.

Este aparato satisface las exigencias de las Directivas 89/336/CEE y 73/23/CEE, modificadas por medio de la 93/68/CEE.

Denna utrustning uppfyller kraven enligt riktlinjerna 89/336/EEC och 73/23/EEC så som kompletteras av 93/68/ EEC.

Dette produktet oppfyller betingelsene i direktivene 89/336/EEC og 73/23/EEC i endringen 93/68/EEC.

Tämä laite täyttää direktiivien 89/336/EEC ja 73/23/EEC vaatimukset, joita on muutettu direktiivillä 93/68/EEC.

#### **SPECIAL NOTE FOR USERS IN THE U.K.**

The mains lead of this product is fitted with a non-rewireable (moulded) plug incorporating a 13A fuse. Should the fuse need to be replaced, a BSI or ASTA approved BS 1362 fuse marked  $\mathcal G$  or  $\hat{\mathcal G}$  and of the same rating as above, which is also indicated on the pin face of the plug, must be used.

Always refit the fuse cover after replacing the fuse. Never use the plug without the fuse cover fitted. In the unlikely event of the socket outlet in your home not being compatible with the plug supplied, cut off the mains plug and fit an appropriate type.

#### **DANGER:**

The fuse from the cut-off plug should be removed and the cut-off plug destroyed immediately and disposed of in a safe manner.

Under no circumstances should the cut-off plug be inserted elsewhere into a 13A socket outlet, as a serious electric shock may occur.

To fit an appropriate plug to the mains lead, follow the instructions below:

#### **IMPORTANT:**

The wires in the mains lead are coloured in accordance with the following code:

- Blue: Neutral
- Brown: Live

As the colours of the wires in the mains lead of this product may not correspond with the coloured markings identifying the terminals in your plug, proceed as follows:

• The wire which is coloured blue must be connected to the plug terminal which is marked N or coloured black.

• The wire which is coloured brown must be connected to the plug terminal which is marked L or coloured red. Ensure that neither the brown nor the blue wire is connected to the earth terminal in your three-pin plug. Before replacing the plug cover make sure that:

• If the new fitted plug contains a fuse, its value is the same as that removed from the cut-off plug.

• The cord grip is clamped over the sheath of the mains lead, and not simply over the lead wires.

IF YOU HAVE ANY DOUBT, CONSULT A QUALIFIED ELECTRICIAN.

The supplied CD-ROM contains operation instructions in English, German, French, Swedish, Spanish, Italian, Dutch, Portuguese, Chinese (Traditional Chinese and Simplified Chinese), Korean and Arabic. Carefully read through the operation instructions before operating the projector.

Die mitgelieferte CD-ROM enthält Bedienungsanleitungen in Englisch, Deutsch, Französisch, Schwedisch, Spanisch, Italienisch, Niederländisch, Portugiesisch, Chinese (Traditionelles Chinesisch und einfaches Chinesisch), Koreanisch und Arabisch. Bitte lesen Sie die Bedienungsanleitung vor der Verwendung des Projektors sorgfältig durch.

Le CD-ROM fourni contient les instructions de fonctionnement en anglais, allemand, français, suédois, espagnol, italien, néerlandais, portugais, chinois (chinois traditionnel et chinois simplifié), coréen et arabe. Veuillez lire attentivement ces instructions avant de faire fonctionner le projecteur.

Den medföljande CD-ROM-skivan innehåller bruksanvisningar på engelska, tyska, franska, svenska, spanska, italienska, holländska, portugisiska, kinesiska (traditionell kinesiska och förenklad kinesiska), koreanska och arabiska. Läs noga igenom bruksanvisningen innan projektorn tas i bruk.

El CD-ROM suministrado contiene instrucciones de operación en inglés, alemán, francés, sueco, español, italiano, holandés, portugués, chino (chino tradicional y chino simplificado), coreano y árabe. Lea cuidadosamente las instrucciones de operación antes de utilizar el proyector.

Il CD-ROM in dotazione contiene istruzioni per l'uso in inglese, tedesco, francese, svedese, spagnolo, italiano, olandese, portoghese, cinese (cinese tradizionale e cinese semplificato), coreano e arabo. Leggere attentamente le istruzioni per l'uso prima di usare il proiettore.

De meegeleverde CD-ROM bevat handleidingen in het Engels, Duits, Frans, Zweeds, Spaans, Italiaans, Nederlands, Portugees, Chinees (Traditioneel Chinees en Vereenvoudigd Chinees), Koreaans en Arabisch. Lees de handleiding zorgvuldig door voor u de projector in gebruik neemt.

O CD-ROM fornecido contém instruções de operação em Inglês, Alemão, Francês, Sueco, Espanhol, Italiano, Holandês, Português, Chinês, Chinês (Tradicional e Chinês Simplificado), Coreano e Árabe. Leia cuidadosamente todas as instruções de operação antes de operar o projetor.

附送之CD-ROM光碟中,有用英文、德文、法文、瑞典文、西班牙文、意大利文、荷蘭文、葡萄牙文、中文(繁體中文 和簡體中文)、韓國文和阿拉伯文所寫的使用說明書。在操作本投影機之前,請務必仔細閱讀整本使用說明書。

附送之CD-ROM光碟中,有用英文、德文、法文、瑞典文、西班牙文、意大利文、荷兰文、葡萄牙文、中文(繁体中文 和简体中文)、韩国文和阿拉伯文所写的使用说明书。在操作本投影机之前,请务必仔细阅读整本使用说明书。

제공된 CD-ROM에는 영어, 독일어, 프랑스어, 스웨덴어, 스페인어, 이탈리아어, 덴마크어, 포르투갈어, 중국 어(번체자와 간체자), 한국어, 그리고 아랍어로 작성된 조작 설명서가 포함되어 있습니다. 프로젝터를 조작하기 전에 조작 지침을 상세 하게 숙지하십시오.

.<br>تتاسطوانة CD-ROM للجهّزة تتضمن تعليمات التشغيل لكل من اللغات الانجليزية، الالمانية، الفرنسية، السويدية، الاسبانية، الايطالية، الهولندية، الصينية، (الصينية القديمة والصبن المسطة)، الكورية، والعربية. قم بقراءة تعليمات التشغيل بعناية قبل تشغيل جهاز العرض الاسقاطي.

## <span id="page-4-0"></span>**Introducción ESPAÑOL**

Hay dos razones importantes por las que debe registrar rápidamente la garantía de su nuevo proyector SHARP, empleando para ello la TARJETA DE REGISTRO entregada con el proyector.

#### **1. GARANTÍA**

Ésta es para asegurar que usted reciba inmediatamente todos los beneficios relacionados con la garantía de los componentes, servicio y mano de obra aplicables a su adquisición.

#### **2. ACTA DE SEGURIDAD DE PRODUCTOS DEL CONSUMIDOR** Para asegurar que usted reciba rápidamente cualquier aviso de inspección de seguridad, modificación o retirada del mercado que SHARP tenga que llevar a cabo cumpliendo con el Acta de Seguridad de Productos del Consumidor,<br>LEA CON ATENCIÓN LA IMPORTANTE CLÁUSULA DE "GARANTÍA LIMITADA". LEA CON ATENCIÓN LA IMPORTANTE CLÁUSULA DE "GARANTÍA LIMITADA".

**ADVERTENCIA:** Fuente de iluminación intensa. No mire fija ni directamente al haz de luz. Tenga especial cuidado de |⇔⋇⋗| que los niños no miren fijamente hacia el haz de luz.

**ADVERTENCIA:** Para reducir el riesgo de que se produzca una descarga eléctrica, no exponga este producto a la lluvia ni a la humedad.

Vea la parte inferior del equipo.

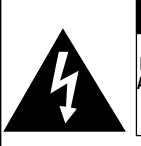

**PRECAUCIÓN RIESGO DE DESCARGA ELÉCTRICA. NO RETIRE LOS TORNILLOS, EXCEPTO AQUELLOS ESPECIFICADOS PARA QUE EL USUARIO PUEDA REALIZAR EL MANTENIMIENTO**

**PRECAUCIÓN: PARA REDUCIR EL RIESGO DE DESCARGA ELÉCTRICA NO RETIRE LA TAPA. A EXCEPCIÓN DE LA LÁMPARA, NO HAY COMPONENTES QUE PUEDA REPARAR EL USUARIO. SOLICITE LAS REPARACIONES A PERSONAL DE SERVICIO CUALIFICADO.**

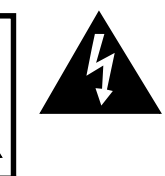

El signo del rayo con punta de flecha en el interior de un triángulo equilátero, tiene la finalidad de avisar al usuario de la presencia de una tensión peligrosa sin aislar dentro de la caja del producto que puede ser de suficiente magnitud como para constituir un riesgo de descarga eléctrica para las personas.

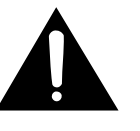

El signo de exclamación en el interior de un triángulo tiene la finalidad de avisar al usuario de la presencia de importantes instrucciones de operación y mantenimiento (servicio) en los documentos que acompañan al producto.

**ADVERTENCIA:** Las normas de la FCC estipulan que cualquier cambio o modificación realizado en este equipo sin la aprobación expresa del fabricante podrá anular la autoridad que el usuario tiene para utilizar este equipo. EE.UU. SOLAMENTE

#### **INFORMACIÓN**

Este equipo ha sido probado y ha demostrado cumplir con las limitaciones para dispositivos digitales de la Clase A, de conformidad con el apartado 15 de las Normas de la FCC. Estas limitaciones han sido designadas para proporcionar una protección razonable contra interferencias perjudiciales cuando el equipo se opera en una instalación comercial. Este equipo genera, utiliza y puede radiar energía de radiofrecuencia, y, si no se instala y utiliza según las instrucciones del manual de manejo, puede causar interferencias perjudiciales en las comunicaciones de radio. Es probable que el funcionamiento de este equipo en un área residencial cause interferencias perjudiciales, en tal caso se requerirá de la intervención del usuario para corregir la interferencia por su cuenta. FELUL ESOLAMENTE

El cable de ordenador suministrado deberá ser utilizado con el dispositivo. Este cable se suministra para asegurar que el dispositivo cumpla con las indicaciones de la Clase A de la FCC. EE.UU. SOLAMENTE

#### **ADVERTENCIA:**

Éste es un producto Clase A. En un entorno doméstico, este producto puede causar interferencias, en cuyo caso, el usuario deberá tomar las medidas adecuadas.

#### **ADVERTENCIA:**

El ventilador de este proyector continúa funcionando durante unos 90 segundos después de que se ha apagado el proyector. Durante la operación normal, cuando desconecte la alimentación, utilice siempre el botón **POWER** del proyector o del mando a distancia. Asegúrese de que el ventilador esté parado antes de desconectar el cable de alimentación. DURANTE EL FUNCIONAMIENTO NORMAL, NUNCA APAGUE EL PROYECTOR DESCONECTANDO EL CABLE DE ALIMENTACIÓN. SI NO SIGUE ESTE CONSEJO, LA LÁMPARA PODRÁ FALLAR PREMATURAMENTE.

#### **PARA TIRAR EL PRODUCTO**

Este proyector utiliza soldadura de estaño y plomo, y una lámpara presurizada que contiene una pequeña cantidad de mercurio. Debido a la conservación del medio ambiente es posible que para tirar estos materiales existan ciertos reglamentos. Para obtener información sobre cómo tirar o reciclar este producto, póngase en contacto con las autoridades de su localidad o si se encuentra usted en los Estados Unidos de América, con la Alianza de la Industria Electrónica:www.eiae.org.

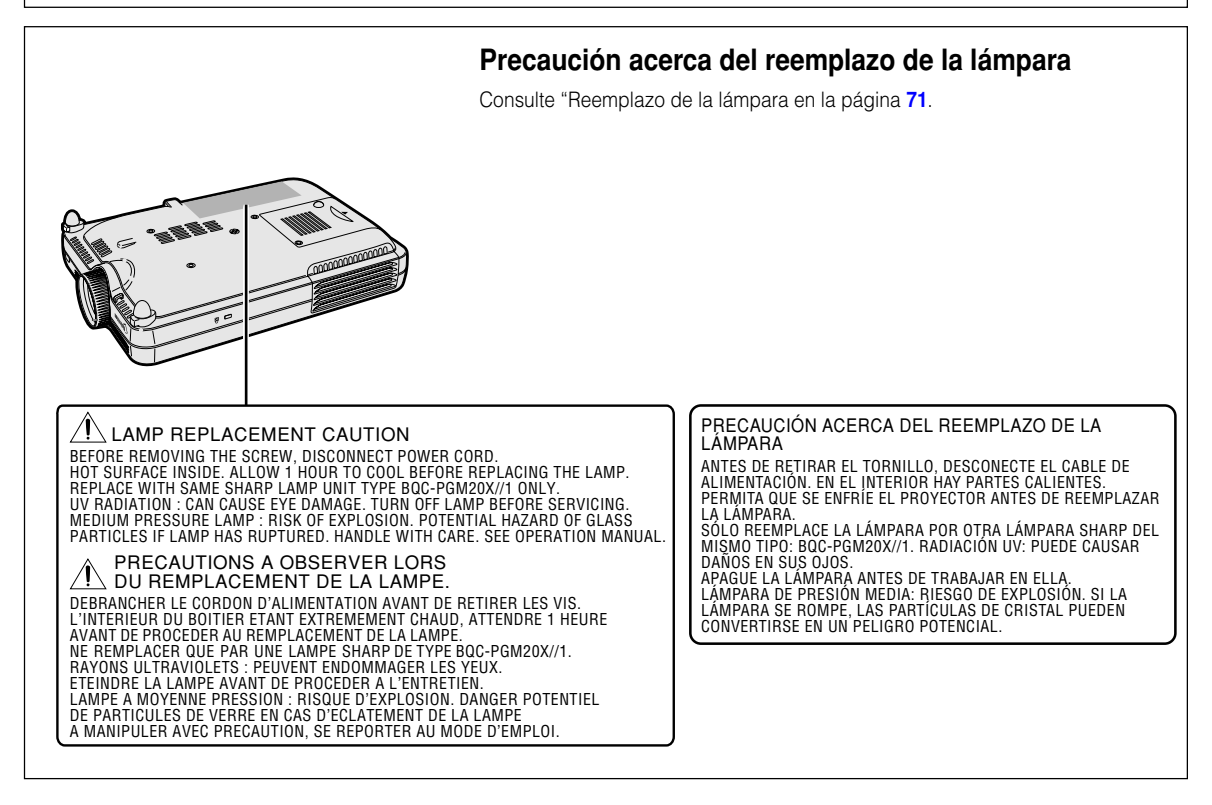

## <span id="page-6-0"></span>**Características principales**

- **1. Calidad de imagen**
	- **Calidad de imagen superior con sistema de objetivo óptico Fujinon™**
	- **Chip DDR recientemente desarrollado que elimina el fenómeno de separación de colores común en la previa generación de proyectores DLP™.**
	- **Chip DMD™ 12º recientemente desarrollado que suministra una mejora significativa en la eficiencia óptica y un margen de contraste excelente.**
- **2. Exclusivo diseño, ligero y compacto**
	- **Un nuevo motor óptico ha hecho posible un diseño estilizado, exclusivo y de tamaño compacto (4,2 litros, 5,8 lbs (2,6 kg)).**

## **3. Compatibilidad superior con ordenadores**

- **Admite una frecuencia de actualización (frecuencia vertical) de hasta 200 Hz y una amplia gama de señales sincrónicas.**
- **Gracias al uso de tecnología de [compresión inteligente avanzada,](#page-84-0) las imágenes de ordenador de resolución UXGA (1.600** × **1.200) pueden ahora visualizarse con una distorsión mínima.**

## **4. Avanzada tecnología de compositor integrada para ordenador y vídeo**

- **Permite obtener imágenes vívidas mediante el uso de la más avanzada circuitería de calidad de imagen.**
	- **El nuevo algoritmo de conversión I/P mejora el rendimiento de la función de conversión I/P de detección de movimiento.** Mejoramiento extenso en los bordes irregulares o líneas inclinadas en imágenes en movimiento.
	- **Gamma dinámica para control del contraste**
	- Contraste mejorado y graduación natural de los colores, minimizando los cambios de tonalidad.
	- **Función de administración de color**
	- Compatible con sRGB (administración de color). • **Reducción de ruido**
		- Permite mantener clara la imagen, incluso con señales de fuente de ruido.
	- **Nuevo mejoramiento de bordes** Reduce las irregularidades y el parpadeo al escalar los bordes de líneas inclinadas, lo que permite obtener imágenes de gran nitidez.

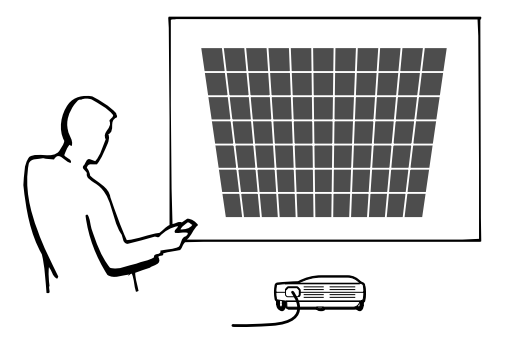

## **Contenido**

## **[Introducción](#page-4-0)**

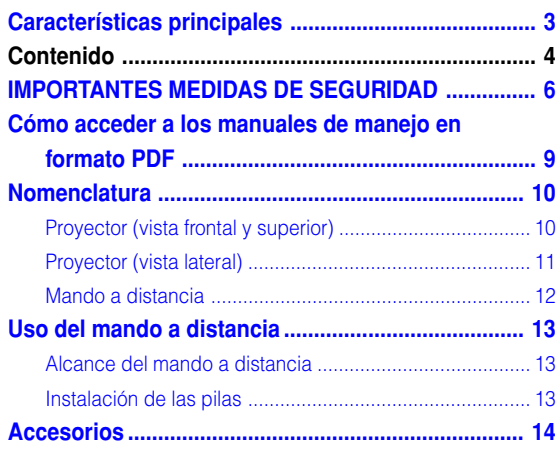

## **[Instalación y conexiones](#page-18-0)**

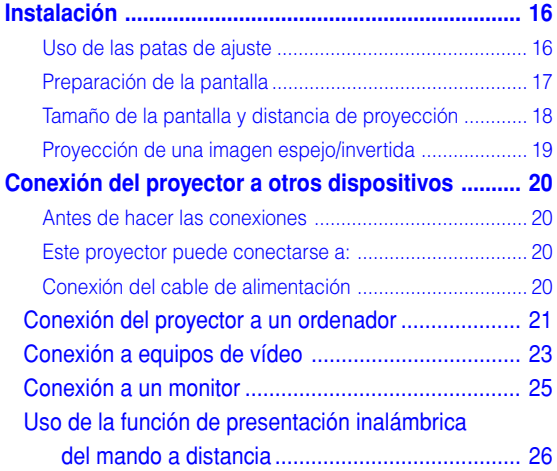

## **[Operación básica](#page-30-0)**

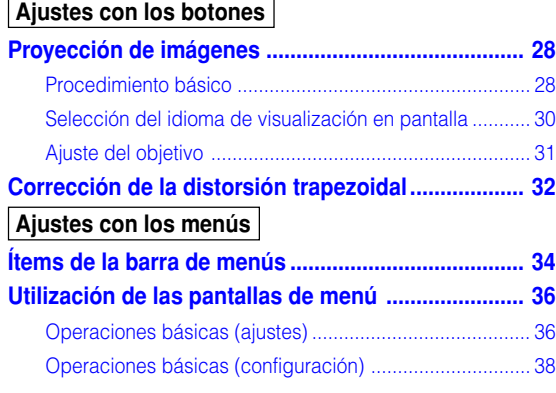

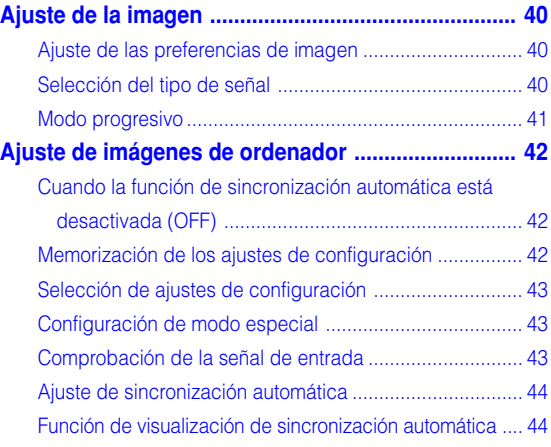

## **[Funciones fáciles de usar](#page-48-0)**

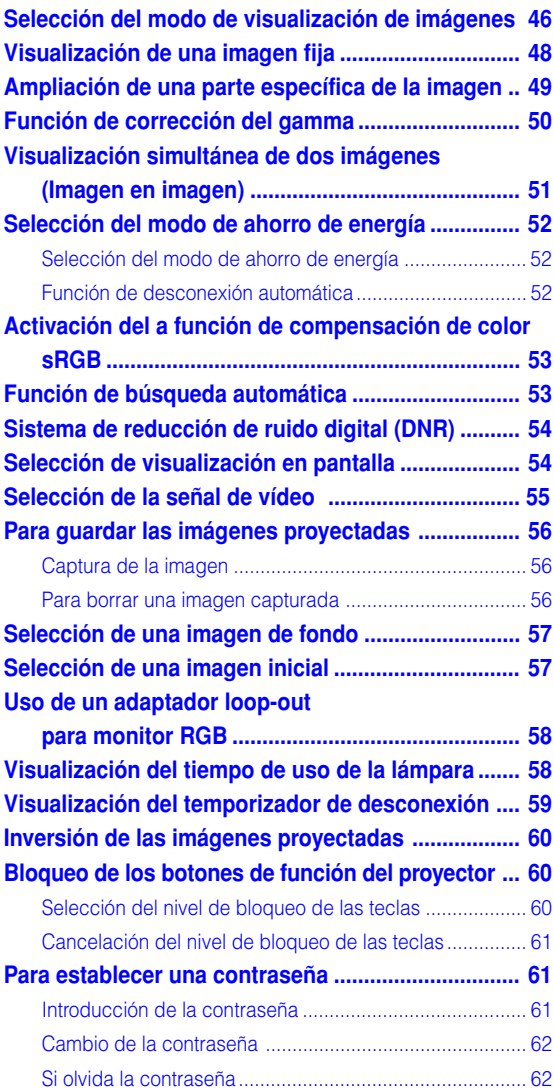

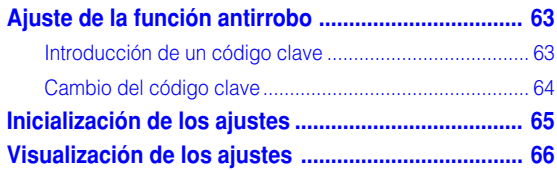

## **[Apéndice](#page-70-0)**

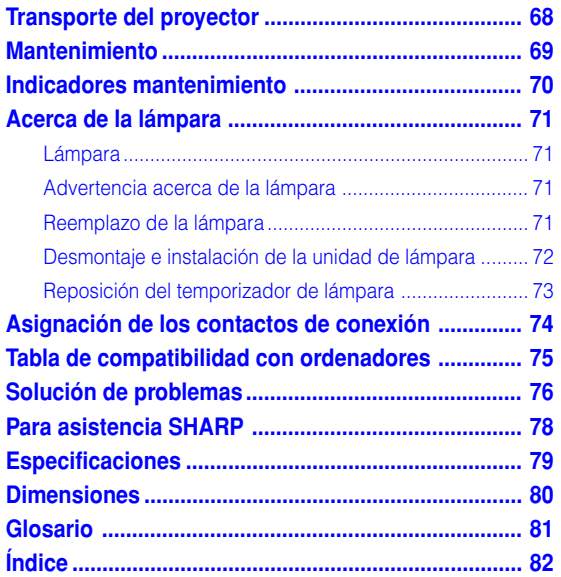

## <span id="page-9-0"></span>**IMPORTANTES MEDIDAS DE SEGURIDAD**

#### **PRECAUCIÓN: Lea completamente estas instrucciones antes de usar el producto y consérvelas para poder consultarlas en el futuro.**

La energía eléctrica puede tener muchas aplicaciones útiles. Este producto ha sido diseñado y fabricado para garantizar la seguridad del usuario. SIN EMBARGO, EL USO INCORRECTO DEL PRODUCTO PUEDE OCASIONAR DESCARGAS ELÉCTRICAS E INCENDIOS. A fin de no anular los dispositivos de seguridad incorporados en este producto, observe las siguientes reglas básicas para la instalación, uso y mantenimiento del producto.

#### **1. Lectura de instrucciones**

Antes de utilizar el producto deberán leerse todas las instrucciones de seguridad y funcionamiento.

#### **2. Conservación de las instrucciones**

Las instrucciones de seguridad y funcionamiento deberán conservarse para poder utilizarlas como referencia en el futuro.

#### **3. Cumplimiento de advertencias**

Deberán cumplirse todas las advertencias que aparecen en el producto y en el manual de instrucciones.

#### **4. Seguimiento de las instrucciones**

Deberán seguirse todas las instrucciones de funcionamiento y utilización.

#### **5. Limpieza**

Desenchufe este producto de la toma de corriente antes de limpiarlo. No emplee limpiadores líquidos ni aerosoles. Para la limpieza, utilice un paño húmedo.

#### **6. Aditamentos**

No utilice aditamentos que no hayan sido recomendados por el fabricante del producto porque podrán causar peligros.

#### **7. Agua y humedad**

No utilice este producto cerca del agua como, por ejemplo, próximo a una bañera, lavabo, fregadero o lavadora; ni en un sótano húmedo, al lado de una piscina o lugares similares.

#### **8. Accesorios**

No coloque este producto encima de un carrito, soporte, trípode, ménsula o mesa inestable porque podría caerse y estropearse seriamente o causar lesiones graves a un niño o a un adulto. Utilícelo solamente con un carrito, soporte, trípode, ménsula o mesa que sea recomendado por el fabricante o que se venda con el producto. Al montar el producto deberán seguirse siempre las instrucciones del fabricante, y deberán utilizarse los accesorios de montaje recomendados por él.

#### **9. Transporte**

La combinación del producto y el carrito deberá moverse con cuidado. Las paradas repentinas, la fuerza excesiva y las superficies desniveladas podrían hacer que la combinación del producto y el carrito volcase.

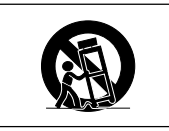

#### **10. Ventilación**

Las ranuras y aberturas de la caja tienen la finalidad de que el aparato pueda ventilarse; para asegurar así su buen funcionamiento y protegerlo contra el recalentamiento. Las aberturas no deberán cubrirse ni bloquearse nunca colocando el producto en una cama, sofá, alfombra u otra superficie similar. Este producto no deberá colocarse en una instalación empotrada como, por ejemplo, una librería o estantería para libros, a menos que se disponga de la ventilación apropiada o se hayan seguido las instrucciones del fabricante.

#### **11. Fuentes de alimentación**

Este producto sólo deberá funcionar con el tipo de alimentación indicado en la etiqueta de características. Si no está seguro del tipo de alimentación empleado en su hogar, consulte al distribuidor del producto o a la compañía eléctrica local. Para los productos diseñados para funcionar con la alimentación de pilas o baterías, u otras fuentes, consulte las instrucciones de uso respectivas.

#### **12. Conexión a tierra o polarización**

Este producto está equipado con uno de los tipos siguientes de enchufe. Si su enchufe no se adapta a la toma de corriente, por favor contacte a un electricista para dar solución al problema. No anule la característica de seguridad del enchufe.

- a.Enchufe (principales) de tipo bifilar
- b.Enchufe (principales) de tipo trifilar con un terminal a tierra.

Este enchufe solo se ajustara dentro de una toma de corriente a tierra.

#### **13. Protección de los cables de alimentación**

Los cables de alimentación deberán colocarse de forma que no sean pisados por personas ni aplastados por los objetos que se pongan sobre o contra ellos, y deberá tenerse mucho cuidado en los puntos donde las clavijas se unen a los cables, en las tomas de alimentación y en los puntos por donde salen del producto.

#### **14. Tormentas eléctricas**

Para mayor protección de este producto durante tormentas eléctricas o cuando se deje sin atender durante un periodo de tiempo prolongado, desenchufe el cable de alimentación de la toma de corriente y desconéctelo del proyector. Esto impedirá que se estropee el producto debido a las tormentas eléctricas y a la sobretensión de la línea.

#### **15. Sobrecarga**

No sobrecargue las tomas de corriente, cables de extensión o receptáculos de alimentación integrales porque esto puede causar un riesgo de incendio o descarga eléctrica.

#### **16. Entrada de objetos sólidos y líquidos**

No introduzca nunca objetos de ninguna clase en este producto a través de las aberturas porque podrán tocar puntos peligrosos de alta tensión o crear cortocircuitos, lo que a su vez podría producir un incendio o una descarga eléctrica. No derrame nunca ningún tipo de líquido sobre el producto.

#### **17. Reparaciones**

No intente reparar este producto usted mismo ya que al abrir o retirar las cubiertas podrá exponerse a una tensión peligrosa o a otros peligros. Solicite cualquier reparación a personal de servicio cualificado.

#### **18. Daños que requieren reparaciones**

Desenchufe este producto de la toma de corriente y solicite el servicio de reparaciones a personal cualificado cuando se produzcan las condiciones siguientes:

- a. Si el cable o el enchufe de alimentación está estropeado.
- b. Si se han derramado líquidos o han caído objetos en el interior del producto.
- c. Si el producto ha estado expuesto a la lluvia o al agua.
- d. Si el producto no funciona normalmente a pesar de haberse seguido las instrucciones de uso. Ajuste solamente los controles indicados en este manual de instrucciones, ya que un ajuste mal hecho en otros controles podría causar daños y tal vez requiera el trabajo laborioso de un técnico cualificado para que el producto vuelva a funcionar normalmente.
- e. Si el producto se ha caído o estropeado de cualquier otra forma.
- f . Si el producto muestra un cambio patente en su funcionamiento, esto indicará la necesidad de tener que repararlo.

#### **19. Reemplazo de componentes**

Cuando sea necesario reemplazar componentes, asegúrese de que el técnico de servicio utilice los componentes de reemplazo especificados por el fabricante o que posean las mismas características que los originales. Las sustituciones no autorizadas pueden ocasionar incendios, descargas eléctricas u otros peligros.

#### **20. Comprobación de seguridad**

Al terminar cualquier trabajo de mantenimiento o reparación en este producto, solicite al técnico de servicio que realice comprobaciones de seguridad para determinar si el producto se encuentra en buenas condiciones de funcionamiento.

#### **21. Instalación en la pared o en el techo**

Este producto debe montarse en una pared o techo sólo de la forma indicada por el fabricante.

#### **22. Calor**

Este producto deberá instalarse lejos de fuentes de calor tales como radiadores, salidas de aire caliente, estufas y otros productos (incluidos amplificadores) que produzcan calor.

#### **DERECHOS DE PROPIEDAD INTELECTUAL IMPORTANTE ANTES DE USAR ESTE PRODUCTO**

• Usted ha adquirido un producto que incluye software concedido en licencia a SHARP Corporation por Lineo, Inc. ("Lineo").

El software está protegido por leyes de propiedad intelectual, tratados internacionales de derechos de autor y otras leyes y tratados de propiedad intelectual. Lineo y sus distribuidores son los únicos propietarios de los componentes del software y de todas las copias de los mismos, así como de los derechos de propiedad intelectual (incluyendo derechos de autor), siempre que ciertos componentes del software sean componentes concedidos en licencia bajo la Licencia para Público General GNU (versión 2), que Lineo acepta. Puede obtener una copia de la Licencia para Público General GNU en http://www.fsf.org/copyleft/gpl.html. Lineo proporcionará el código fuente para cualquiera de los componentes del software concedidos en licencia bajo la Licencia para Público General GNU. Para obtener dicho código fuente, envíe un mensaje de correo electrónico a embedix-support@lineo.com.

- OS: Embedix (Linux integrado) Embedix (TM) es una marca comercial registrada de LINEO Inc. de los Estados Unidos de América
- DLP™ (Digital Light Processing procesamiento digital de luz) y DMD™ (Digital Micromirror Device dispositivo de microespejo digital) son marcas comerciales de Texas Instruments, Inc.
- Microsoft y Windows son marcas comerciales registradas de Microsoft Corporation en Estados Unidos y otros países.
- PC/AT es una marca comercial registrada de International Business Machines Corporation en Estados Unidos.
- Adobe Acrobat es una marca comercial de Adobe Systems Incorporated.
- Macintosh es una marca comercial registrada de Apple Computer, Inc. en Estados Unidos y otros países.
- Todos los demás nombres de compañía o producto son marcas comerciales o marcas comerciales registradas de sus respectivos propietarios.
- Algunos chips de CI contenidos en este producto incluyen información confidencial y/o secretos comerciales que son propiedad de Texas Instruments. Por lo tanto, se prohíbe copiar, modificar, adaptar, traducir, distribuir, realizar ingeniería inversa, desmontar o descompilar la información contenida en estos chips.

## <span id="page-11-0"></span>**IMPORTANTES MEDIDAS DE SEGURIDAD (continuación)**

### **Al instalar el proyector, asegúrese de leer y observar las siguientes medidas de seguridad.**

#### **Advertencia acerca de la lámpara**

■ Si la lámpara se rompe las partículas de cristal pueden ser un peligro. Si la lámpara se rompe, solicite el reemplazo de la misma en el centro de servicio o distribuidor Sharp autorizado más cercano. Consulte la sección "Reemplazo de la lámpara" en la página **[71](#page-74-0)**.

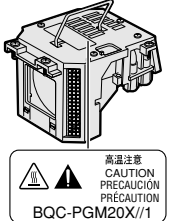

#### **Precauciones a tener en cuenta para la instalación del proyector**

■ Para minimizar la necesidad de mantenimiento y mantener una alta calidad de imagen, SHARP recomienda instalar este proyector en un lugar que esté libre de humedad, polvo y humo de cigarrillo. Si se instala el proyector en un ambiente expuesto a estas condiciones, será necesario limpiar el objetivo con mayor frecuencia de lo normal. Siempre que el proyector sea limpiado periódicamente, el uso del mismo en estos ambientes no reducirá su vida útil. La limpieza interna sólo debe ser realizada por un centro de servicio o distribuidor Sharp autorizado.

#### **No instale el proyector en lugares expuestos a la luz directa del sol o a luz intensa.**

■ Sitúe la pantalla de modo que no quede expuesta a la luz directa del sol o a la iluminación de la habitación. La luz que incide directamente en la pantalla atenúa los colores, lo cual dificulta la visualización de la imagen. Si instala la pantalla en una habitación soleada o luminosa, cierre las cortinas y apague las luces.

#### **Al instalar el proyector, no lo incline más de 10 grados.**

■ El margen de instalación (él ángulo horizontal) no debe exceder los ±10 grados.

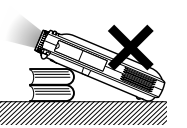

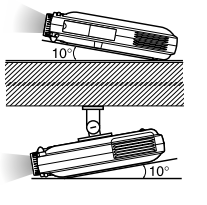

#### **No someta el proyector a impactos fuertes y/o vibración.**

■ Tenga cuidado de no golpear o dañar la superficie del objetivo.

#### **Descanse la vista ocasionalmente.**

■ Si mira continuamente la pantalla durante horas, se le cansará la vista. Asegúrese de descansar la vista ocasionalmente.

#### **Evite los lugares con temperaturas demasiado altas o bajas.**

- La temperatura de funcionamiento del proyector es de 41°F a 95°F (+5°C a +35°C)
- La temperatura de almacenamiento del proyector es de –4°F a 140°F (–20°C a +60°C)

#### **No bloquee las aberturas de entrada y salida de aire.**

■ Deje un espacio de al menos 11,8" (30 cm) entre la abertura de ventilación y la pared u objeto más cercano.

- Asegúrese de que las aberturas de entrada y de ventilación de aire no estén obstruidas.
- Si se obstruye el ventilador de enfriamiento, un circuito de protección apaga automáticamente el proyector. Esto no indica mal funcionamiento. Desconecte el cable de alimentación del proyector de la toma de corriente mural y espere más de 10 minutos. Instale el proyector en un lugar donde las aberturas de entrada y de ventilación de aire no queden bloqueadas, enchufe el cable de alimentación y encienda el proyector. Esto restablecerá la condición normal de funcionamiento del proyector.

#### **Precauciones al transportar el proyector**

■ Al transportar el proyector, asegúrese de no someterlo a impactos fuertes y/o vibración, ya que éstos pueden dañarlo. Tenga especial cuidado con el objetivo. Antes de trasladar el proyector, asegúrese de desenchufar el cable de alimentación de la toma de corriente mural, y desconecte todos los demás cables conectados al proyector.

#### **Conexión de otros equipos**

- Al conectar un ordenador u otro equipo audiovisual al proyector, haga las conexiones DESPUÉS de apagar el proyector y el equipo que va a conectar.
- Para instrucciones sobre cómo hacer las conexiones, lea los manuales de manejo del proyector y del equipo que va a conectar.

#### **Uso del proyector en otros países**

■ La tensión de alimentación y la forma del enchufe pueden variar dependiendo de la región o país en que vaya a usar el proyector. Al usar el proyector en el extranjero, asegúrese de utilizar el cable de alimentación apropiado para el país en que se encuentre.

#### **Función de monitor de temperatura**

■ Si el proyector comienza a recalentarse debido a problemas de configuración u obstrucción de las aberturas de<br>ventilación. "X" y " "X" y "**TEMPERATURA**" parpadearán en la esquina inferior

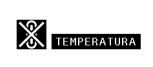

izquierda de la imagen. Si la temperatura sigue aumentando, la lámpara se apagará, el indicador de advertencia de temperatura TEMP. parpadeará en el proyector y la alimentación eléctrica se desconectará tras un período de enfriamiento de 90 segundos. Para más detalles, consulte la sección "Indicadores de mantenimiento" en la página **[70](#page-73-0)**.

#### **Información**

- El ventilador de enfriamiento regula la temperatura interna del proyector, y su funcionamiento se controla de forma automática. El sonido del ventilador puede variar durante el funcionamiento del proyector debido a cambios en la velocidad del ventilador. Esto no indica mal funcionamiento.
- No desenchufe el cable de alimentación durante la proyección de imágenes o mientras el ventilador de enfriamiento está en funcionamiento. Esto podría causar daños debido al aumento de la temperatura interna, ya que en este caso el ventilador de enfriamiento dejará de funcionar.

<span id="page-12-0"></span>**En el CD-ROM se incluyen manuales de manejo en formato PDF en varios idiomas. Para poder usar estos manuales debe tener instalado Adobe Acrobat Reader en su PC (Windows o Macintosh). Si aún no ha instalado Acrobat Reader, puede descargarlo desde Internet (http://www.adobe.com) o instalarlo**

#### **Para instalar Acrobat Reader desde el CD-ROM**

#### **Para Windows:**

**desde el CD-ROM.**

- 1 Inserte el CD-ROM en la unidad de CD-ROM.
- 2 Haga doble clic en el icono "Mi PC".
- 3 Haga doble clic en el icono de la unidad "CD-ROM".
- 4 Haga doble clic en la carpeta "acrobat".
- 5 Haga doble clic en la carpeta "windows".
- 6 Haga doble clic en el programa de instalación deseado y siga las instrucciones que aparecen en la pantalla.

#### **Para otros sistemas operativos:**

Descargue Acrobat Reader desde Internet (http://www.adobe.com).

#### **Para otros idiomas:**

Si desea usar Acrobat Reader para un idioma distinto de aquellos incluidos en el CD-ROM, descargue la versión apropiada desde Internet.

#### **Cómo acceder a los manuales de uso en formato PDF**

#### **Para Windows:**

- 1 Inserte el CD-ROM en la unidad de CD-ROM.
- 2 Haga doble clic en el icono "Mi PC".
- 3 Haga doble clic en el icono de la unidad "CD-ROM".
- 4 Haga doble clic en la carpeta "manuals".
- 5 Haga doble clic en la carpeta "pgm20x".
- 6 Haga doble clic en el idioma (nombre de la carpeta) que desea ver.
- 7 Haga doble clic en el fichero pdf.

#### **Para Macintosh:**

**Para Macintosh:**

1 Inserte el CD-ROM en la unidad CD-ROM.

 Inserte el CD-ROM en la unidad CD-ROM. Haga doble clic en el icono "CD-ROM". Haga doble clic en la carpeta "acrobat". Haga doble clic en la carpeta "mac".

5 Haga doble clic en el programa de instalación deseado y siga las instrucciones que aparecen en la pantalla.

- 2 Haga doble clic en el icono "CD-ROM".
- 3 Haga doble clic en la carpeta "manuals".
- $\overline{4}$  Haga doble clic en la carpeta "pgm20x".
- 5 Haga doble clic en el idioma (nombre de la carpeta) que desea ver.
- 6 Haga doble clic en el fichero pdf.

## **Nota**

- Si no puede abrir el fichero PDF deseado haciendo doble clic con el mouse, inicie primero Acrobat Reader y luego especifique el fichero deseado seleccionando el comando "Abrir" en el menú "Archivo".
- Lea el fichero "readme.txt" incluido en el CD-ROM; en él encontrará información importante acerca del CD-ROM que no ha sido incluida en este manual de manejo.

## <span id="page-13-0"></span>**Nomenclatura**

## **Proyector (vista frontal y superior)**

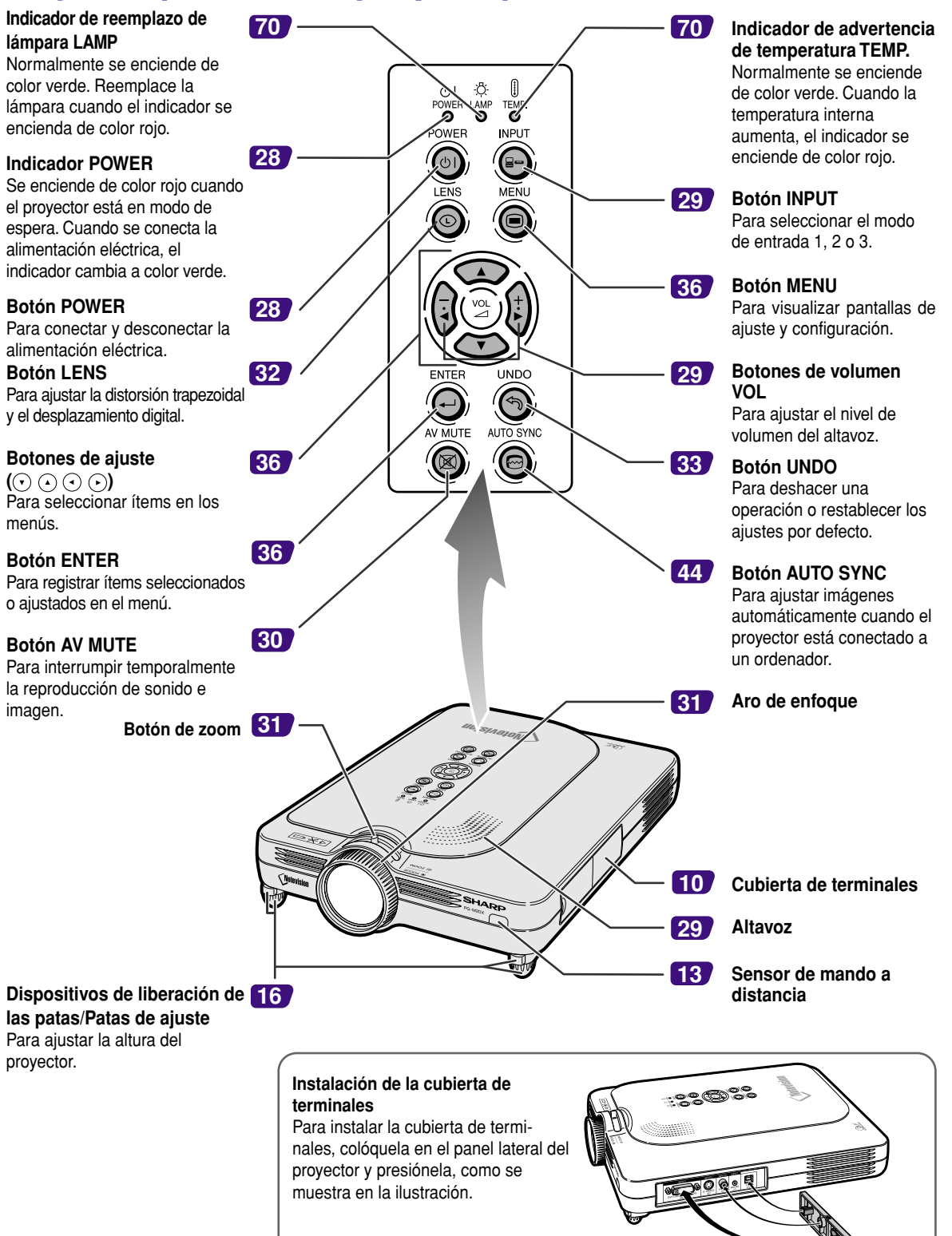

**10**

## <span id="page-14-0"></span>**Proyector (vista lateral)**

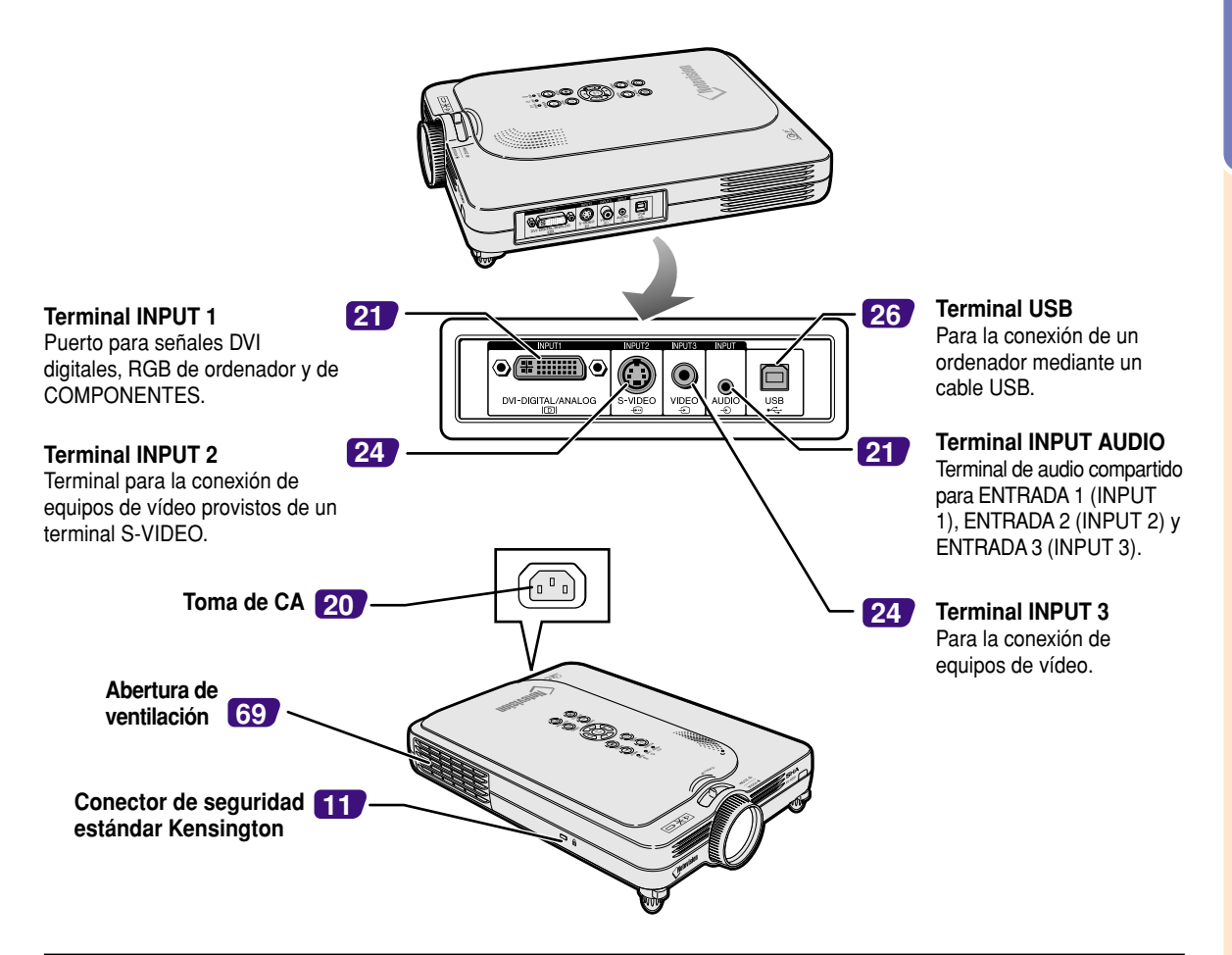

#### **Uso del candado de seguridad Kensington**

• Este proyector está equipado con un conector de seguridad estándar Kensington que se utiliza con el sistema de seguridad MicroSaver de Kensington. Para obtener instrucciones sobre cómo asegurar el proyector, consulte la información incluida con el sistema.

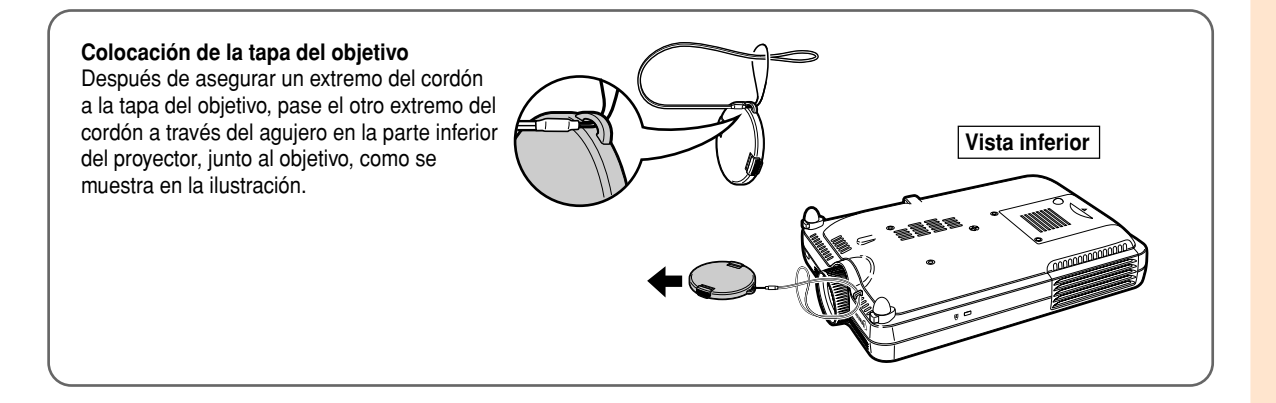

## <span id="page-15-0"></span>**Nomenclatura (continuación)**

## **Mando a distancia**

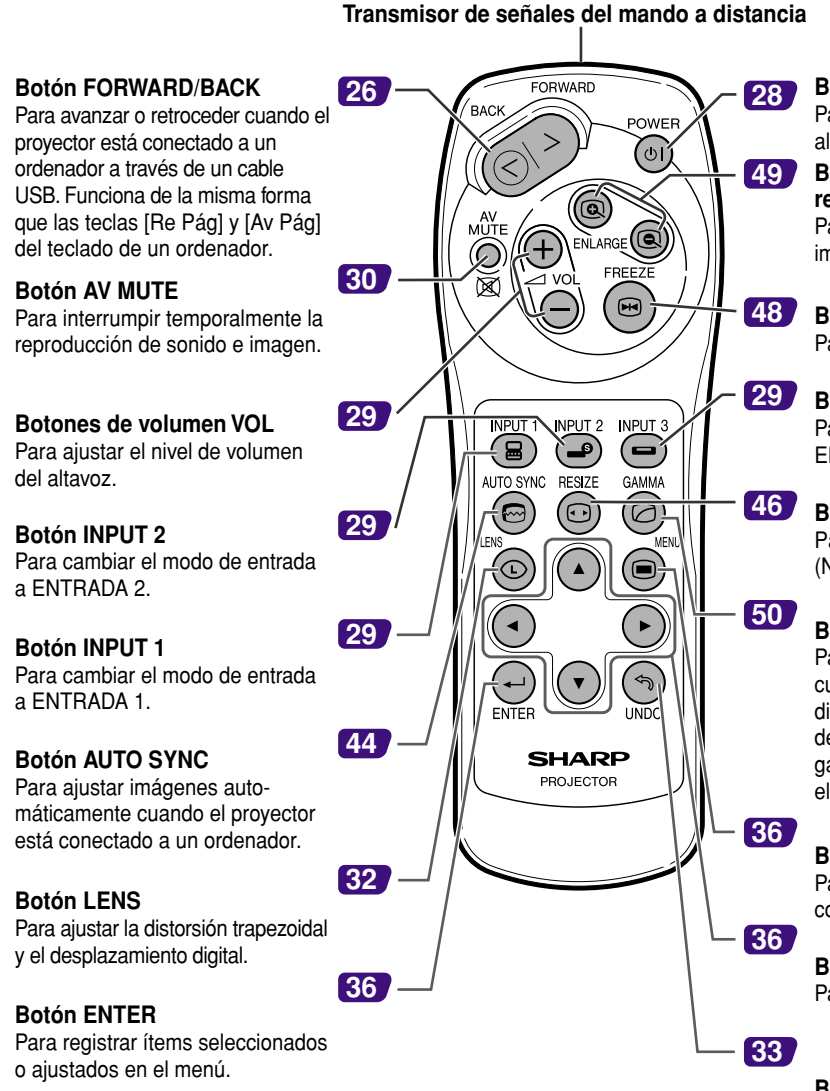

**Botón POWER**

Para conectar y desconectar la alimentación eléctrica.

#### **Botones ENLARGE (ampliar/ reducir)**

Para ampliar o reducir parte de la imagen.

#### **Botón FREEZE**

Para congelar imágenes.

#### **Botón INPUT 3**

Para cambiar el modo de entrada a ENTRADA 3.

#### **Botón RESIZE**

Para cambiar el tamaño de la pantalla (NORMAL, BORDE, etc.).

#### **Botón GAMMA**

Para corregir el brillo de una imagen, cuando las imágenes visualizadas son difíciles de ver debido a la luminosidad de la habitación. Hay cuatro modos gamma de entre los cuales se puede elegir.

#### **Botón MENU**

Para visualizar pantallas de ajuste y configuración.

**Botones de ajuste**  $( \odot \odot \odot \odot \odot)$ Para seleccionar ítems en los menús.

#### **Botón UNDO**

Para deshacer una operación o restablecer los ajustes por defecto.

## <span id="page-16-0"></span>**Uso del mando a distancia**

## **Alcance del mando a distancia**

■ **El mando a distancia puede utilizarse para controlar el provector dentro de los márgenes que se indican en la ilustración.**

## **A**Nota

• La señal del mando a distancia puede reflejarse en una pantalla, lo cual facilita su uso. Sin embargo, la distancia efectiva de la señal puede variar dependiendo del material de la pantalla.

#### **Al usar el mando a distancia:**

- Asegúrese de no dejar caer el mando a distancia ni de exponerlo a la humedad o a altas temperaturas.
- El mando a distancia no funcionará correctamente cuando esté bajo el efecto de una lámpara fluorescente. En este caso, aleje el proyector de la lámpara fluorescente.

### **Instalación de las pilas**

**Las pilas (dos pilas R-03 (tamaño "AAA", UM/SUM-4, HP-16 o similar)) vienen incluidas con el mando a distancia.**

- **1 Deslice la tapa en la dirección de la flecha para abrirla.**
- **2 Instale las pilas suministradas.** • Instale las pilas asegurándose de que las polaridades coincidan con las marcas  $(+)$ y  $\ominus$  en el interior del compartimiento de las pilas.
- **3 Deslice la tapa en la dirección de la flecha para cerrarla.**

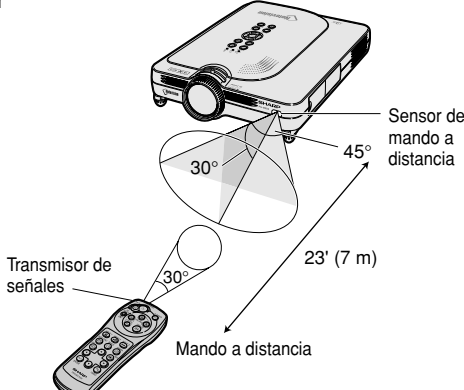

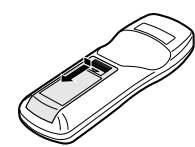

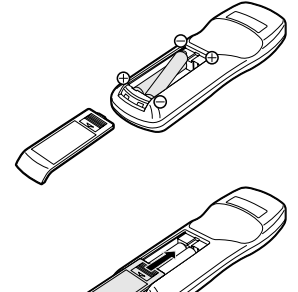

#### **El uso incorrecto de las pilas puede causar fugas o explosiones. Tome las precauciones que se indican a continuación.**

#### **Precaución**

- Instale las pilas asegurándose de que las polaridades coincidan con las marcas  $\oplus$  y  $\ominus$  en el interior del compartimiento de las pilas.
- Las pilas de distinto tipo tienen propiedades diferentes; por lo tanto, no mezcle distintos tipos de pilas.
- No utilice simultáneamente pilas usadas y pilas nuevas. Esto podría reducir la vida útil de las pilas nuevas o causar fugas en las pilas usadas.
- Extraiga las pilas del mando a distancia cuando se hayan agotado; de lo contrario, las pilas podrán tener fugas. El líquido de las pilas (electrólito) es peligroso para la piel; por lo tanto, asegúrese de limpiar primero las pilas y luego sáquelas con un paño.
- Las pilas incluidas con este proyector se pueden agotar en un corto período de tiempo, dependiendo de cómo las use. Asegúrese de reemplazarlas por pilas nuevas lo antes posible.
- Extraiga las pilas del mando distancia cuando no vaya a usarlo durante un período prolongado de tiempo.

## <span id="page-17-0"></span>**Accesorios**

#### **Accesorios suministrados**

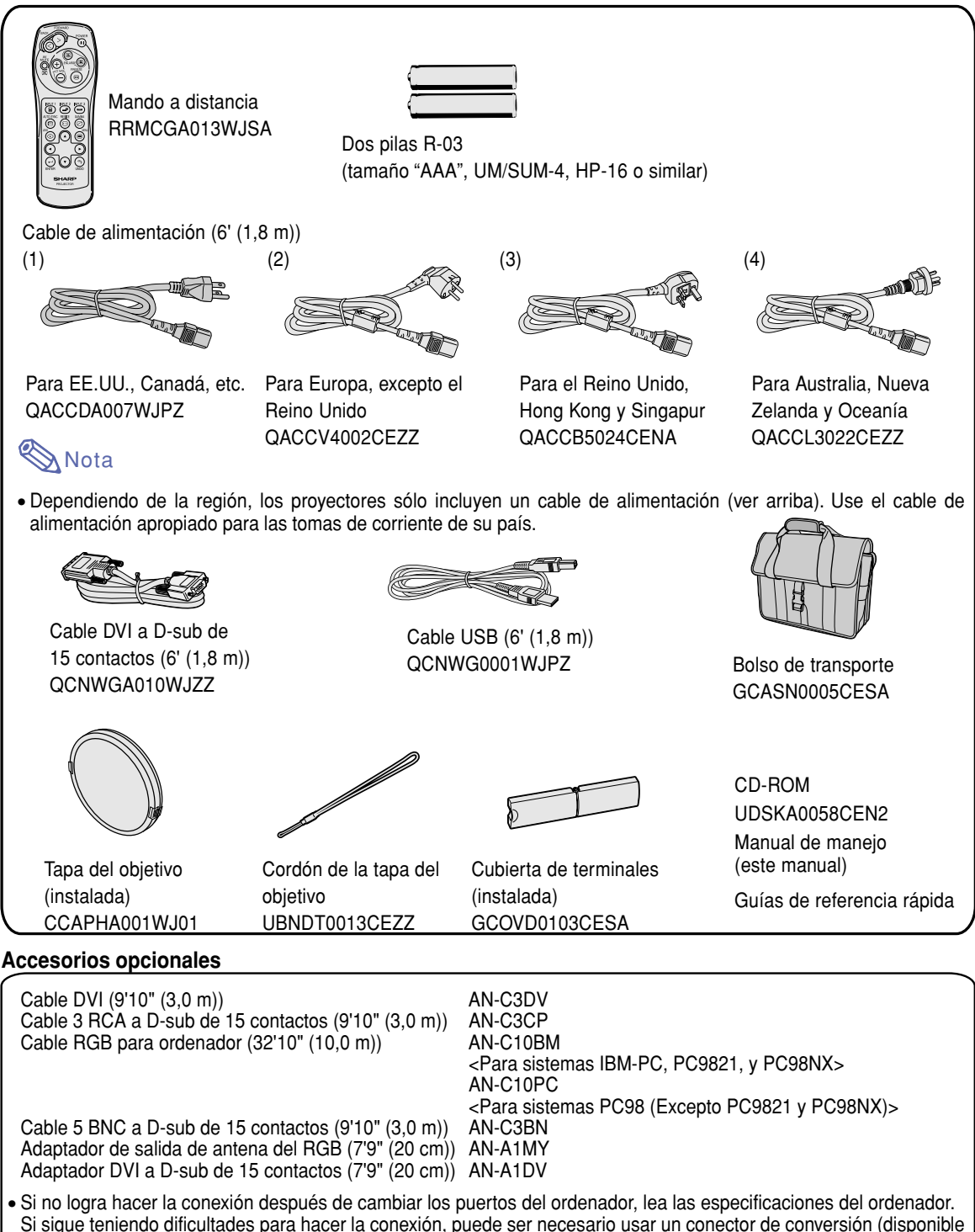

en el comercio).

Nota • Algunos cable pueden no estar disponibles en algunas regiones. Consulte con el centro de servicio o distribuidor Sharp autorizado más cercano.

# <span id="page-18-0"></span>**Instalación y conexiones**

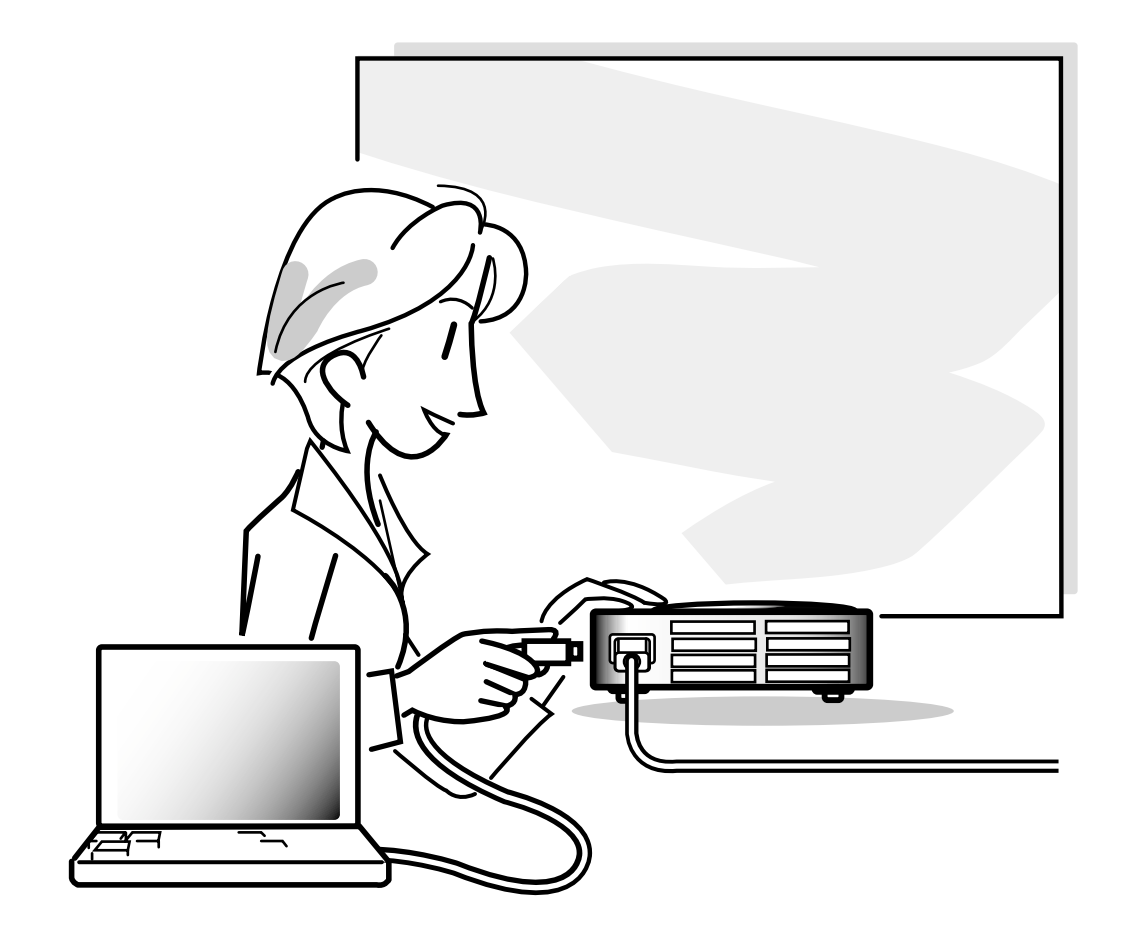

## <span id="page-19-0"></span>**Instalación**

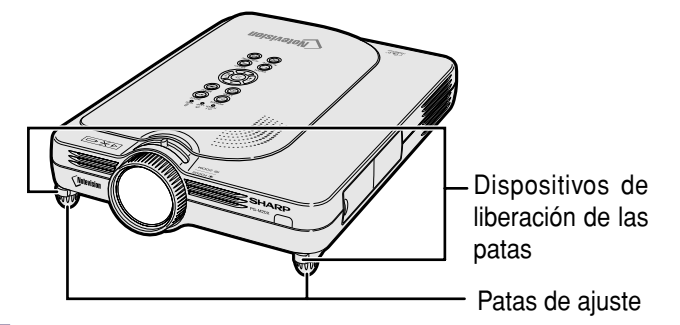

### **Uso de las patas de ajuste**

**Cuando el proyector está instalado sobre una superficie irregular o cuando la pantalla está inclinada, se puede ajustar la altura del proyector con las patas de ajuste.**

**También se puede elevar la proyección de la imagen cuando el proyector se encuentra en un lugar más bajo que la pantalla.**

**1 Presione los dispositivos de liberación de las patas.**

**2 Levante el proyector hasta que quede a la altura deseada y retire las manos de los dispositivos de liberación de las patas.**

**3 Gire la pata de ajuste para hacer cambios menores.**

## **Nota**

- Para devolver el proyector a su posición original, sosténgalo firmemente, presione los dispositivos de liberación de las patas y bájelo a su posición original.
- El proyector puede ajustarse aproximadamente 5,5 grados hacia arriba respecto de su posición estándar.

#### **Información**

- No presione los dispositivos de liberación de las patas cuando éstas están extendidas sin sostener firmemente el proyector.
- Al levantar o bajar el proyector, no lo sostenga por el objetivo.
- Al bajar el proyector, tenga cuidado de que sus dedos no queden atrapados entre las patas de ajuste y el proyector.

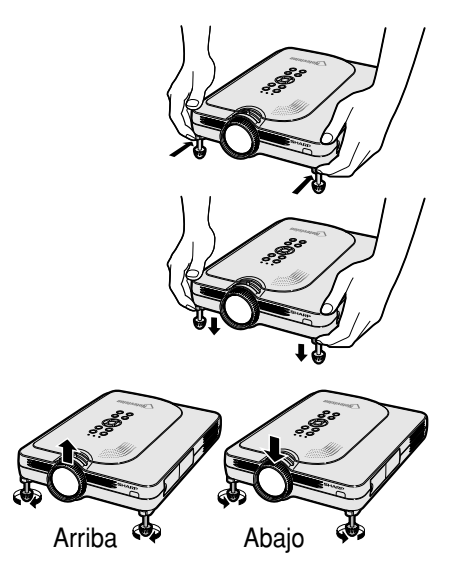

## <span id="page-20-0"></span>**Preparación de la pantalla**

**Para obtener una imagen óptima, sitúe el proyector perpendicularmente a la pantalla, con todas las patas niveladas.**

## **A** Nota

- El objetivo del proyector debe quedar centrado en la pantalla. Si la línea horizontal que pasa a través del centro del objetivo no está perpendicular a la pantalla, la imagen aparecerá distorsionada, lo que dificultará su visualización.
- Para conseguir una imagen óptima, sitúe la pantalla de modo que no quede expuesta a la luz directa del sol o a la iluminación de la habitación. La luz que incide directamente en la pantalla atenúa los colores, lo cual dificulta la visualización de la imagen. Si instala la pantalla en una habitación soleada o luminosa, cierre las cortinas y apague las luces.
- No es posible usar una pantalla polarizada con este proyector.

#### **Instalación estándar (proyección frontal)**

■ Instale el proyector a la distancia requerida de la pantalla según el tamaño de imagen deseado. (Vea la página **[18](#page-21-0)**.)

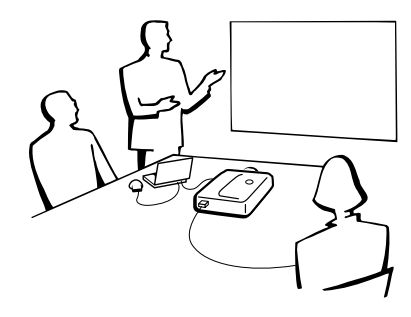

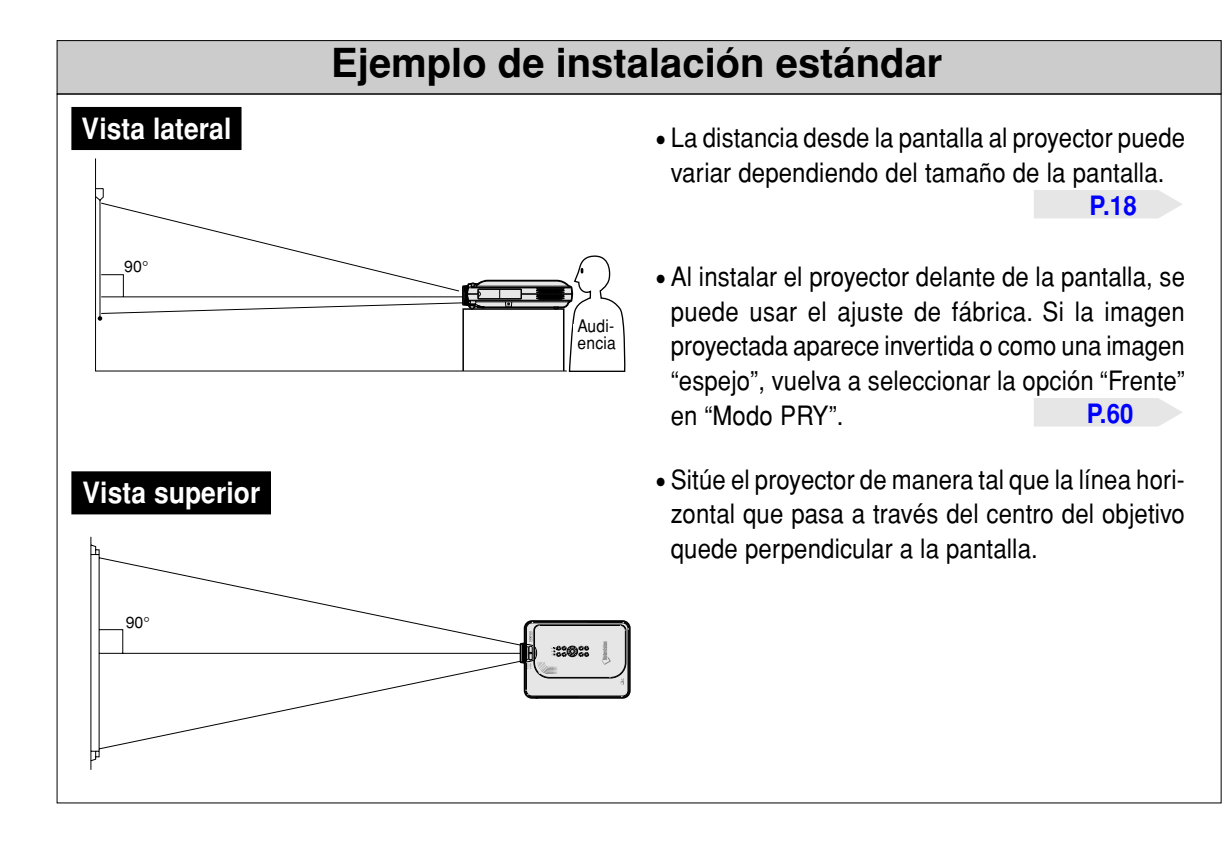

## <span id="page-21-0"></span>**Instalación (continuación)**

## **Tamaño de la pantalla y distancia de proyección**

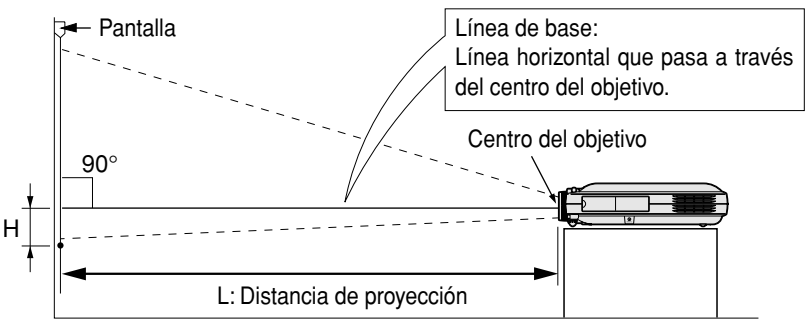

#### **Modo NORMAL (4:3)**

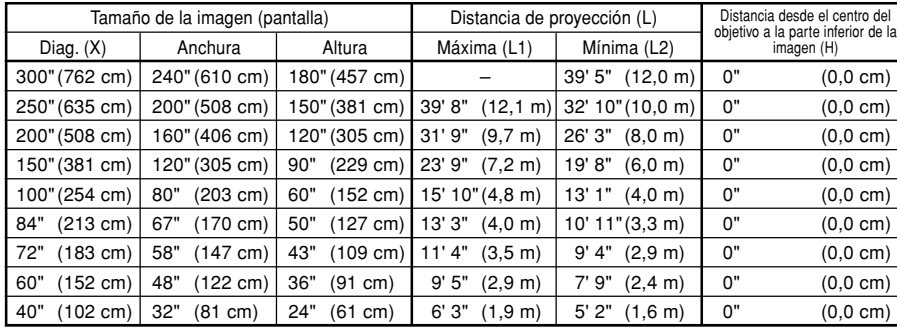

Fórmula para tamaño de imagen y distancia de proyección

- L1 (ft)  $=(0,048539X - 0,037278)/0,3048$ L2 (ft)
- $=(0,040172X 0,037561)/0,3048$  $H$  (pulg.) = 0
- X: Tamaño de la imagen (diag.) (pulg.)
- L: Distancia de proyección (m)
- L1: Distancia de proyección máxima (ft) L2: Distancia de proyección mínima (ft)
- H: Distancia desde el centro del objetivo a la parte inferior de la imagen (pulg.)

#### **Modo ALARGAMIENTO (16:9)**

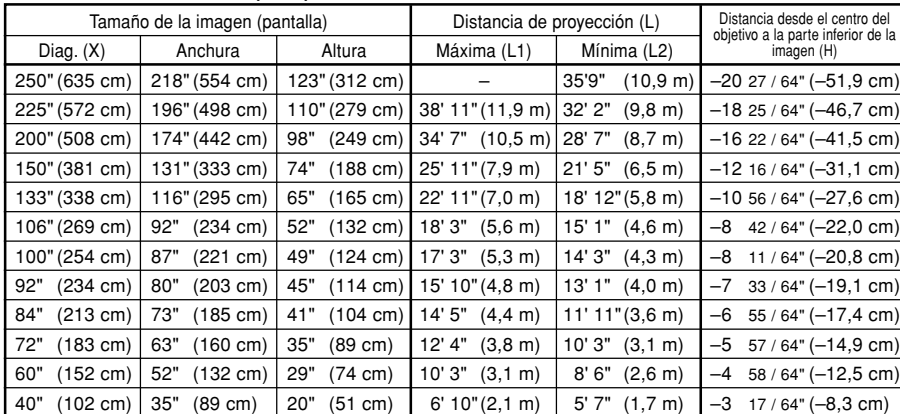

Fórmula para tamaño de imagen y distancia de proyección L1 (ft)

- $=(0,052882X 0,037278)/0,3048$ L2 (ft)
- $=(0,043766X 0,037561)/0,3048$  $H$  (pulg.) =  $-0,08171X$

#### **Modo BORDE (4:3)**

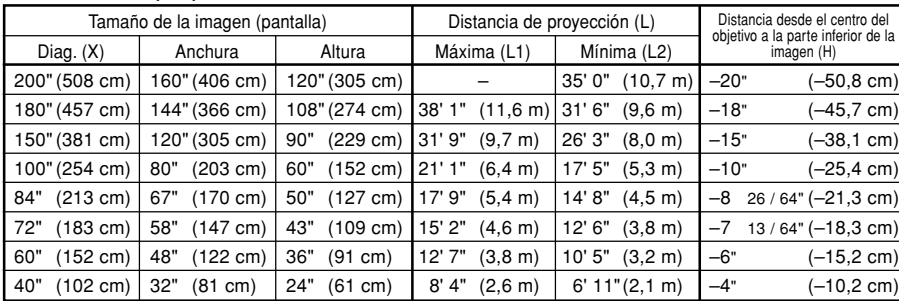

- Fórmula para tamaño de imagen y distancia de proyección L1 (ft)
- $=(0,064719X 0,037278)/0,3048$  $L2(ft)$
- $=(0,053563X 0,037561)/0,3048$  $H$  (pulg.) = 0,100X

## **Nota**

- La fórmula anterior tiene un margen de error de ± 3%.
- Los valores con un signo menos (–) indican la distancia desde el centro del objetivo a un punto situado debajo de la parte inferior de la imagen.

## <span id="page-22-0"></span>**Proyección de una imagen espejo/invertida**

### **Proyección por detrás de la pantalla**

- Instale una pantalla translúcida entre el proyector y la audiencia.
- Invierta la imagen seleccionado "Detrás" en "Modo PRY". Para más detalles sobre el uso de esta función, vea la página **[60](#page-63-0)**.

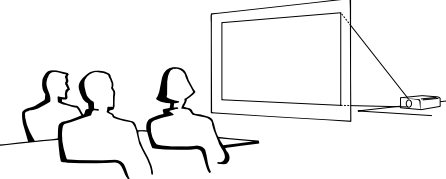

### **Proyección utilizando un espejo**

- Instale un espejo (plano, de tipo normal) delante del objetivo.
- Si el espejo se encuentra en el lado de la audiencia, invierta la imagen seleccionando "Detrás" en "Modo PRY". Para más detalles sobre el uso de esta función, vea la página **[60](#page-63-0)**.

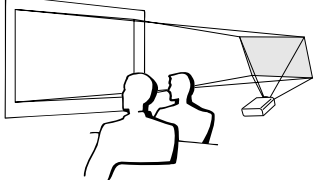

### **Información**

• Al usar un espejo, asegúrese de situar el provector y el espejo cuidadosamente de modo que la luz no llegue directamente a los ojos de los espectadores.

### **Proyección con el proyector montado en el techo**

■ Le recomendamos usar el soporte opcional para montaje en el techo Sharp para este tipo de instalación.

Antes de montar el proyector, póngase en contacto con el centro de servicio o distribuidor Sharp autorizado más cercano para obtener el soporte de montaje recomendado (se vende por separado). (Soporte para montaje en el techo AN-PGCM90, tubo de extensión AN-EP101B y soporte universal AN-JT200, adaptador para instalación en techo desnivelado (para EE.UU.), adaptador para techo BB-M20T, sistemas de montaje en el techo BB-NVHOLDER280, BB-NVHOLDER550, y BB-NVHOLDER900 (para ALEMANIA), o soporte para montaje en el techo AN-60KT, tubos de extensión AN-TK301/AN-TK201 y AN-TK302/AN-TK202 (para otros países diferentes a los Estados Unidos de América y ALEMANIA)).

- Al instalar el proyector en el techo, asegúrese de ajustar la posición del proyector para que coincida con la distancia (H) desde el centro del objetivo (vea la página **[18](#page-21-0)**) al borde inferior de la imagen.
- Invierta la imagen seleccionando "Techo + frente" en "Modo PRY".

Al usar el ajuste por defecto. ▼ **Visualización en pantalla**

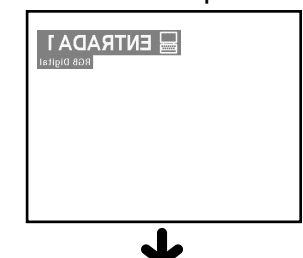

La imagen se invierte.

Al usar el ajuste por defecto. ▼ **Visualización en pantalla**

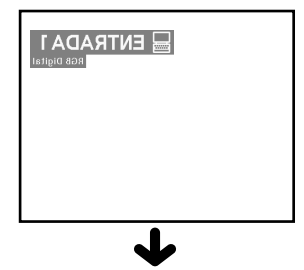

La imagen se invierte.

Al usar el ajuste por defecto. ▼ **Visualización en pantalla**

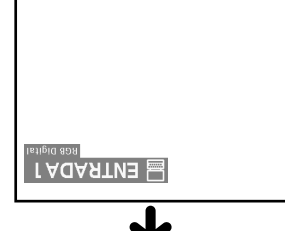

La imagen está al revés.

## <span id="page-23-0"></span>**Conexión del proyector a otros dispositivos**

## **Antes de hacer las conexiones**

## **Nota**

• Antes de hacer las conexiones, asegúrese de apagar tanto el proyector como los dispositivos que va a conectar. Una vez que haya completado todas las conexiones, encienda el proyector y los dispositivos.

Si conecta un ordenador, asegúrese de que éste sea el último dispositivo en ser encendido una vez completadas todas las conexiones.

• Antes de hacer las conexiones, asegúrese de leer los manuales de manejo de los dispositivos que va a conectar.

## **Este proyector puede conectarse a:**

#### **Un ordenador utilizando:**

- Un cable DVI a D-sub de 15 contactos (Vea la página [21.](#page-24-0))
- Un cable DVI (tipo AN-C3DV) (se vende por separado) **(Vea la página [22.](#page-25-0))**

#### **Componente de vídeo o equipo audiovisual:**

- Un reproductor de DVD o descodificador DTV<sup>\*</sup> (Vea la página [23.](#page-26-0))
- **Un VCR, reproductor de discos láser u otros equipos audiovisuales (Vea la página [24.](#page-27-0))**
- \* DTV es un término general que se utiliza para describir el nuevo sistema de televisión digital en los Estados Unidos.

#### **Un monitor utilizando:**

■ Un adaptador loop-out para monitor RGB (AN-A1MY) (se vende **por separado) y un cable RGB (disponible en el comercio) (Vea la página [25.](#page-28-0))**

## **Conexión del cable de alimentación**

**1 Conecte el cable de alimentación suministrado a la toma de CA situada en la parte posterior del proyector.**

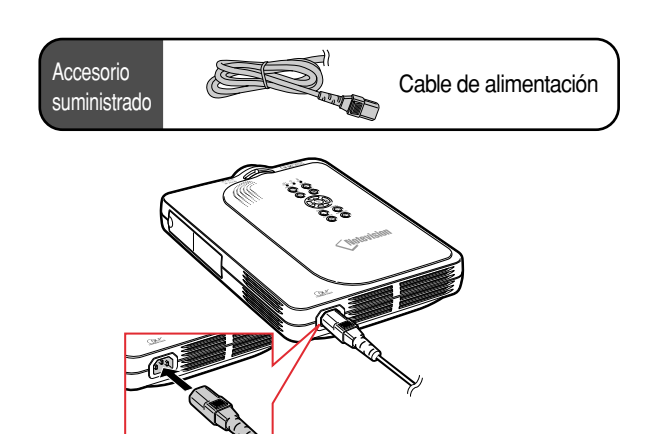

## <span id="page-24-0"></span>**Conexión del proyector a un ordenador**

### **Conexión a un ordenador utilizando el cable [DVI](#page-84-0) a D-sub de 15 contactos**

- **1 Conecte el proyector al ordenador utilizando el cable DVI a D-sub de 15 contactos suministrado.**
	- Asegure los conectores apretando los tornillos.
- **2 Para recibir una señal de audio, conecte el proyector al ordenador utilizando un cable de audio estéreo de ø3,5 mm (disponible en el comercio o disponible como una parte del servicio de Sharp QCNW-4870CEZZ).**

### **Nota**

- Para ver una lista de señales de ordenador compatibles con el proyector, consulte la "Tabla de compatibilidad con ordenadores" en la página **[75](#page-78-0)**. El uso de señales de ordenador distintas de aquellas indicadas en la lista puede inhabilitar algunas funciones.
- Al conectar el proyector a un ordenador de esta manera, seleccione "RGB" para "Tipo de señal" en el menú "Imagen".Vea la página **[40](#page-43-0)**.
- Para poder usar ciertos ordenadores Macintosh, puede ser necesario utilizar un adaptador Macintosh. Póngase en contacto con un centro de servicio o distribuidor Sharp autorizado.

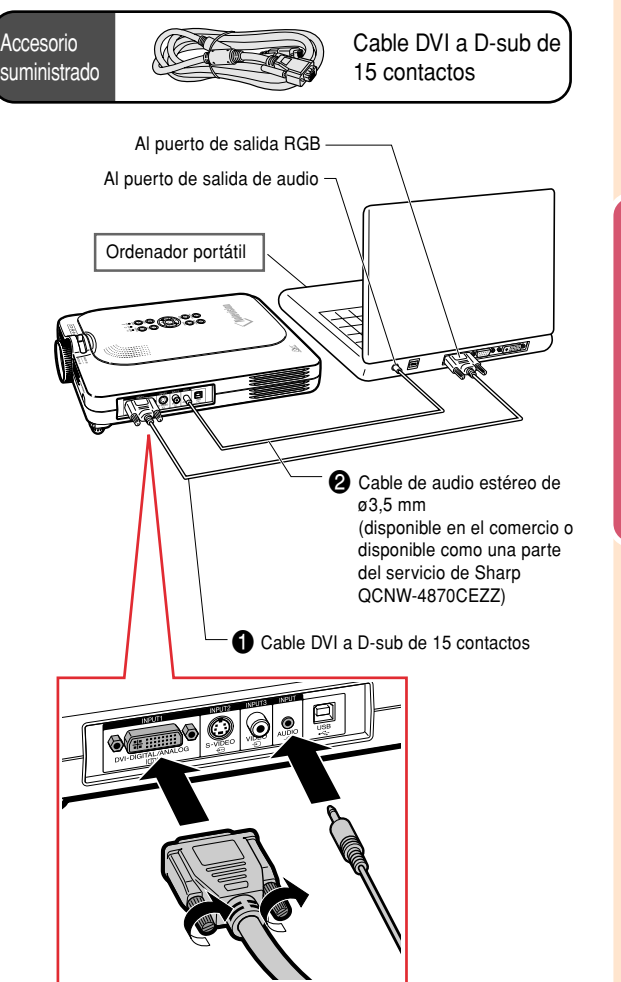

## **Conexión de los cables con tornillos de apriete manual**

- Conecte el cable con tornillos de apriete manual asegurándose de que el conector quede debidamente insertado en el puerto. Luego, apriete firmemente los tornillos a ambos lados del conector para asegurarlo.
- No retire el núcleo de ferrita instalado en el cable DVI a D-sub de 15 contactos.

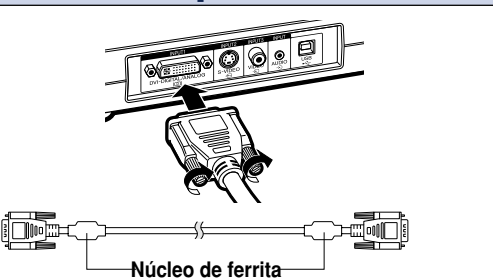

## <span id="page-25-0"></span>**Conexión del proyector a otros dispositivos (continuación)**

### **Conexión a un ordenador utilizando un cable DVI (se vende por separado)**

**Este proyector está equipado con un terminal de entrada digital DVI en el que se pueden recibir directamente señales de imágenes digitales de ordenador.**

- **1 Conecte el proyector al ordenador utilizando el cable DVI.**
- **2 Para recibir una señal de audio, conecte el proyector al ordenador utilizando un cable de audio estéreo de ø3,5 mm (disponible en el comercio o disponible como una parte del servicio de Sharp QCNW-4870CEZZ).**

### **Nota**

• Este puerto DVI es compatible con la versión 1.0 de DVI. Por lo tanto, cuando intente recibir una señal desde un equipo compatible con el sistema de protección contra copia (DVI versión 2.0), no será posible recibir la señal.

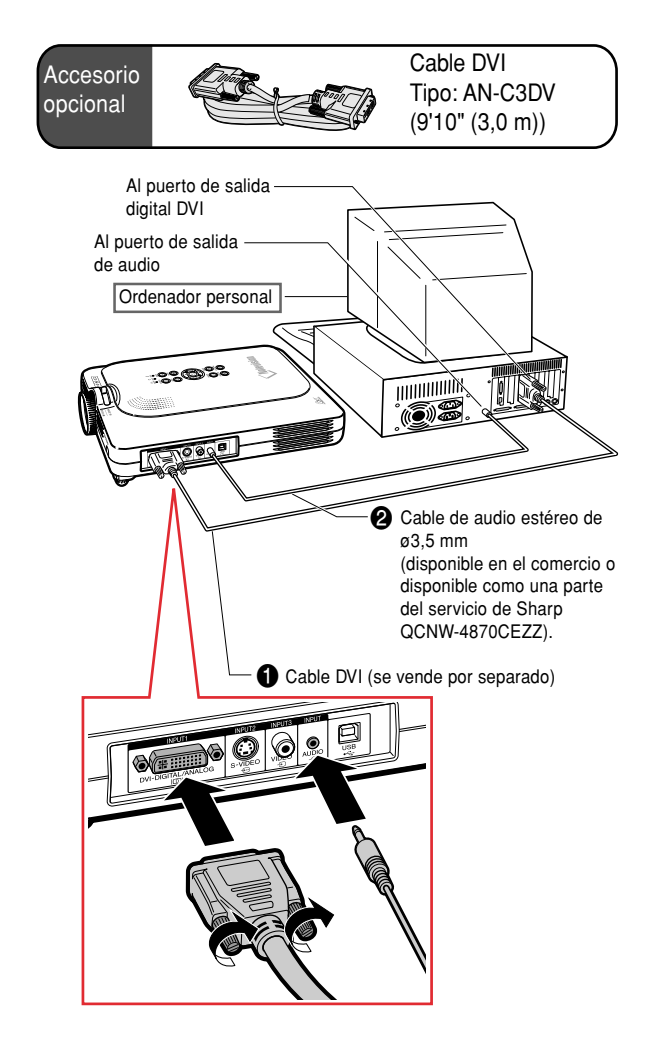

## **Función "Plug and Play" (al hacer la conexión a un terminal de 15 contactos)**

- Este provector es compatible con el estándar VESA DDC 1/DDC 2B. El provector y un ordenador compatible con VESA DDC comunican los ajustes necesarios el uno al otro, lo que permite realizar una configuración rápida y fácil.
- Antes de usar la función "Plug and Play", asegúrese de encender primero el provector, y luego el ordenador conectado.

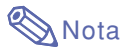

• La función "Plug and Play" DDC de este proyector sólo funciona cuando se utiliza el proyector conjuntamente con un ordenador compatible con VESA DDC.

## <span id="page-26-0"></span>**Conexión a equipos de vídeo**

### **Conexión a equipos de vídeo de componente**

**Use un cable 3 RCA a D-sub de 15 contactos y un adaptador DVI a D-sub de 15 contactos para conectar equipos de vídeo de componente, tales como reproductores de DVD y codificadores DTV\*, al terminal INPUT 1.**

**\* DTV es un término general que se utiliza para describir el nuevo sistema de televisión digital en los Estados Unidos.**

- **1 Conecte el cable 3 RCA a D-sub de 15 contactos utilizando el adaptador DVI a D-sub de 15 contactos.**
- **2 Use los cables indicados anteriormente para conectar el proyector a equipos de vídeo.**
- **3 Conecte el proyector al equipo de vídeo utilizando un cable de audio (disponible en el comercio).**

## $\bigotimes$  Nota

- Al conectar el proyector al equipo de vídeo de esta forma, seleccione "Componentes" para "Tipo de señal" en el menú "Imagen". Vea la página **[40](#page-43-0)**.
- Para entrada de audio, le recomendamos usar una miniclavija estéreo de ø3,5 mm para cable de audio RCA (disponible en el comercio).

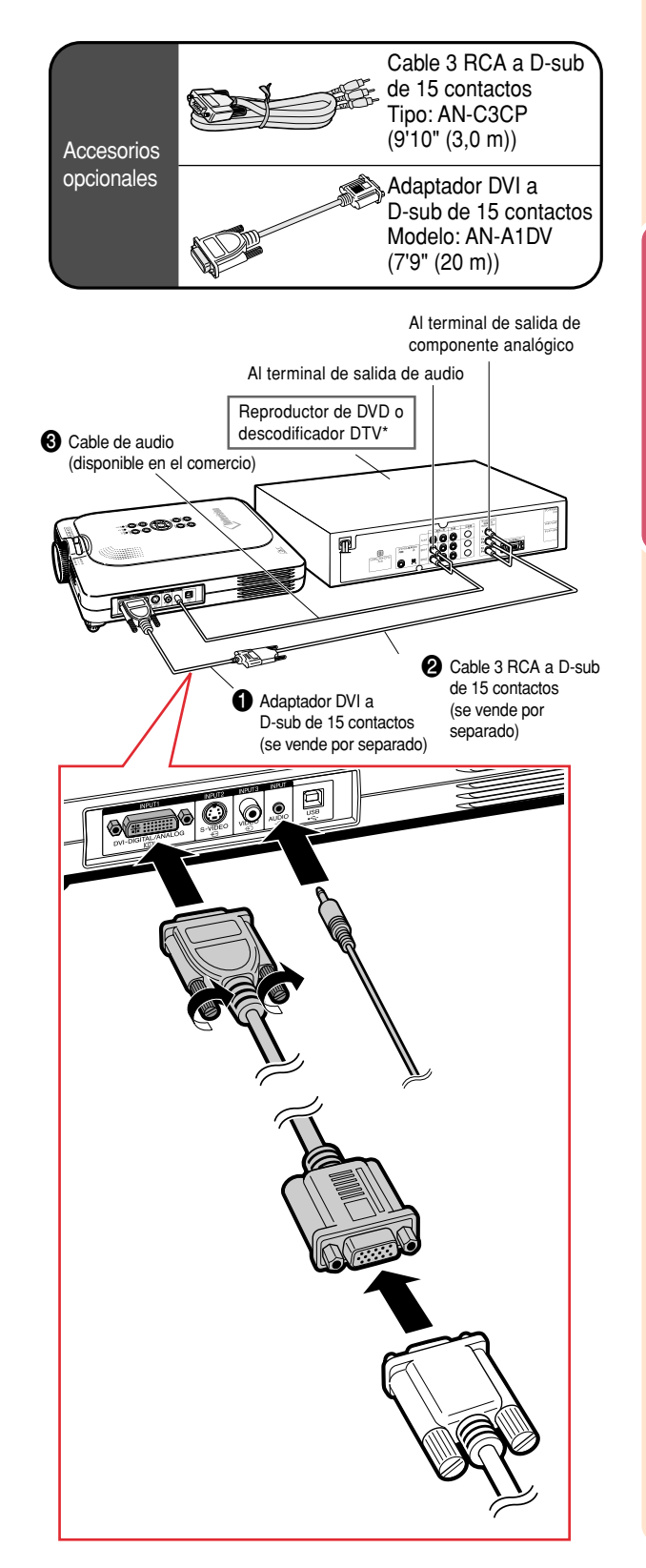

## <span id="page-27-0"></span>**Conexión del proyector a otros dispositivos (continuación)**

### **Conexión a equipos de vídeo utilizado un cable de S-VÍDEO, de vídeo combinado o de audio**

**Utilizando un cable de S-VÍDEO, vídeo o audio, podrá conectar un VCR, reproductor de discos láser u otros equipos audiovisuales a los terminales INPUT 2, INPUT 3 y AUDIO.**

**1 Conecte el proyector al equipo de vídeo utilizando un cable de S-VÍDEO o un cable de vídeo combinado (disponibles en el comercio).**

**2 Conecte el proyector al equipo de vídeo utilizando un cable de audio (disponible en el comercio).**

## **Nota**

- El terminal S-VIDEO INPUT utiliza un sistema de señales de vídeo en el cual la imagen se descompone en señales de color y luminancia a fin de obtener una calidad de imagen superior. Para obtener una calidad de imagen superior, use un cable de S-VÍDEO (disponible en el comercio) para conectar el terminal S-VIDEO del proyector al terminal de salida S-VIDEO del equipo de vídeo.
- Para entrada de audio, le recomendamos usar una miniclavija de ø3,5 mm para cable de audio RCA (disponible en el comercio).

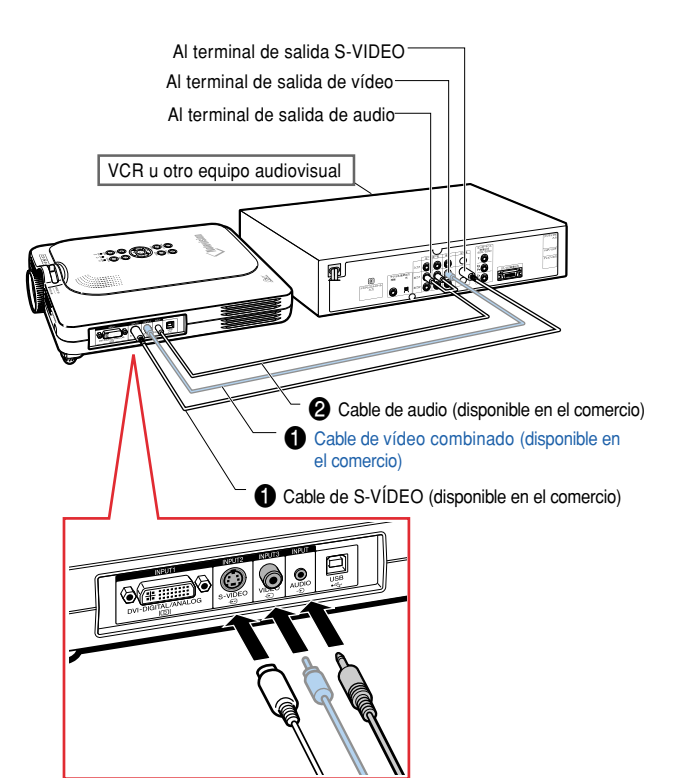

## <span id="page-28-0"></span>**Conexión a un monitor**

### **Visualización de imágenes en el proyector y en un monitor**

**Si utiliza el adaptador loop-out para monitor RGB y un cable RGB, podrá visualizar imágenes de ordenador en el proyector y en un monitor separado.**

- **1 Conecte el proyector al ordenador y al monitor utilizando un adaptador loop-out para monitor RGB (se vende por separado) y un cable RGB (disponible en el comercio).**
- **2 En el menú "Opciones (1)", seleccione "Monitor fuera" y luego "Sí (cable Y)".**
	- Si se selecciona "Inhabilitado", la imagen proyectada será más oscura. Esto no indica mal funcionamiento. Para más detalles, vea la página **[58](#page-61-0)**.

### **A** Nota

- Al usar un adaptador loop-out para monitor RGB (se vende por separado), asegúrese de que el cable esté conectado al monitor.
- Se pueden emitir señales RGB analógicas y señales de componente al monitor.

#### **Información**

• Sólo es posible emitir señales RGB analógicas/de componente recibidas en el puerto DVI.

No es posible emitir señales del equipo conectado al puerto digital DVI.

### **Uso del terminal INPUT 1 con la cubierta de terminales instalada en el proyector**

**El terminal INPUT 1 puede utilizarse con la cubierta de terminales plegada, como se muestra en la ilustración.**

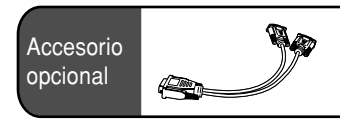

Adaptador loop-out para monitor RGB Tipo: AN-A1MY (7'9" (20 cm))

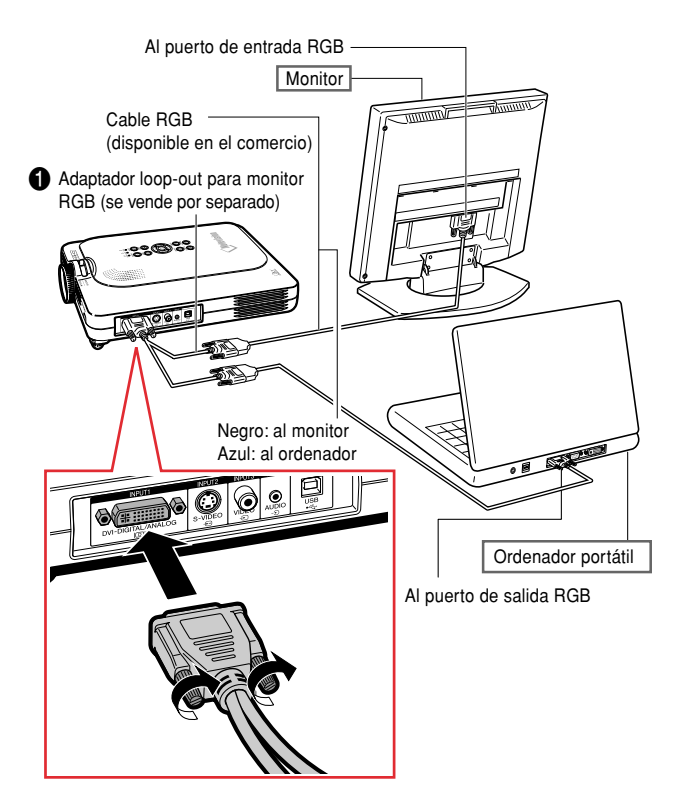

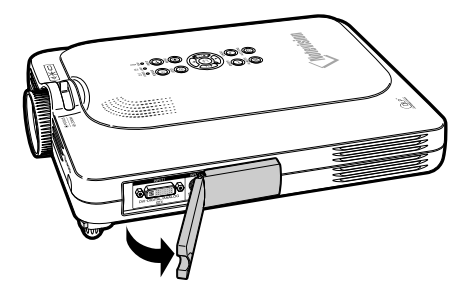

## <span id="page-29-0"></span>**Conexión del proyector a otros dispositivos (continuación)**

## **Uso de la función de presentación inalámbrica del mando a distancia**

**La función de presentación inalámbrica del proyector funciona de la misma forma que las teclas [Av Pág] y [Re Pág] del teclado de un ordenador. También puede emplearse para avanzar o retroceder al ver imágenes de un software para presentaciones como Power Point™.**

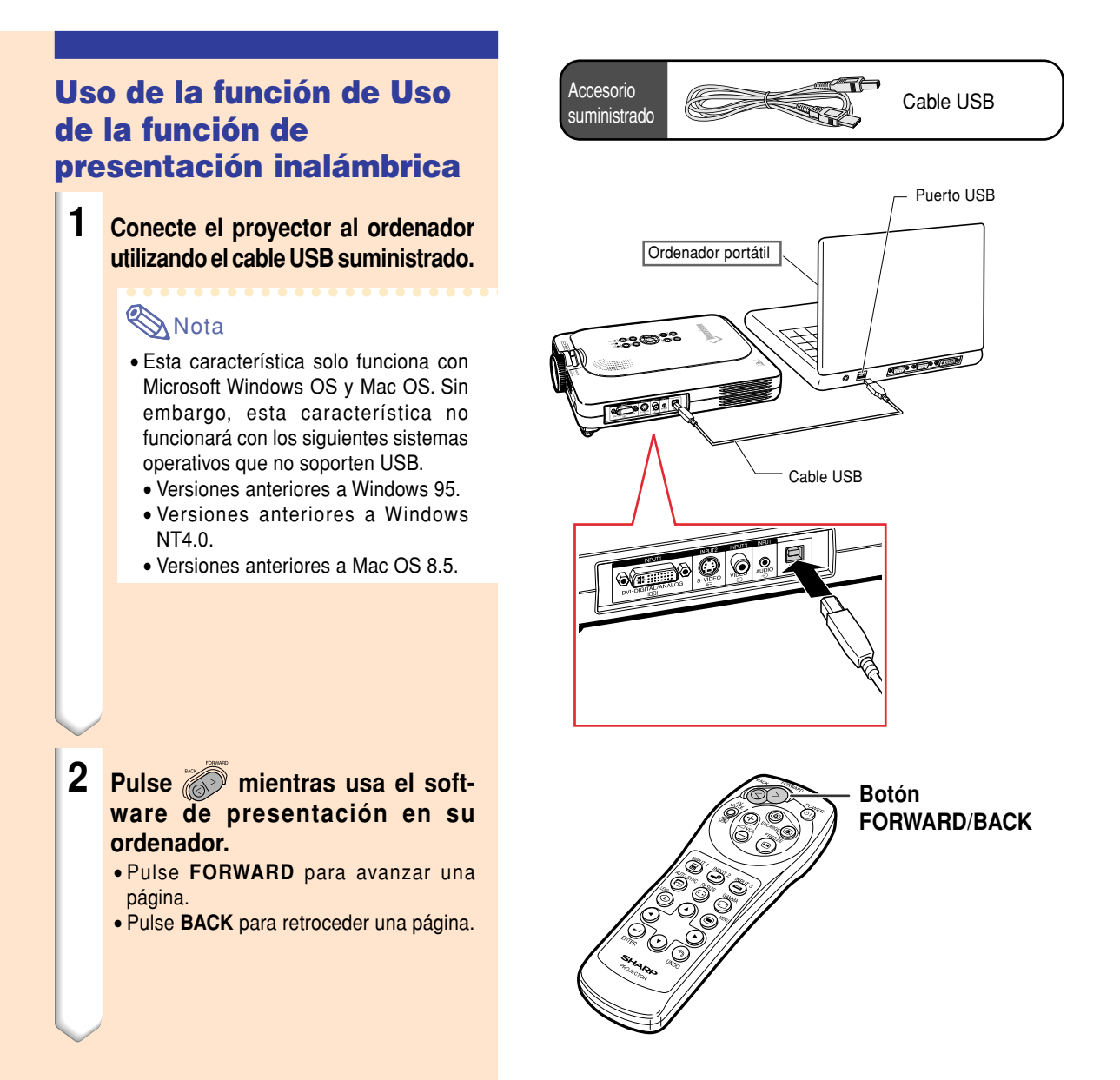

# <span id="page-30-0"></span>**Operación básica**

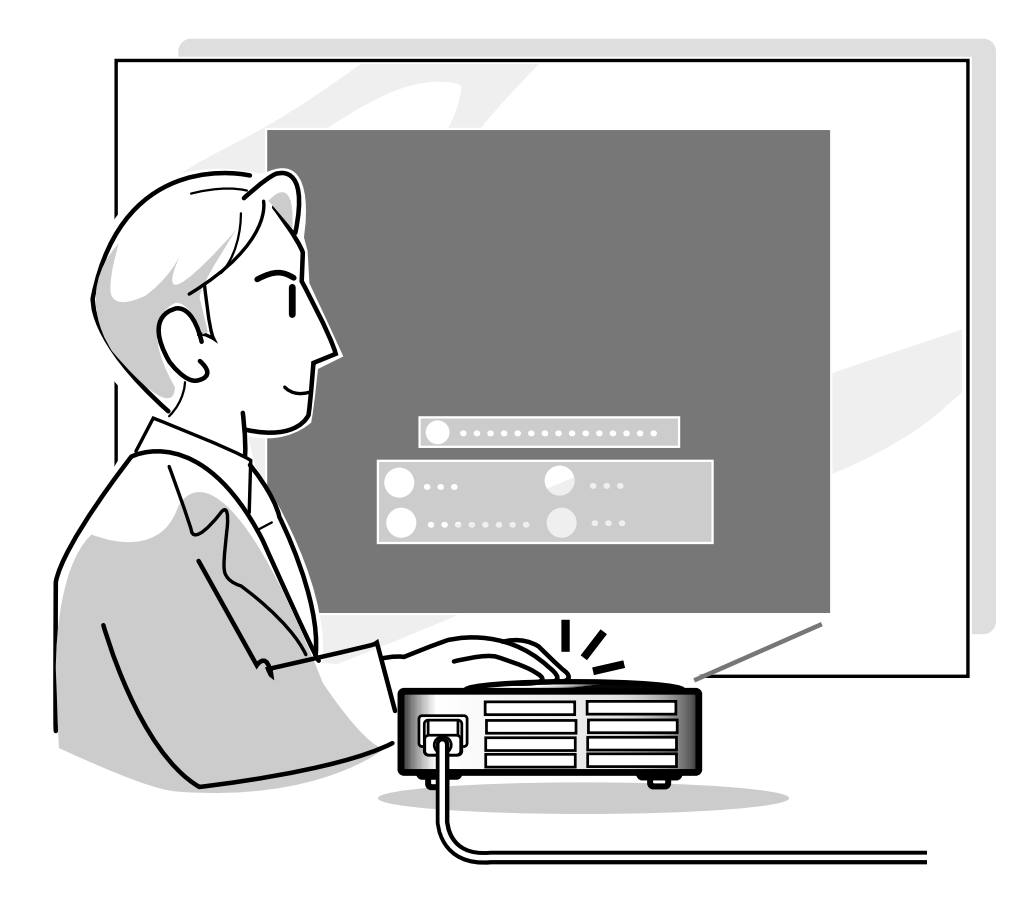

## <span id="page-31-0"></span>**Proyección de imágenes**

### **Procedimiento básico**

**Conecte el equipo externo requerido al proyector antes de realizar los procedimientos siguientes. El idioma preajustado en la fábrica es inglés. Si desea cambiar el idioma de visualización en pantalla, reposicione el idioma de acuerdo con el procedimiento en la página [30.](#page-33-0)**

#### **1 Enchufe el cable de alimentación en la toma de corriente mural.**

• El indicador POWER se encenderá de color rojo y el proyector entrará en modo de espera.

### **2 Pulse en el proyector o en el mando a distancia.**

• El indicador POWER se encenderá de color verde. El proyector estará listo para funcionar una vez que el indicador de reemplazo de lámpara LAMP se encienda.

## **Nota**

• El indicador de reemplazo de lámpara LAMP se enciende, indicando el estado de la lámpara.

#### **Verde:**La lámpara está lista. **Parpadeando de color verde:**

- La lámpara se está calentando. **Rojo:** Es necesario reemplazar la lámpara.
- Si desconecta y luego conecta la alimentación eléctrica, el indicador de reemplazo de lámpara LAMP podrá tardar en encenderse.

#### **Cuando se ajusta "Antirrobo", aparecerá el cuadro de introducción del código clave**

• Introduzca el código clave

## $\mathop{\mathbb{S}}\nolimits$  Nota

• Cuando introduzca el código clave, pulse los botones previamente ajustados en el proyector o en el mando a distancia.

#### **Información**

• Cuando se ajusta "Antirrobo", introduzca el código clave o la pantalla de introducción no aparecerá. Aún cuando se introduce la señal, la pantalla no puede aparecer.

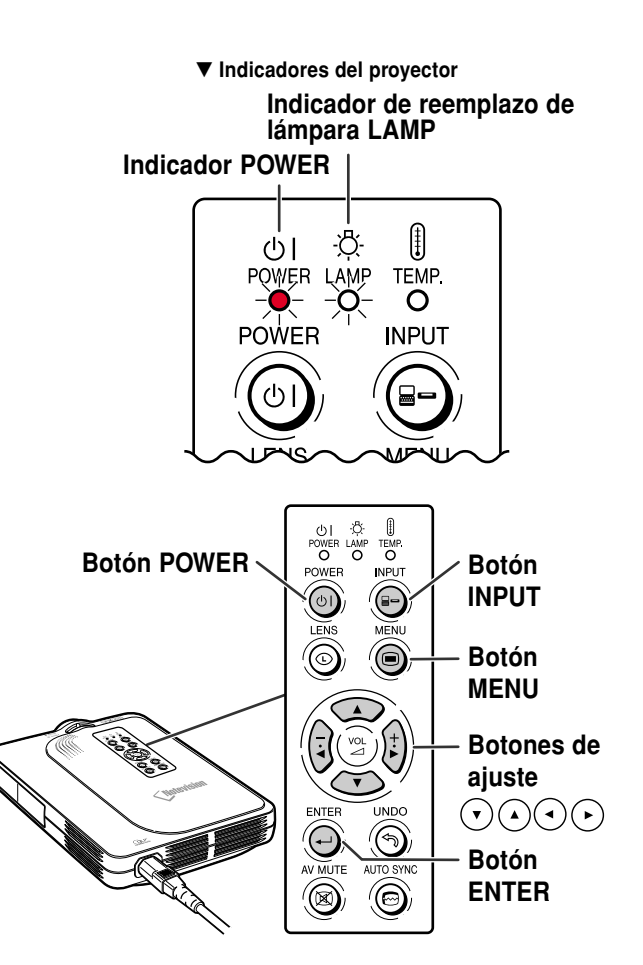

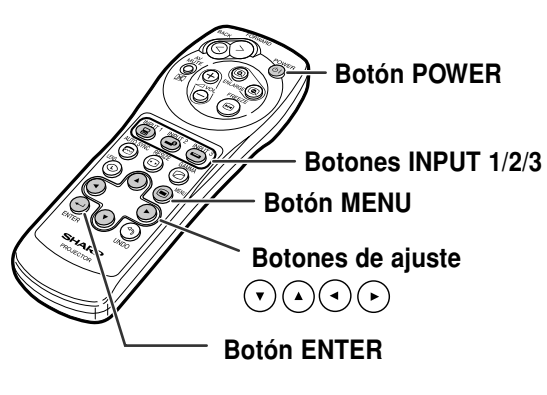

▼ **Cuadro de introducción del código clave**

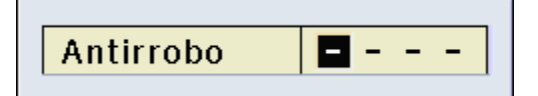

<span id="page-32-0"></span>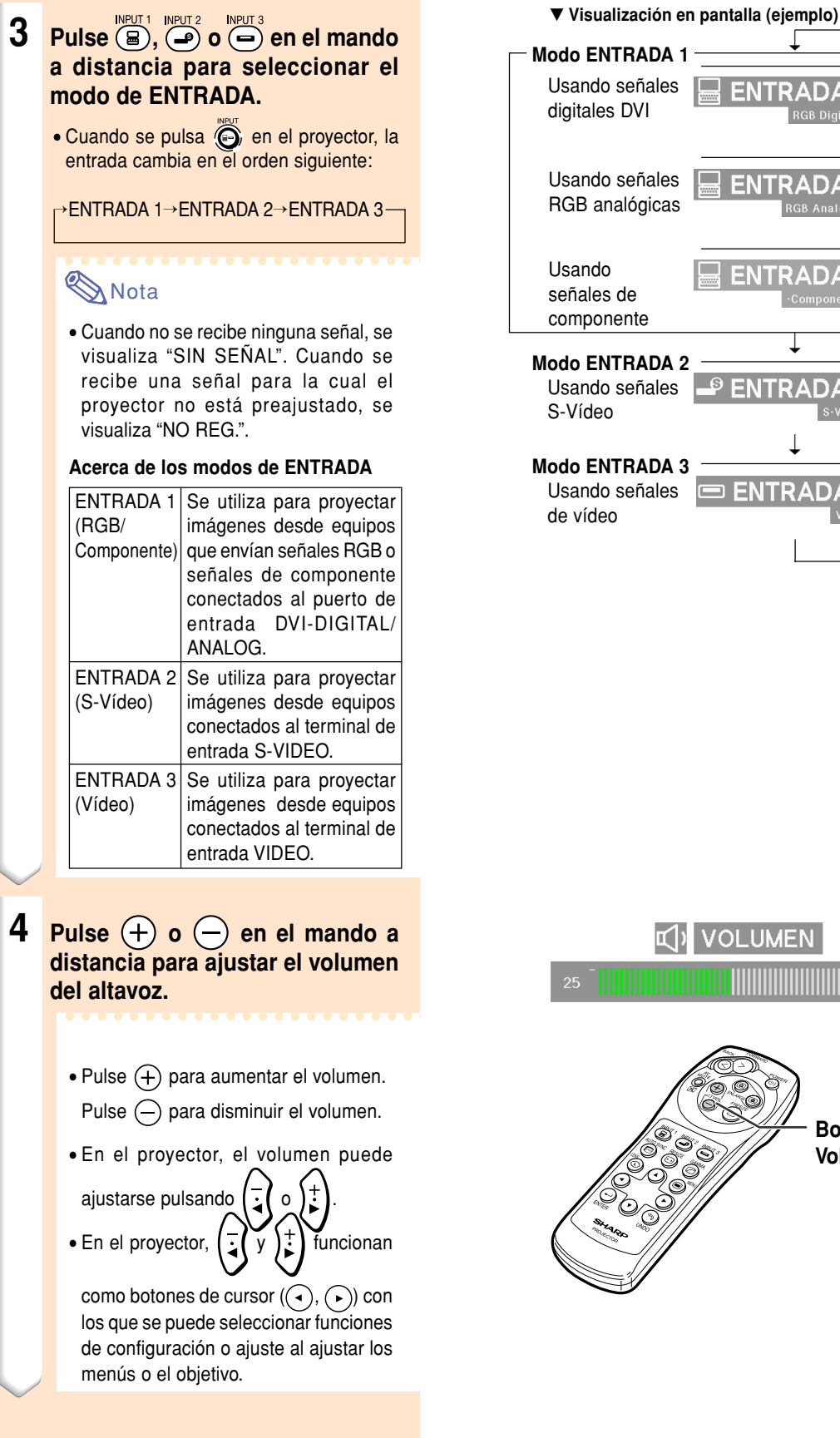

➝ **TRADA 1** señales m **ENTRADA** DVI **B** Digitale señales œ **ENTRADA** alógicas **RGB ENTRADA** de ente ➝**TRADA 2** señales  $\rightarrow$  ENTRADA2 S-Vídeo ➝ **Modo ENTRADA 3** señales **DENTRADA3** o

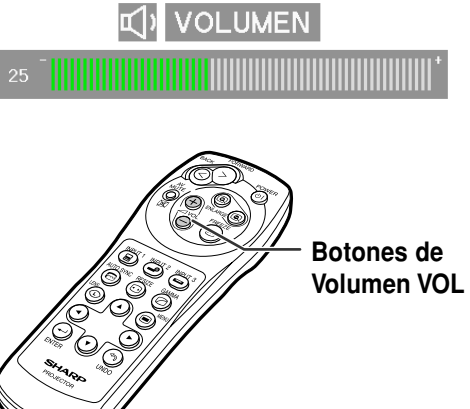

## <span id="page-33-0"></span>**Proyección de imágenes (continuación)**

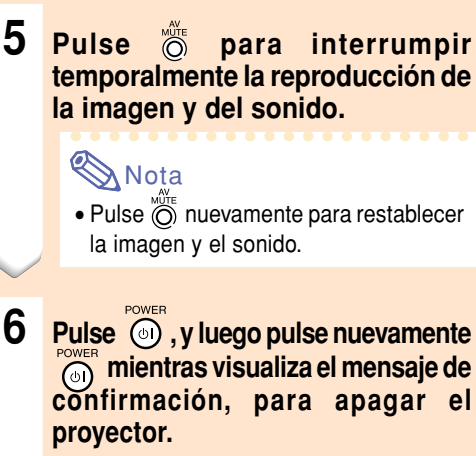

### **Nota**

• Si pulsa  $\overline{(\circ)}$  accidentalmente y no desea desconectar la alimentación eléctrica, espere hasta que el mensaje de confirmación desaparezca.

#### **Información**

- No desenchufe el cable de alimentación durante la proyección de imágenes o mientras el ventilador de enfriamiento está en funcionamiento. Esto podría causar daños debido al aumento de la temperatura interna, ya que en este caso el ventilador de enfriamiento dejará de funcionar.
- Cuando el proyector esté conectado a un equipo como, por ejemplo, un amplificador, asegúrese de desconectar la alimentación eléctrica del equipo primero, y luego la del proyector.

### **Selección del idioma de visualización en pantalla**

• El idioma de la visualización en pantalla del proyector puede ser ajustado a inglés, alemán, español, holandés, francés, italiano, sueco, portugués, chino, coreano o japonés.

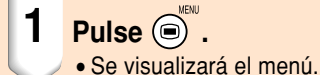

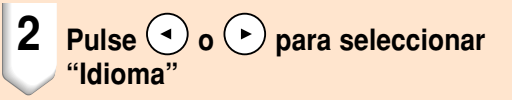

**SIN SONIDO AV** 

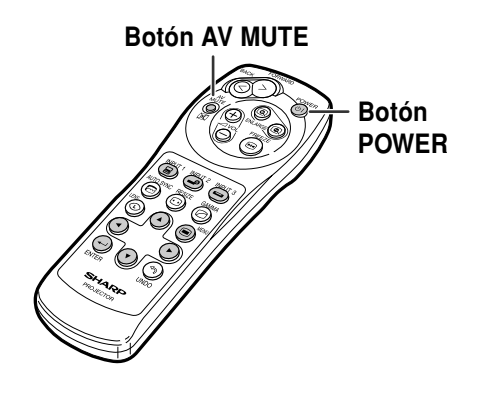

O ¿Quiere apagar?

Sí: Pulse Power No: Espere

#### $\bigcirc$  Imagen  $\overline{\bullet}$  $\overline{\phantom{a}}$ Contraste  $\Box$   $\Box$  $\overline{O}$ .ŏ<br>.Ō Brillantez **11 12**  $\blacksquare$ Rojo Azul  $\blacksquare$ ō Temp Cir **CO** - 38 **Penerición**  $^{\circ}$  $\overline{+0}$ + Tipo de señal

Sinc.fina | Opciónes | Opciónes | Idioma | Estado

#### **30**

- <span id="page-34-0"></span>**3 Pulse**  $\odot$  **o**  $\odot$  para seleccionar **el idioma, y luego pulse ⊖.**
- $4$  **Pulse .** 
	- El idioma deseado será ajustado como idioma de visualización en pantalla.

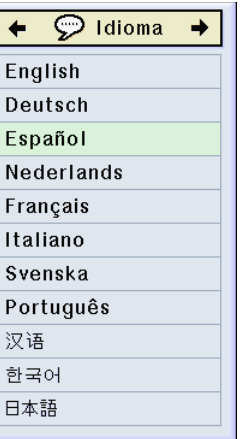

## **Ajuste del objetivo**

**Para enfocar la imagen y ajustarla al tamaño deseado, use el aro de enfoque y el botón de zoom del proyector.**

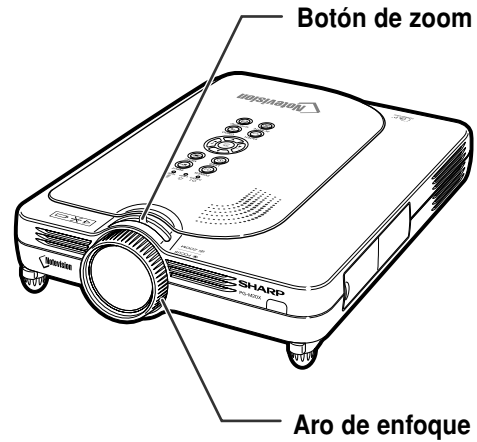

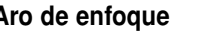

**1 Gire el aro de enfoque para enfocar la imagen.**

**2 Mueva el botón de zoom para ajustar el tamaño de la imagen.**

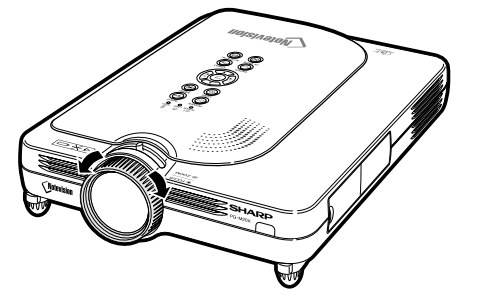

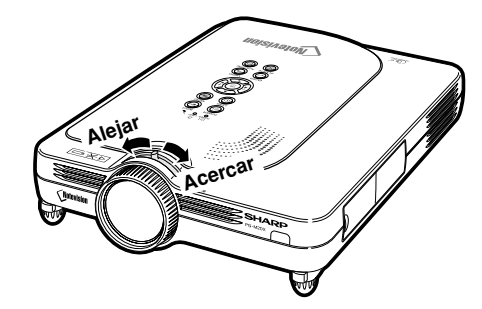

## <span id="page-35-0"></span>**[Corrección de la distorsión trapezoidal](#page-84-0)**

## **Corrección de la distorsión trapezoidal**

**Esta función permite corregir la distorsión trapezoidal (E. TRAPECIAL en la pantalla).**

## **Nota**

- La función de corrección de distorsión trapezoidal corrige la distorsión que se produce cuando la imagen aparece desplazada respecto del eje central de la pantalla.
- La distorsión trapezoidal se puede corregir hasta en un ángulo de ±35 grados.
- **Pulse**  $\circledcirc$ .
	- Si pulsa ® nuevamente mientras se visualiza la pantalla de BORDE, ALARGAMIENTO o ALARGAMIENTO INTE. la función de desplazamiento digital se activará. Vea la página **[33](#page-36-0)**.
- **2 Pulse**  $(\cdot)$   $(\cdot)$   $(\cdot)$   $(\cdot)$  **para ajustar la distorsión trapezoidal.**
	- Si desea hacer correcciones más detalladas, pulse  $\Theta$  para visualizar la  $imagen$  de prueba; luego, pulse  $\left(\cdot\right)$   $\left(\cdot\right)$  $\left(\rightarrow\right)$  o  $\left(\rightarrow\right)$  para hacer los ajustes.

## **W** Nota

- Puesto que la distorsión trapezoidal de la imagen se puede corregir hasta en un ángulo de aproximadamente ±35 grados, la pantalla actual se puede ajustar diagonalmente hasta ese mismo ángulo. (Para mayores detalles sobre los ajustes, vea la página **[8](#page-11-0)**.)
- $\bullet$  Pulse  $\circledcirc$  para cancelar la corrección de distorsión trapezoidal.

## **3 Pulse .**

### **Nota**

- Puede usar los mismos ajustes utilizados en el modo NORMAL 4:3 para el modo 16:9.
- Durante el ajuste de la imagen, las líneas rectas y los bordes de la imagen proyectada pueden aparecer irregulares.

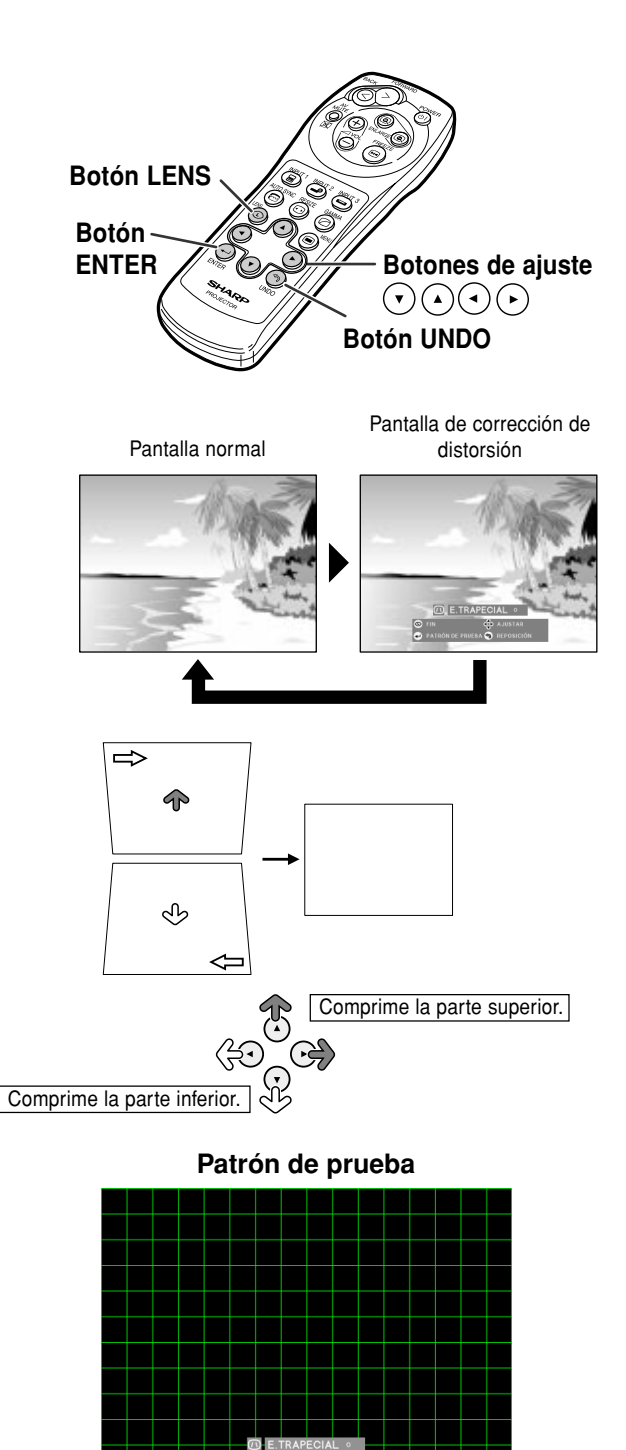
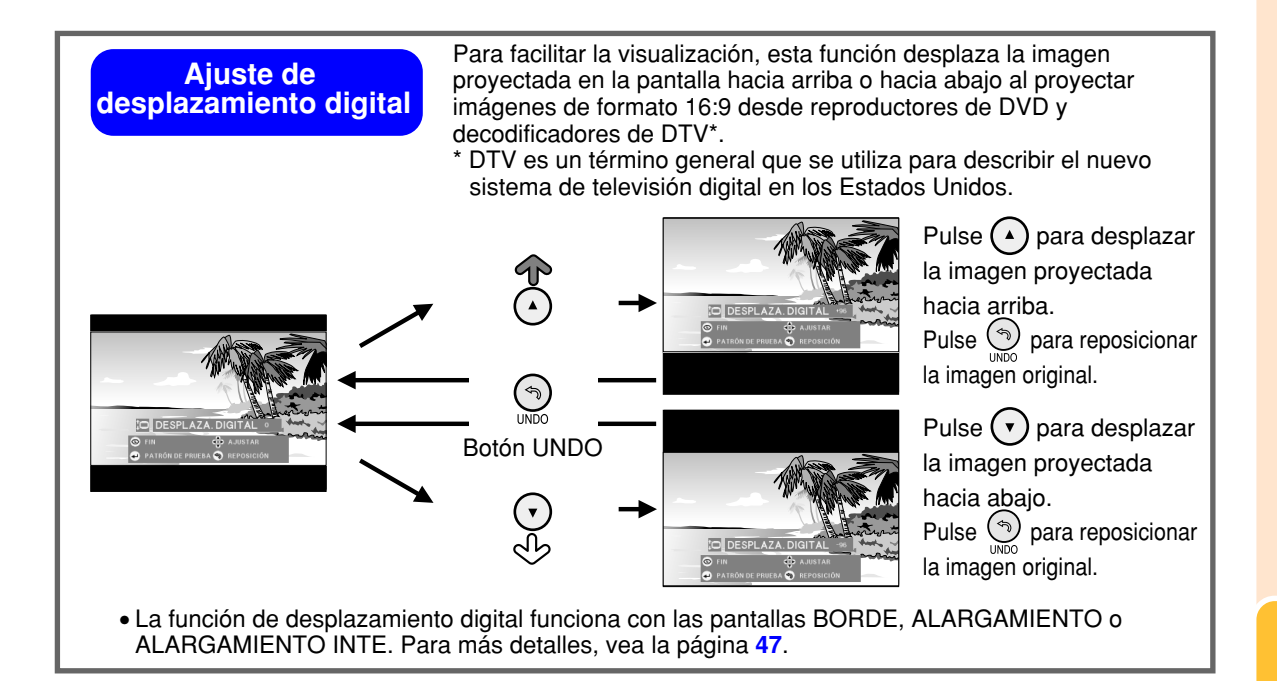

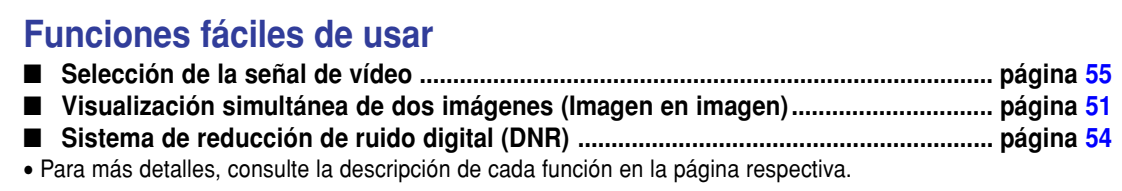

# <span id="page-37-0"></span>**Ítems de la barra de menús**

**Esta lista muestra las distintas opciones que se pueden establecer para el proyector.**

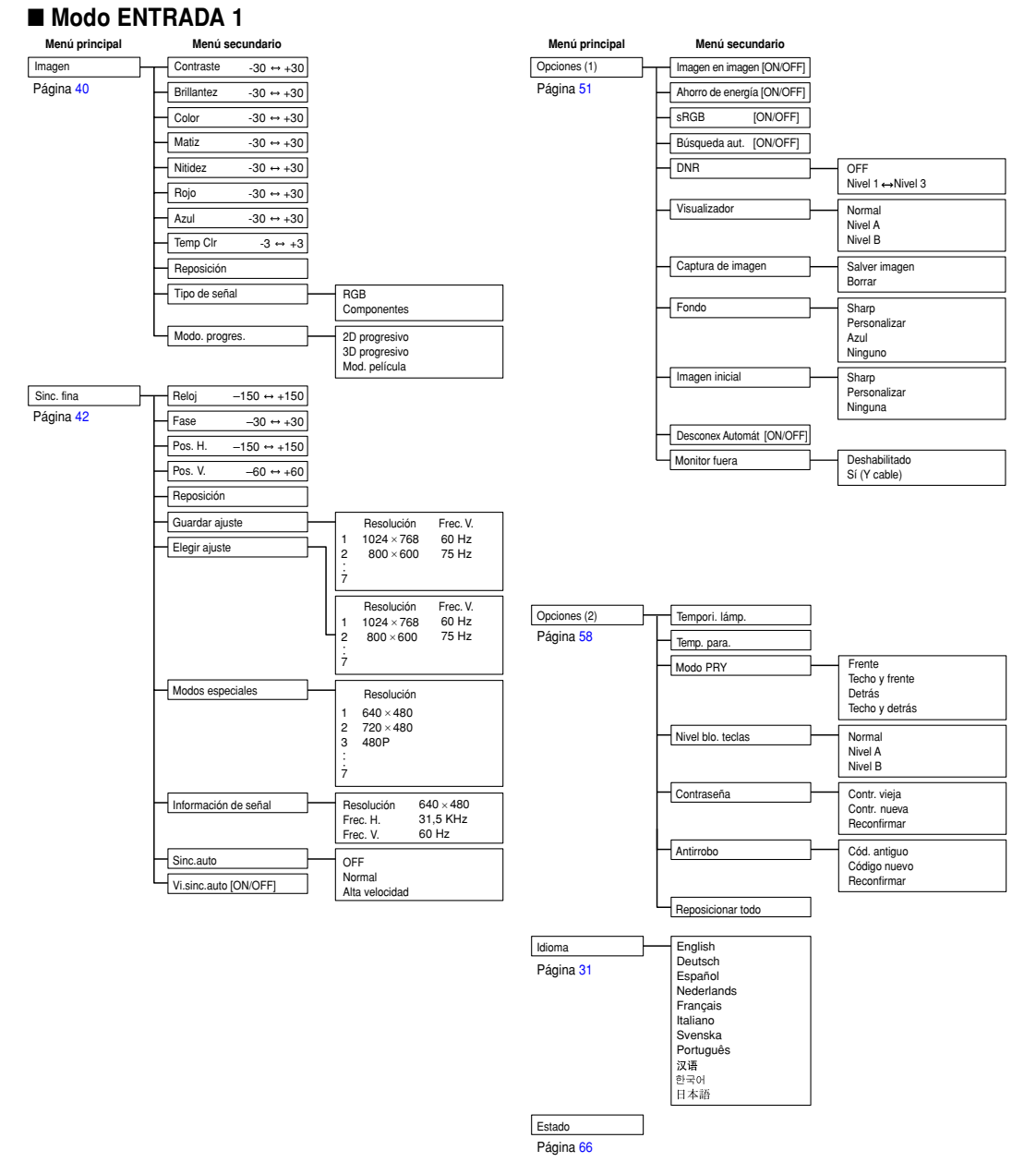

# **M** Nota

- Las cifras de resolución, frecuencia vertical y frecuencia horizontal indicadas anteriormente son solamente a modo de ejemplo.
- Cuando se reciben señales digitales DVI en ENTRADA 1, en "Imagen" sólo se puede ajustar "Temp Clr", "Rojo" y "Azul" y en "Sinc. fina" sólo se pueden usar "Información de señal", "Sinc. auto" y "Vi.sinc.auto".
- Cuando se selecciona "Componentes" como tipo de señal, en el menú "Imagen" de ENTRADA 1 se visualiza "Color", "Matiz" y "Nitidez".
- Aún cuando se selecciona "Resposicionar todo" en Opciones (2), algunos ítems o pueden restablecerse. Para más detalles, vea la página **[65](#page-68-0)**.

#### <span id="page-38-0"></span>■ **Modo ENTRADA 2 / 3**

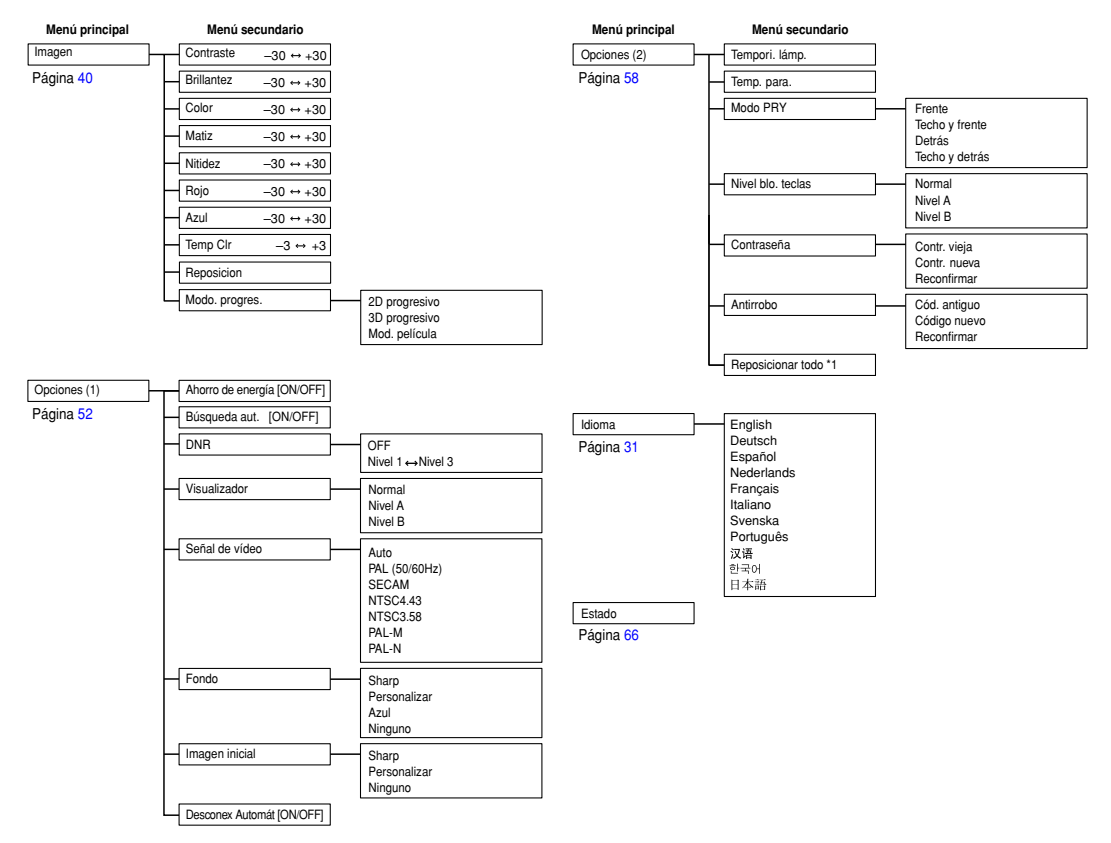

# <span id="page-39-0"></span>**Utilización de las pantallas de menú**

**Este proyector tiene dos grupos de pantallas de menú que permiten ajustar la imagen y modificar diversos ajustes del proyector.**

**Puede controlar los menús desde el proyector o el mando a distancia mediante el procedimiento que se describe a continuación.**

#### **Menú en pantalla para el modo ENTRADA 1 RGB**

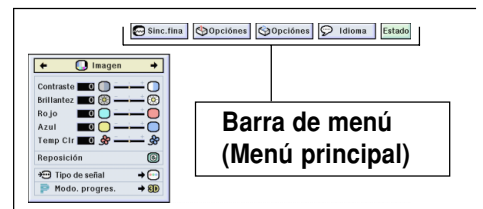

# **Operaciones básicas (ajustes)**

 $1$  **Pulse**  $\odot$  .

# **Nota**

- Se visualiza la pantalla de menú "Imagen" correspondiente al modo de entrada seleccionado.
- Cuando se selecciona el modo ENTRADA 1, se visualiza la pantalla que se muestra a la derecha.

#### **Menú en pantalla para el modo ENTRADA 2 o ENTRADA 3**

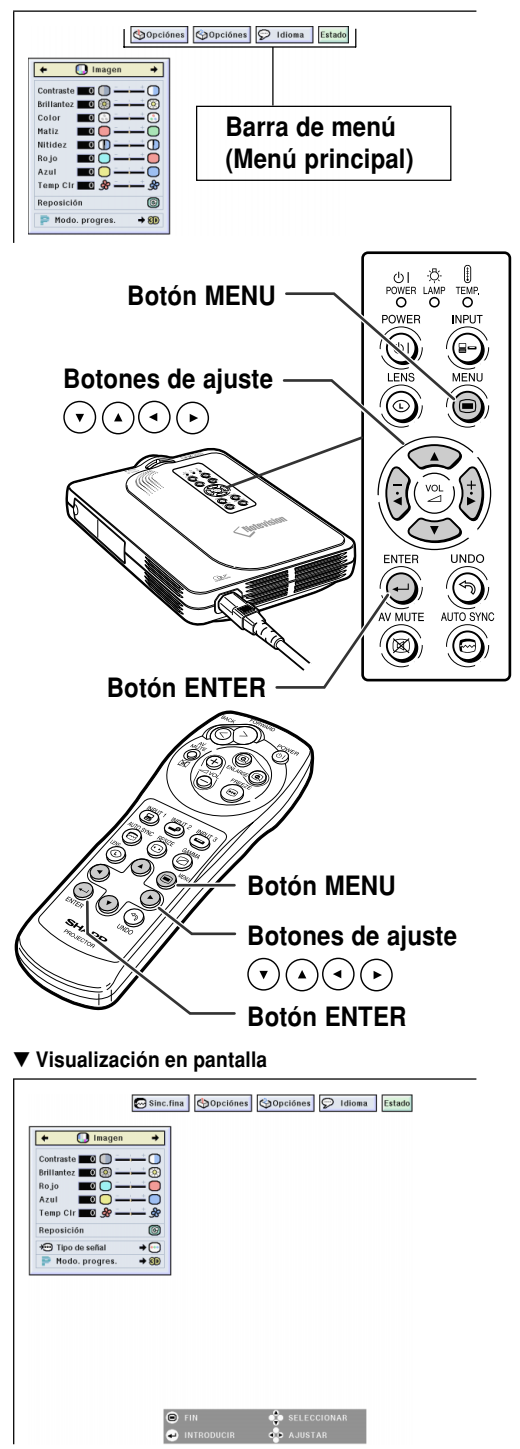

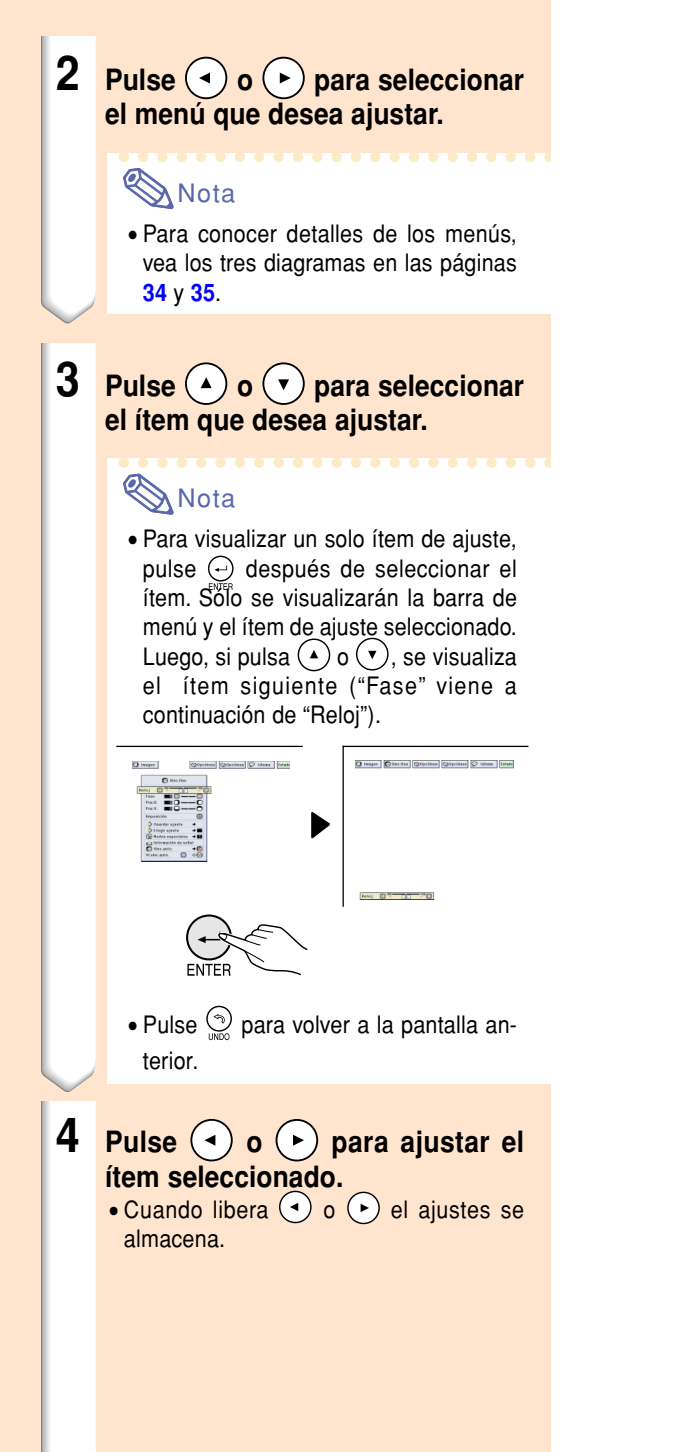

 $5$  **Pulse**  $\bigcirc$ .

• Desaparece la visualizaci ón de la pantalla.

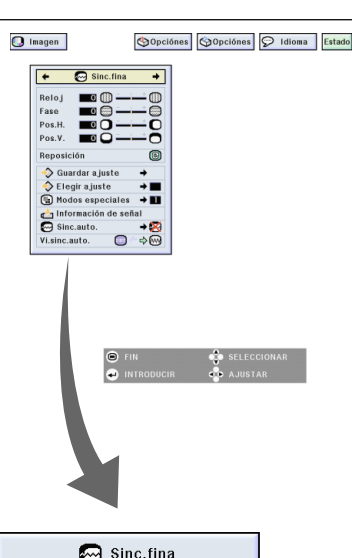

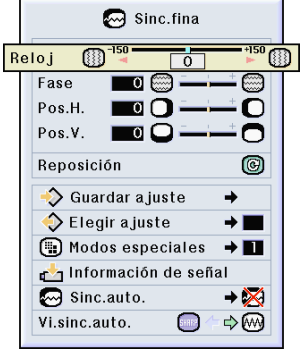

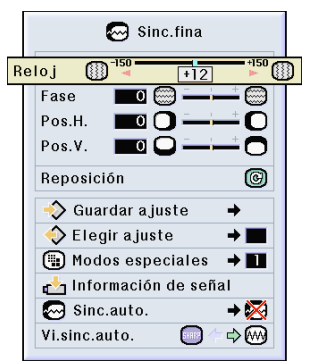

# <span id="page-41-0"></span>**Utilización de las pantallas de menú (continuación)**

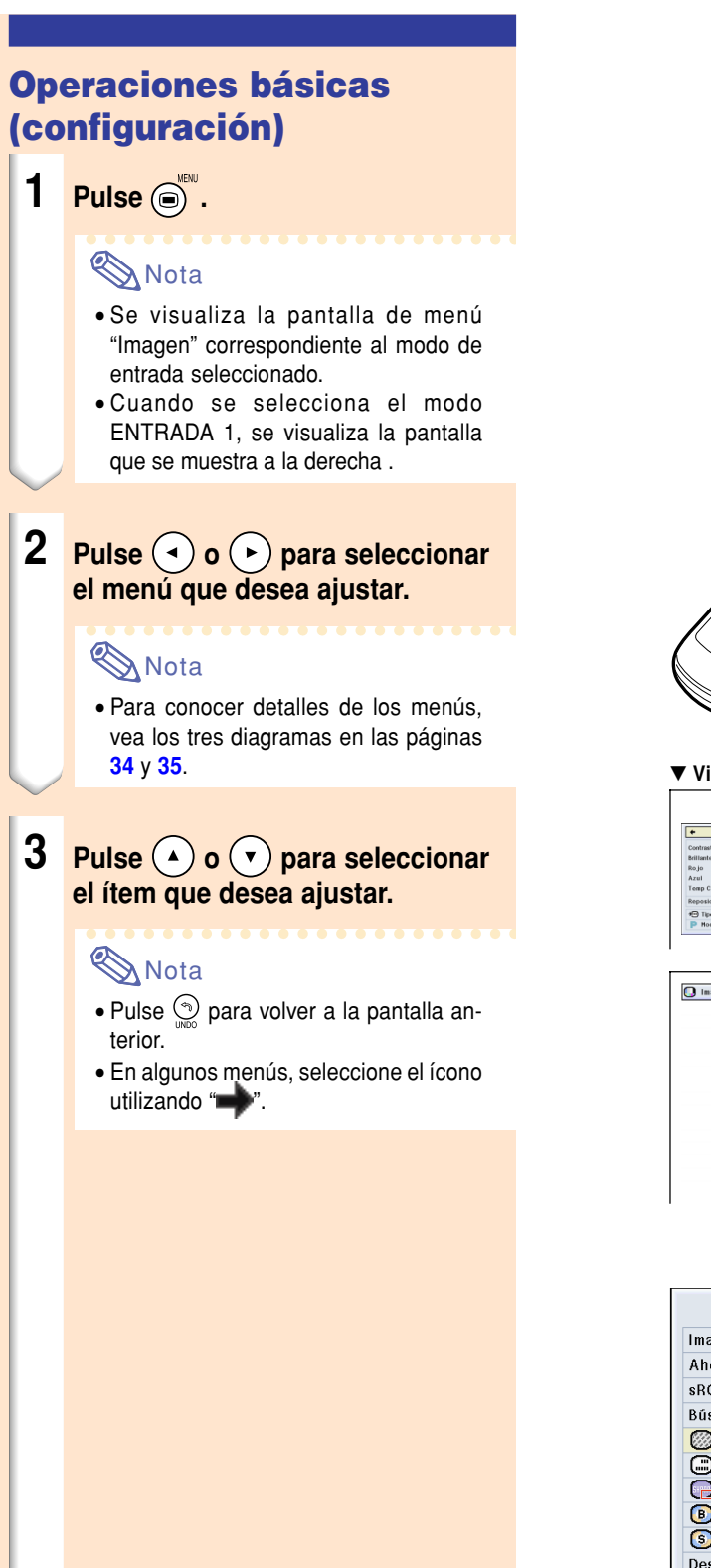

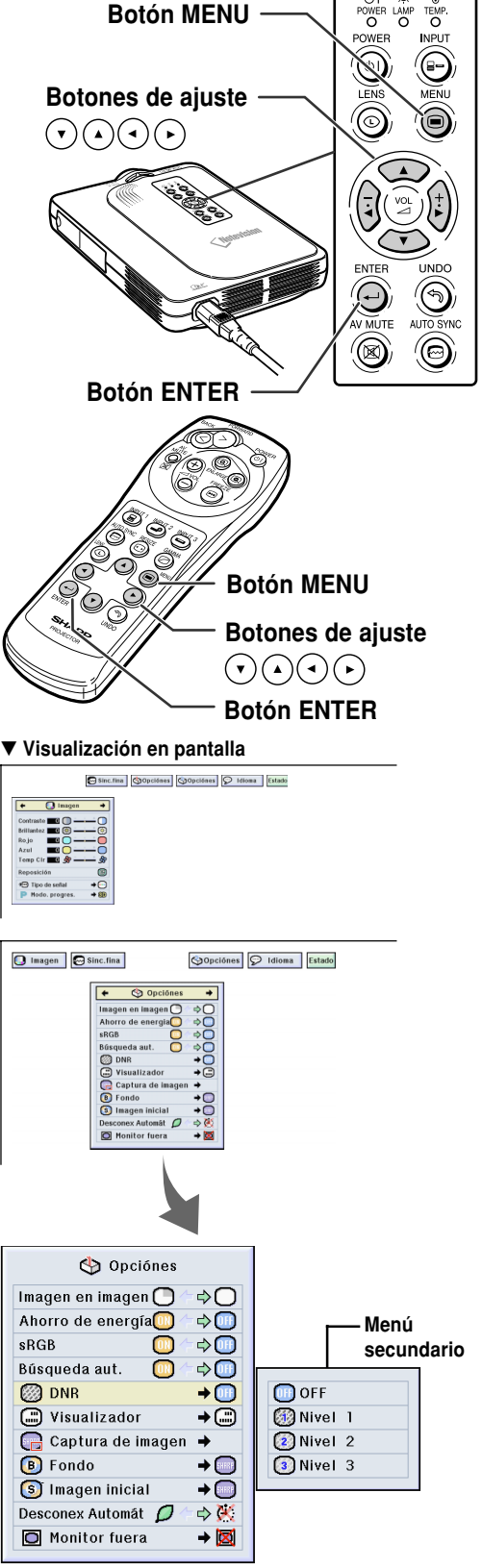

- **4 Pulse (F).** 
	- El cursor se desplaza al menú secundario.

**5 Pulse (a) o v para seleccionar el ajuste del ítem que se visualiza**

**en el menú secundario.**

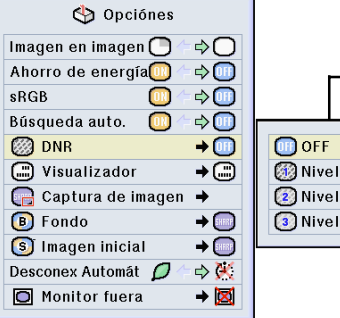

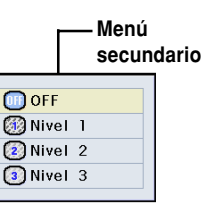

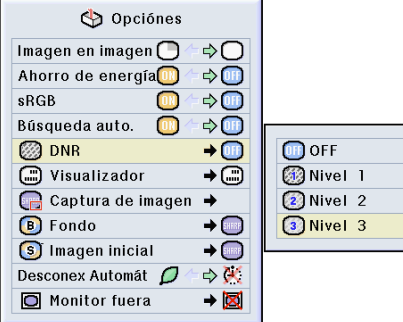

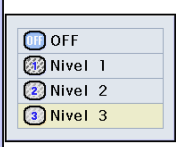

 $6$  **Pulse**  $\bigoplus$ .

• Se ajusta el ítem seleccionado.

# **Nota**

• Puede aparecer un mensaje de confirmación en la pantalla para algunos ítems ajustados. Para ajustar un ítem, pulse  $(4)$  o  $(6)$ para seleccionar "Sí" u "OK" y luego pulse  $\bigodot$ .

# **Pulse .**

• El menú desaparecerá.

# <span id="page-43-0"></span>**Ajuste de la imagen**

**Puede ajustar la imagen del proyector según sus preferencias utilizando los ajustes de imagen siguientes.**

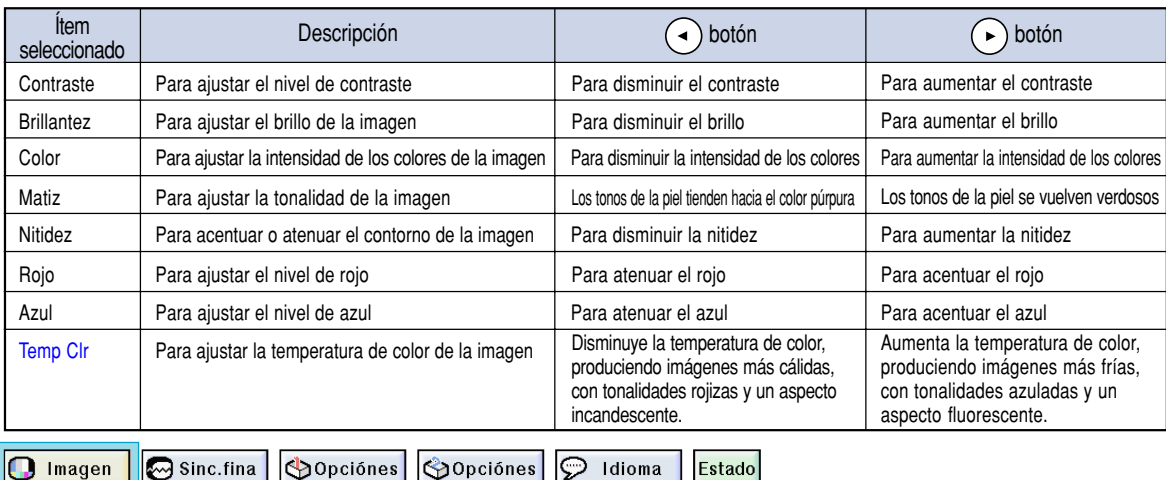

**Ajuste de las preferencias de imagen**

**Utilice el menú Imagen** ➝ **Para obtener información acerca de los ajustes, vea la página [36.](#page-39-0)**

# **Nota**

- "Color", "Matiz" y "Nitidez" no se visualizan cuando se selecciona ENTRADA 1 y el "Tipo de señal" es "RGB" .
- Los ajustes de imagen pueden almacenarse por separado en cada modo de entrada.
- Cuando el tipo de señal en ENTRADA 1 ha sido ajustado a Componente, se puede ajustar "Nitidez" al recibir señales 480I, 480P, 720P o 1080I.
- Para restablecer todos los ítems de ajuste, seleccione "Restablecer" y pulse  $\ominus$ .

# **Selección del tipo de señal**

**Esta función permite seleccionar el tipo de señal de entrada: RGB o Componentes para ENTRADA 1.**

**Seleccione "Tipo de señal" en el menú "Imagen"** ➝ **Para más detalles sobre los ajustes, vea la página [38.](#page-41-0)**

# Nota

- **•** RGB Seleccione esta opción para recibir señales RGB.
- **Componentes** Seleccione esta opción para recibir señales de componente;.

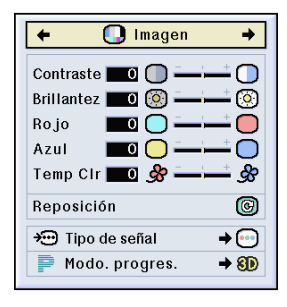

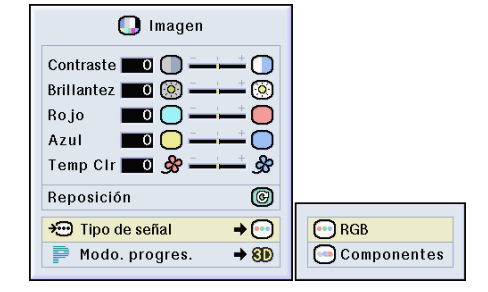

### **[Modo progresivo](#page-84-0)**

Esta función permite seleccionar visualización **progresiva de una se ñal de v ídeo. La visualizaci ó n progresiva proyecta una imagen de v ídeo m ás suave.**

**Seleccione "Modo progres. " en el men ú "Imagen "** ➝ **Para configuraci ón, vea la p ágina [38](#page-41-0) .**

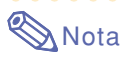

• **2D** 2D progresivo

Esta funci ón es útil para ver im ágenes con escenas r ápidas, tales como deportes o pel ículas de acci ón. Este modo optimiza la imagen en el cuadro visualizado.

• 8D 3D progresivo

Esta funci ón es útil para ver im ágenes con escenas relativamente lentas, tales como dramas y documentales, con mayor claridad.

Este modo optimiza la imagen estimando el movimiento de un cierto n úmero de cuadros anteriores y siguientes.

• <u>©</u> Mod. película

Reproduce claramente las im ágenes de pel ículas. Muestra la imagen optimizada de la pel ícula transformada mediante mejoramiento de "descenso tres-dos " (NTSC y PAL60Hz) o "descenso dos-dos " (PAL50Hz y SECAM) en im ágenes de modo progresivo.

- \* La fuente de pel ícula es una grabaci ón de v ídeo digital con el original codificado "como está", a 24 cuadros/segundo. El proyector puede convertir esta fuente de pel ícula en v ídeo progresivo de 60 cuadros/segundo en NTSC y PAL60Hz, o de 50 cuadros/segundo en PAL50Hz y SECAM, para reproducir una imagen de alta definici ón.
- Cuando se utilizan entradas progresivas, éstas se visualizan directamente; por lo tanto, en este caso no es posible seleccionar los modos 2D progresivo, 3D progresivo y de pel ícula. Estos modos pueden seleccionarse para se ñales entrelazadas (excepto 1080I).
- En NTSC o PAL60Hz, aun cuando se seleccione el modo 3D progresivo, el mejoramiento de descenso tres-dos se activar á autom áticamente cuando se introduzca la fuente de pel ícula.
- En PAL50Hz o SECAM, el mejoramiento de descenso dos-dos s ólo estar á disponible en el Mod. pel ícula, cuando la fuente de pel ícula haya sido introducida.

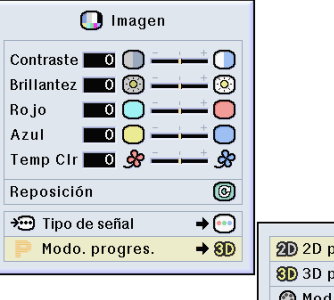

20 2D progresivo 80 3D progresivo Mod. película

# <span id="page-45-0"></span>**Ajuste de imágenes de ordenador**

**Use la función de sincronización fina en caso de producirse perturbaciones tales como franjas verticales o parpadeo en partes de la pantalla.**

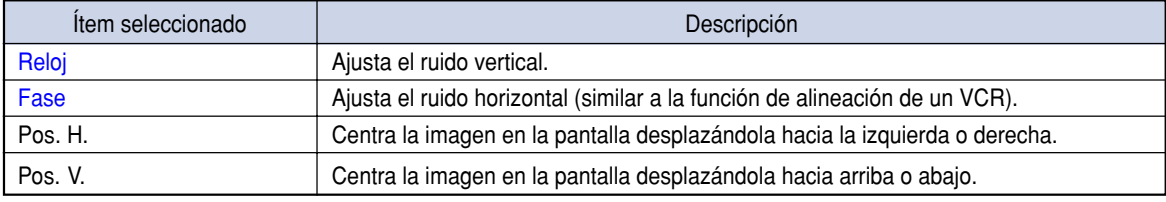

**D** Imagen

Opciónes | Opciónes | | Idioma **Sinc.fina** 

Estado

### **Cuando la función de sincronización automática está desactivada (OFF)**

**Cuando la función "Sinc. auto." está"OFF", pueden producirse interferencias tales como parpadeo o franjas verticales al visualizar patrones de baldosas o líneas verticales. Si esto sucediera, ajuste "Reloj", "Fase", "Pos. H." y "Pos. V." para obtener una imagen óptima.**

**Seleccione "Reloj", "Fase", "Pos. H." y "Pos. V." en el menú "Sinc. fina"** ➝ **Para más detalles sobre los ajustes, vea la página [36.](#page-39-0)**

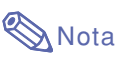

• La imagen de ordenador puede ajustarse fácilmente pulsando (experimente pulsando en Para más detalles, vea la página **[44](#page-47-0)**.

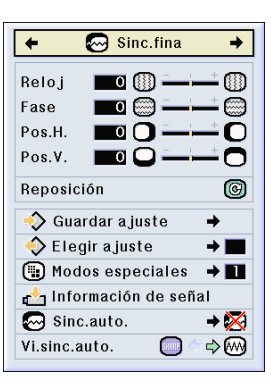

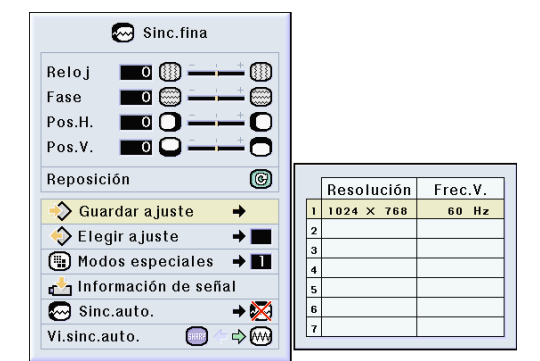

### **Memorización de los ajustes de configuración**

**Este proyector le permite almacenar hasta siete ajustes de configuración para utilizarlos en diversos ordenadores.**

**Seleccione "Guardar ajuste" en el menú "Sinc.fina"** ➝ **Para obtener información sobre cómo almacenar ajustes, vea la página [38.](#page-41-0)**

### **Selecci ón de ajustes de configuraci ó n**

**Se puede acceder f ácilmente a los ajustes de configuraci ón almacenados en el proyector.**

**Seleccione "Elegir ajuste " en el men ú "Sinc.**

**fina "** ➝ **Para m ás detalles, vea la p ágina [38](#page-41-0) .**

# **W** Nota

- Si no se ha ajustado una posici ón de memoria, no se visualizará el ajuste de resolución y frecuencia correspondiente.
- Cuando use la opci ón "Elegir ajuste " para seleccionar un ajuste de configuraci ó n almacenado, puede usted configurar el proyector en los ajustes almacenados.

### **Configuracion de modo especial**

**Generalmente, el tipo de se ñal de entrada es detectado y el modo de resoluci ón correcto se selecciona autom áticamente. Sin embargo, en el caso de algunas se ñales, puede ser necesario seleccionar el modo de resoluci ón óptimo en "Modos especiales " del men ú "Sincronizaci ón fina " para que coincida con el modo de visualizaci ón del ordenador.**

**Para seleccionar la resoluci ón, elija "Modos especiales " en el men ú "Sinc.fina "** ➝ **Para m ás detalles, vea la p ágina [38](#page-41-0) .**

# **Nota**

• Evite proyectar patrones de ordenador que se repiten en una l ínea s í en otra no (franjas horizontales).

(Esto puede producir parpadeo de la imagen, lo que dificultar á su visualizaci ón.)

- Cuando se conecta un reproductor de DVD o un reproductor de v ídeo digital, seleccione 480P como se ñal de entrada.
- Para obtener informaci ón sobre la se ñal de entrada actual, consulte a continuaci ó n "Comprobaci ón de la se ñal de entrada " .

### **Comprobaci ón de la se ñal de entrada**

**Esta funci ón permite obtener informaci ón acerca de la se ñal de entrada actual.**

**Seleccione "Informaci ón de se ñal " en el men ú "Sinc.fina "** ➝ **Para m ás detalles, vea la p ágina [36](#page-39-0) .**

# **W** Nota

• El proyector indicar á el n úmero de l íneas exploradas disponibles para entrada desde un equipo audiovisual como un reproductor de DVD o un reproductor de v ídeo digital.

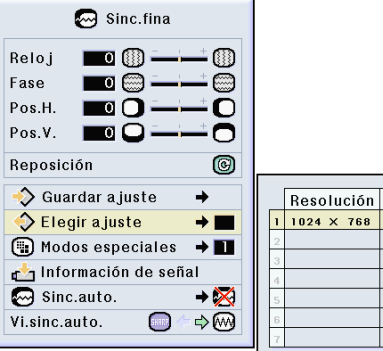

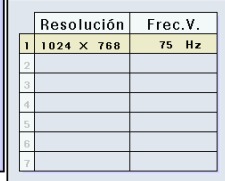

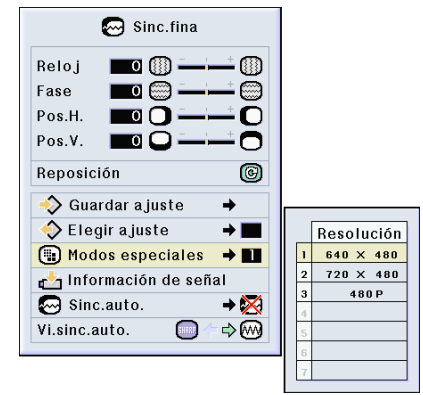

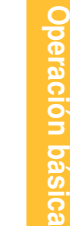

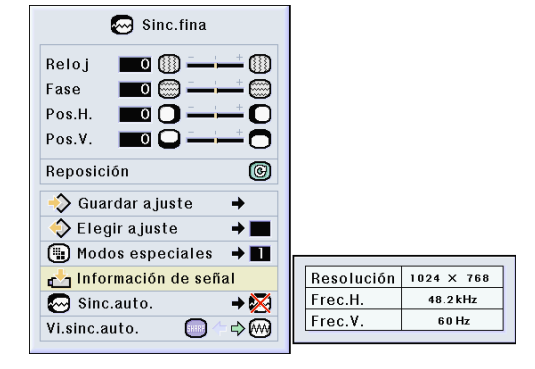

# <span id="page-47-0"></span>**Ajuste de imágenes de ordenador (continuación)**

### **Ajuste de [sincronización](#page-84-0) [automática](#page-84-0)**

**Se utiliza para ajustar automáticamente una imagen de ordenador.**

**Seleccione "Sinc.auto." en el menú "Sinc. fina"**➝ **Para más detalles sobre los ajustes, vea la página [38.](#page-41-0)**

# **A**Nota

**Al seleccionar " Normal" o " Alta velocidad":**

• El ajuste de sincronización automática tiene lugar cuando se enciende el proyector o cuando se cambia de entrada, cuando el equipo está conectado a un ordenador.

#### **Los ajustes deben realizarse manualmente:**

- Cuando no se puede obtener una imagen óptima con el ajuste de sincronización automática. Vea la página **[42](#page-45-0)**.
- Dependiendo de la imagen del ordenador conectado al proyector, el ajuste de sincronización automática puede tardar cierto tiempo en completarse.
- Si la opción "Sinc.auto." está ajustada a "OFF" (desactivada) o modo "Alta velocidad" y se pulsa (e), la sincronización automática se realizará en el modo "Alta velocidad". Si se vuelve a pulsar el botón en el transcurso de un minuto, la sincronización automática se realizará en el modo "Normal".

### **Función de visualización de sincronización automática**

**Se utiliza para seleccionar la imagen que se visualiza durante la sincronización automática.**

**Seleccione "Vi.sinc.auto." en el menú"Sinc. fina"**➝ **Para más detalles sobre los ajustes, vea la página [36.](#page-39-0)**

# $\mathbb S$  Nota

- ... Se proyecta la imagen seleccionada como imagen de fondo.
- $\sim$ ..... Se visualiza la imagen de ordenador que se está ajustando.

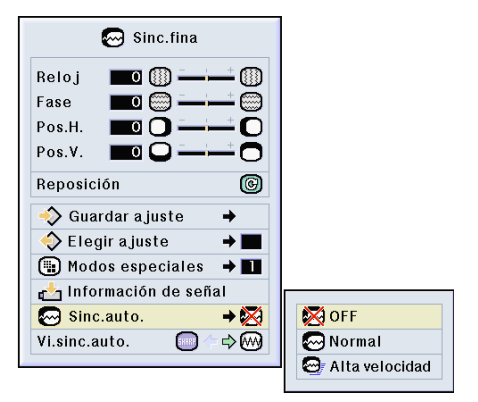

#### **Visualización durante Auto Sync**

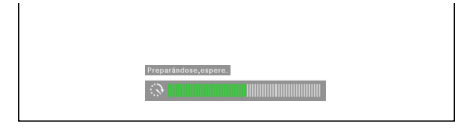

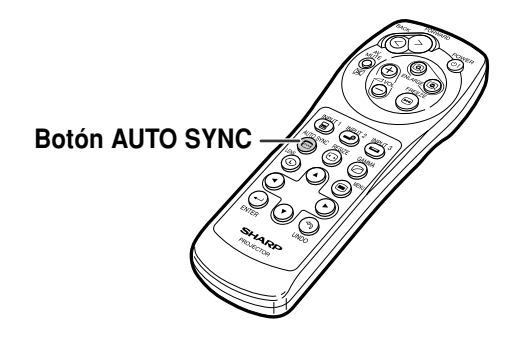

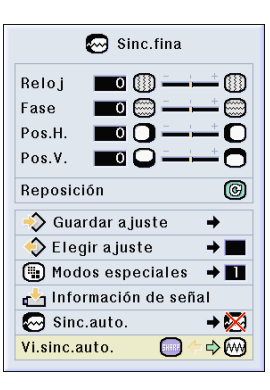

# **Funciones fáciles de usar**

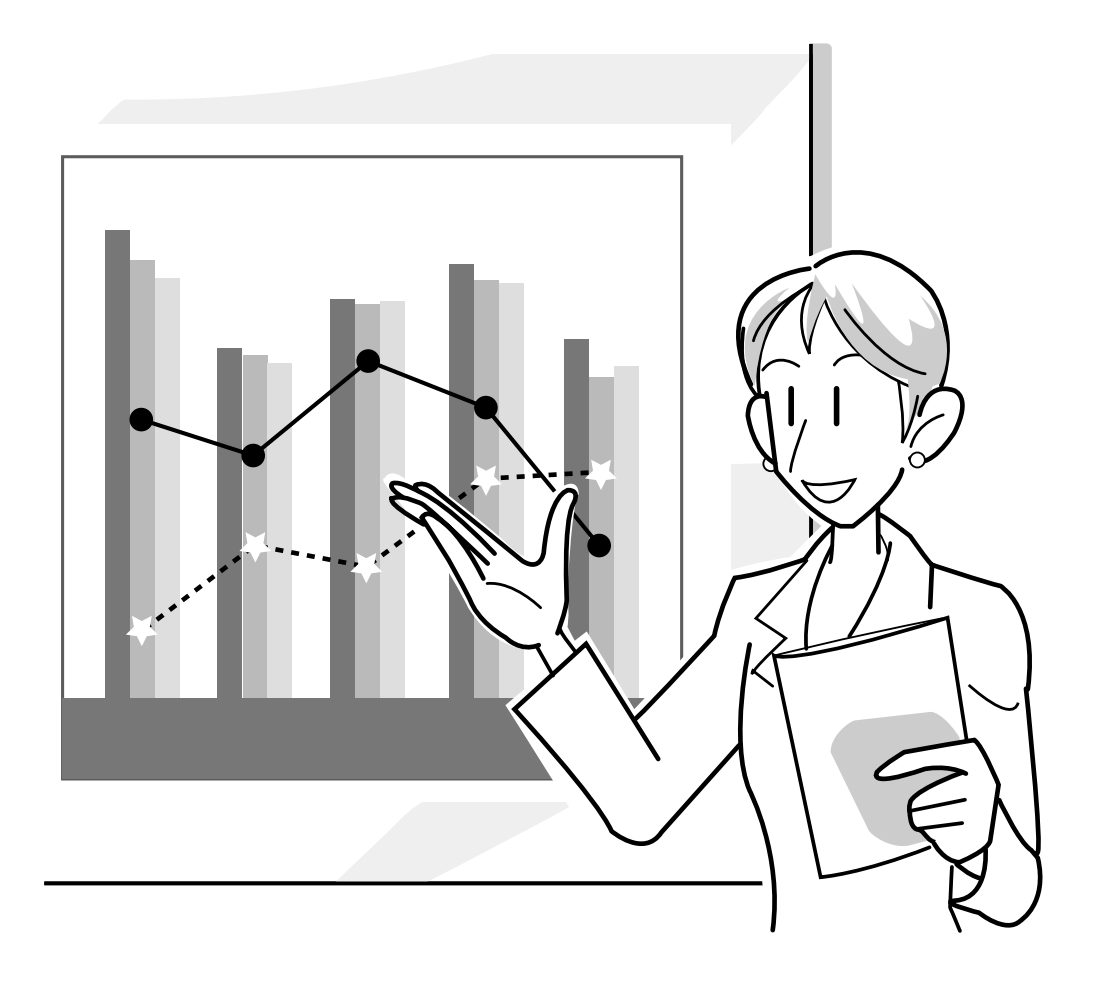

# **Selección del modo de visualización de imágenes**

**Esta función le permite modificar o personalizar el modo de visualización de imagen para mejorar la imagen recibida. Dependiendo de la señal de entrada, puede elegir imagen "NORMAL", "COMPLETA", "PUNTO POR PUNTO", "BORDE", "ALARGAMIENTO" o "ALARGAMIENTO INTE.".**

### **Para cambiar la imagen visualizada utilizando distintas señales de entrada**

### **1 Pulse**  $\circledcirc$ .

 $\bullet$  Cada vez se pulsa  $\textcircled{\odot}$ , la pantalla cam bia como se muestra en la página **[47](#page-50-0)**.

### **Nota**

- En el modo "Punto por punto", las imágenes se visualizan con su resolución original y, por lo tanto, no se amplían.
- $\bullet$  Para restablecer la imagen estándar, pulse  $\circledcirc$ mientras visualiza "[CAMBIO TAMAÑO](#page-84-0)" en la pantalla.

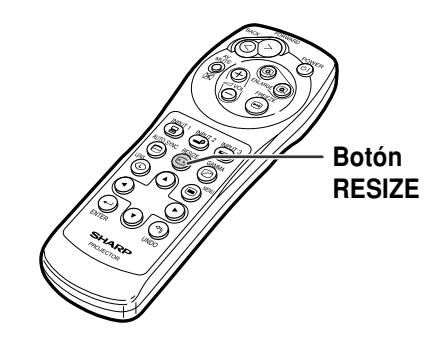

#### **La visualización de la pantalla del modo de visualización de imagen**

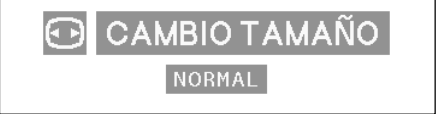

### <span id="page-50-0"></span>**ORDENADOR**

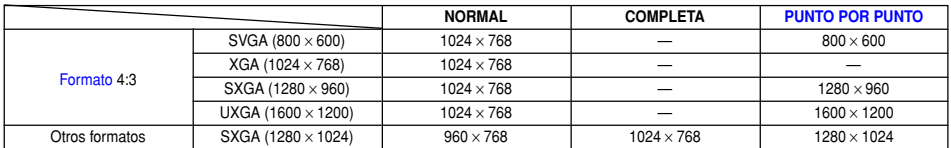

 $\bullet$  "NORMAL" es fijo cuando se reciben señales XGA (1024  $\times$  768).

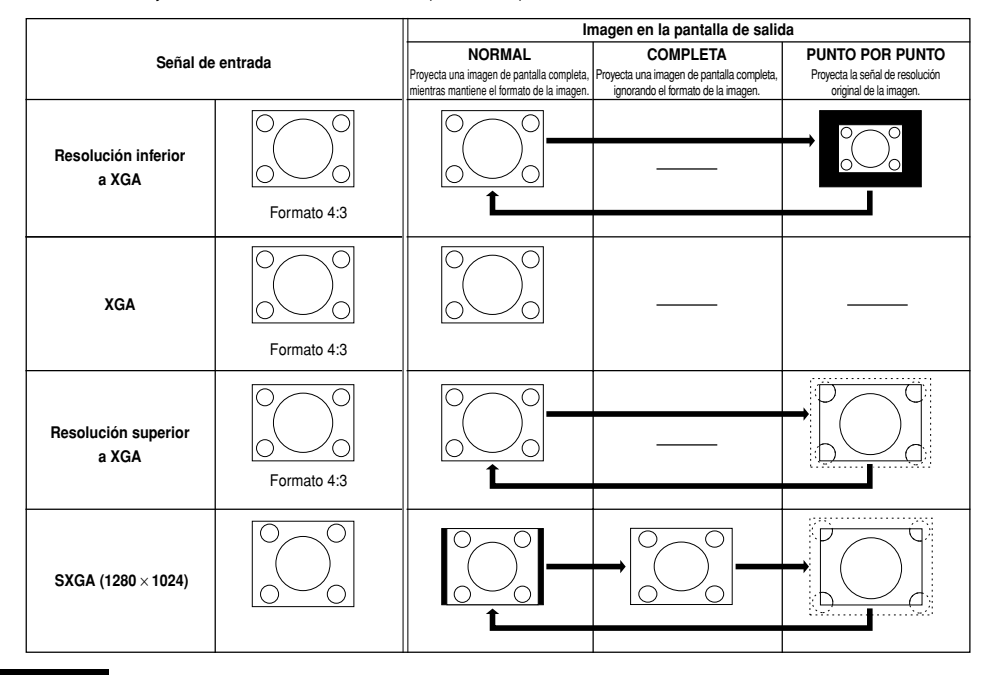

#### **VÍDEO**

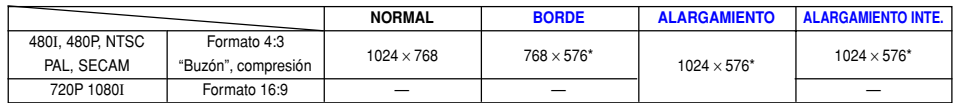

• "ALARGAMIENTO" es fijo cuando se reciben señales 720P o 1080I.

\* Con estas imágenes se puede utilizar la función de desplazamiento digital.

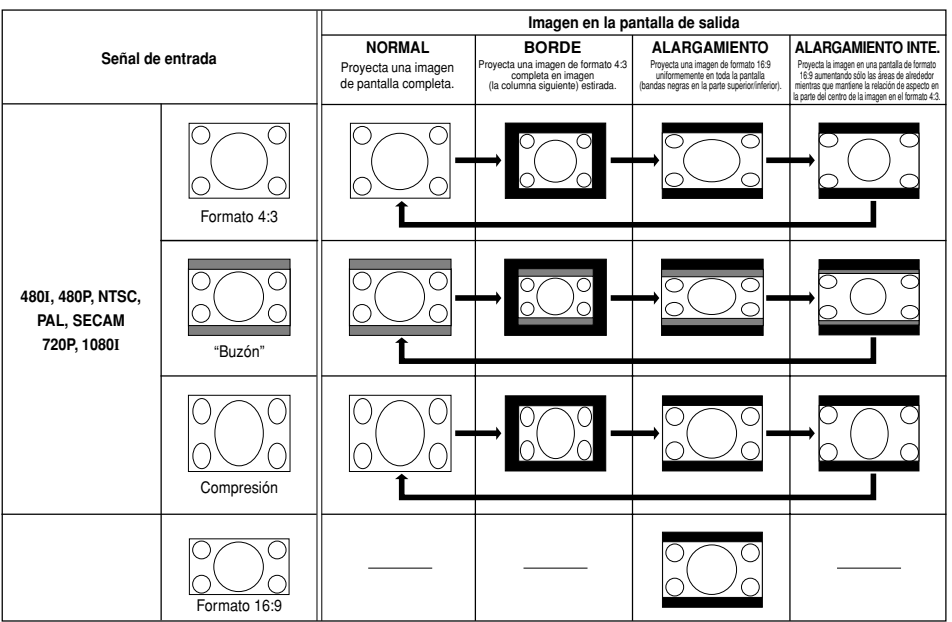

# **Visualización de una [imagen fija](#page-84-0)**

**Esta función le permite congelar instantáneamente una imagen en movimiento. Esto resulta muy útil para cuando se desea visualizar una imagen fija de un ordenador o vídeo, pues le da más tiempo para explicar la imagen al público.**

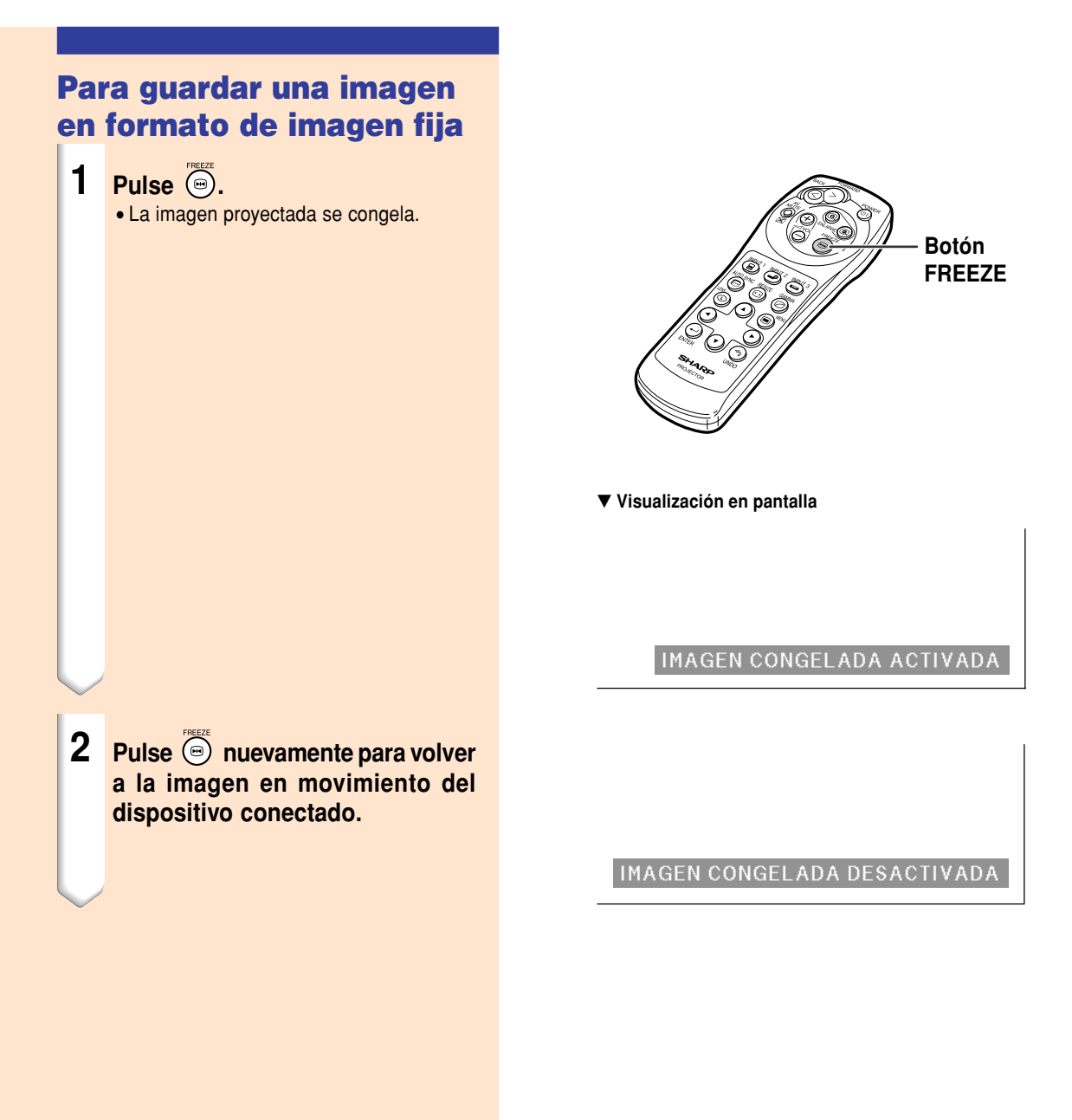

# **Ampliación de una parte específica de la imagen**

**Esta función le permite ampliar una parte específica de la imagen. Esto resulta útil cuando se desea visualizar una parte detallada de la imagen.**

# **Visualización de una parte ampliada de la imagen 1 Pulse**  $\textcircled{a}$ . • Amplia la imagen. • Pulse @ o @ para ampliar o reducir la imagen proyectada.  $\bigotimes$ Nota Para ampliar  $\times1$   $\times2$   $\times3$   $\times4$   $\times9$   $\times16$   $\times36$   $\times64$  $\bigcirc$ Para reducir • Si lo desea, puede cambiar la posición de la imagen ampliada utilizando  $\left(\cdot\right)$ ,  $(\bullet)$ ,  $(\bullet)$  o  $(\bullet)$ . • Cuando se visualiza una imagen SXGA+ o UXGA, no se pueden seleccionar "x2" y "x3". **2 Pulse para cancelar la operación; se restablece la relación de aumento de** ×**1. Nota** En los siguientes casos, la imagen volverá a su tamaño normal (×1). • Cuando cambia el modo de entrada. • Cuando se pulse  $\odot$ . • Cuando se cambie la señal de entrada. • Cuando la resolución y la frecuencia de actualización (frecuencia vertical) de la señal de entrada cambien.

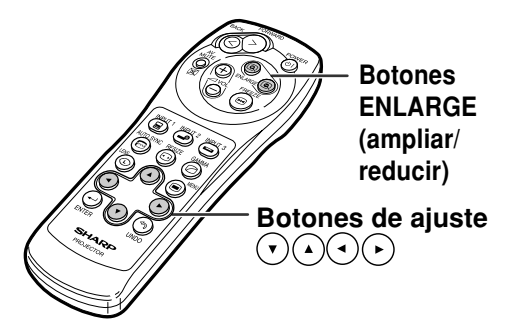

#### ▼ **Visualización en pantalla**

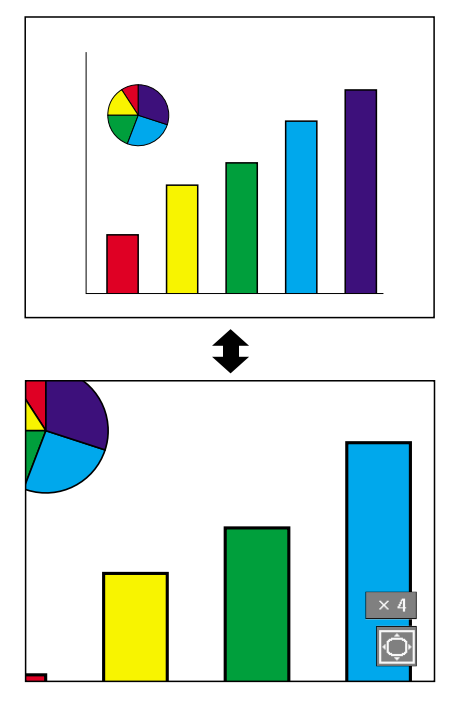

# **Función de corrección del [gamma](#page-84-0)**

**Gamma es una función de mejoramiento de la calidad de imagen que produce una imagen más rica aclarando las partes más oscuras de la misma sin alterar el brillo de las partes más claras. Al proyectar imágenes que contienen muchas escenas oscuras, tales como una película o un concierto, o al proyectar imágenes en una habitación luminosa, esta función facilita la visualización de las escenas oscuras y produce la impresión de mayor profundidad en la imagen.**

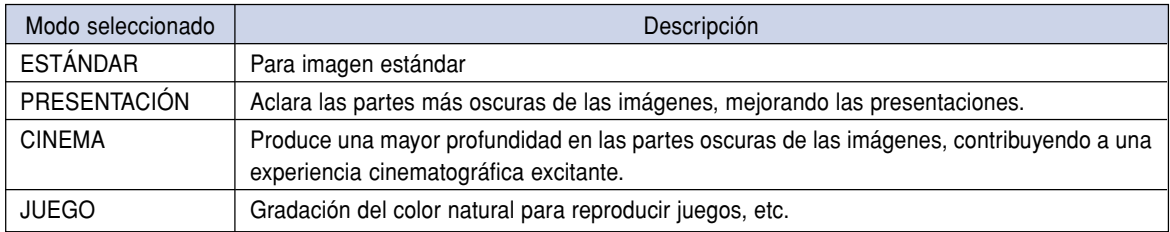

### **Corrección del gamma**

- **1 Pulse**  $\textcircled{\scriptsize{\circ}}$ . • Cada vez que pulse  $\overline{\circledcirc}$ , el nivel de gamma cambiará entre distintos modos de gamma.
- **2 Dependiendo del modo de entrada y señal, al pulsar mientras que se visualiza "GAMMA" le devolverá al modo de gamma respectivo.**

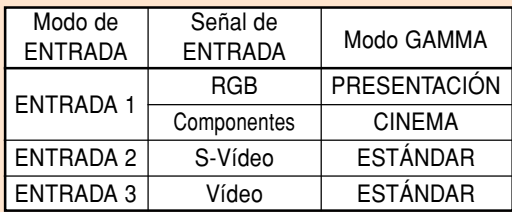

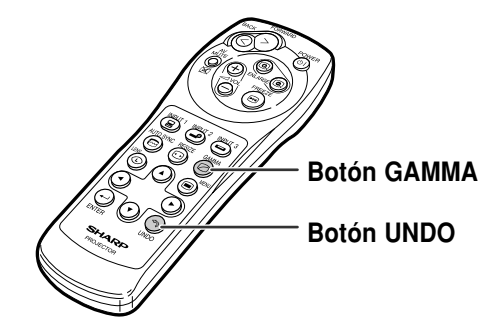

**ESTÁNDAR JUEGO**

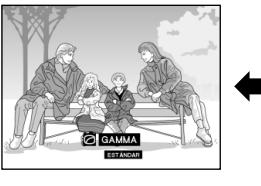

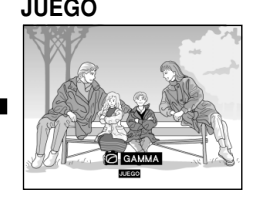

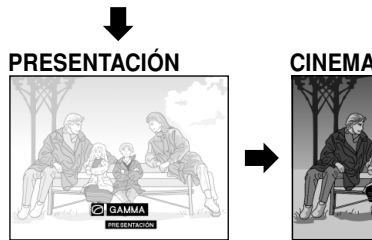

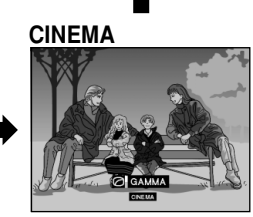

# <span id="page-54-0"></span>**Visualización simultánea de dos imágenes [\(Imagen en imagen\)](#page-84-0)**

**La función "Imagen en imagen" permite visualizar dos imágenes en la misma pantalla. Se puede visualizar la imagen recibida en INPUT 2 o 3 como una imagen superpuesta en la imagen principal de INPUT 1. (Esta función sólo puede seleccionarse en el menú RGB.)**

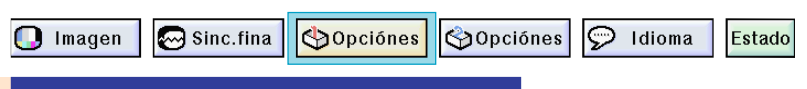

### **Visualización de la imagen superpuesta**

**Seleccione "Imagen en imagen" en el menú "Opciones (1)"** ➝ **Para más detalles, vea la página [36.](#page-39-0)**

- **1 Pulse**  $\left( \cdot \right)$  para seleccionar  $\bigcirc$ .  $\bullet$  Seleccione  $\bigcap$  para cancelar el modo "Imagen en imagen".
- **2 Pulse**  $\overline{)}$  **o**  $\overline{)}$  **en el mando a distancia o en el proyector para cambiar la imagen insertada.**
- **3 Pulse** (A),  $(v)$ ,  $(v)$   $(v)$   $(v)$  **para establecer la posición de la imagen superpuesta.**
	- Pulse  $\textcircled{2}$  para detener el movimiento del cuadro o para hacer que el cuadro desaparezca.

#### **4 Pulse**  $\ominus$  **para mover la imagen insertada.**

• La imagen insertada se moverá al cuadro de imagen insertada.

# $\mathbb{R}$ Nota

- La imagen superpuesta sólo puede visualizarse al recibir señales de vídeo compuesto (NTSC/PAL/SECAM) o S-Vídeo.
- La función "Congelar" sólo funciona con la imagen superpuesta cuando el modo "Imagen en imagen" está activo.

Cuando la señal recibida en ENTRADA 1 es como se indica a continuación, la función "Imagen en imagen" no funciona:

- Cuando la resolución es superior a SXGA.
- Cuando la señal de entrada es 480I, 480P, 720P o 1080I.
- Cuando la señal de entrada ha cambiado al modo entrelazado, que utiliza señales RGB.
- Cuando el modo de pantalla de imagen se ajusta a "PUNTO POR PUNTO".
- Cuando no se reciben señales en ENTRADA 1, o cuando se cambia la resolución o la frecuencia de actualización (frecuencia vertical).
- Pulse  $\overline{G}$  o  $\overline{G}$  en el mando a distancia o  $\overline{G}$ en el proyector para cambiar la imagen superpuesta.

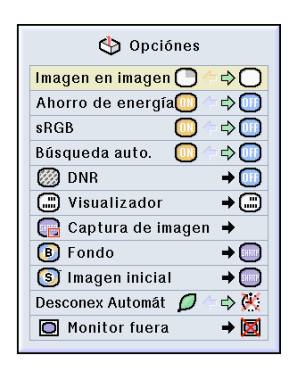

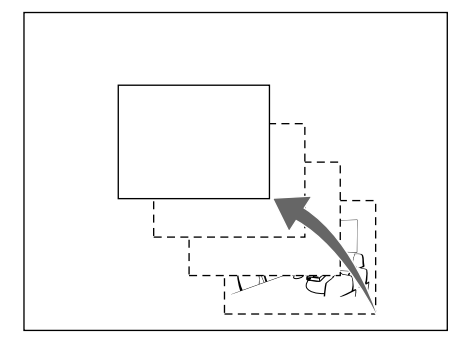

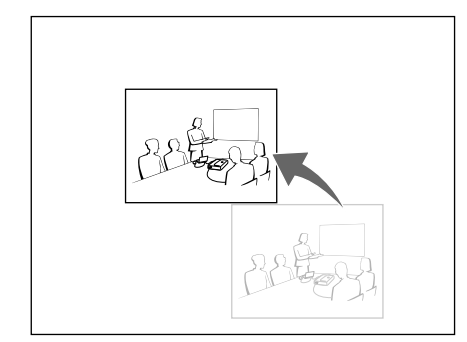

# <span id="page-55-0"></span>**Selección del modo de ahorro de energía**

**Las funciones "Ahorro de energía" y "Desconex Automát" le permiten reducir el consumo de energía del proyector.**

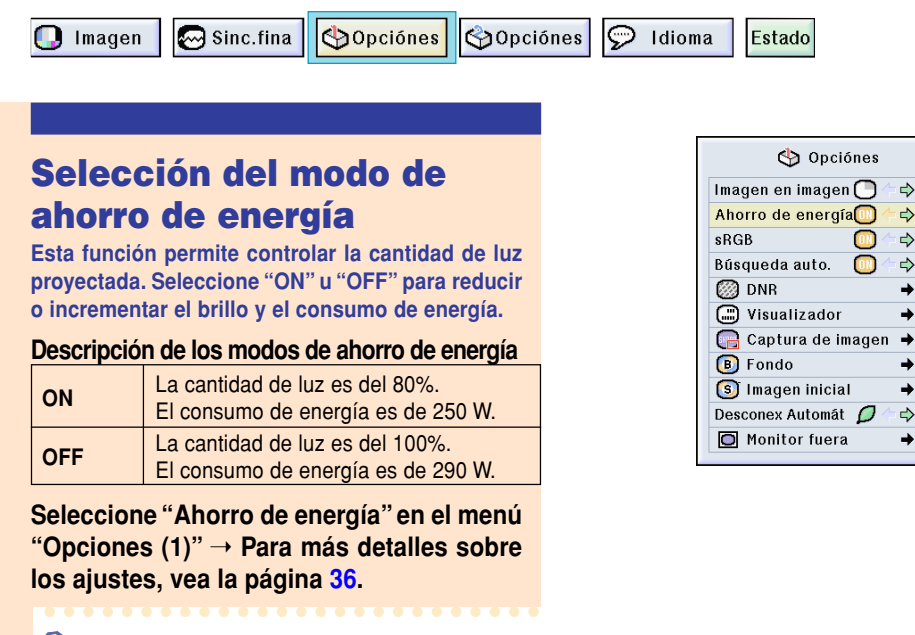

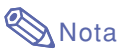

• El modo "Ahorro de energía" viene ajustado de fábrica a "OFF".

### **Función de desconexión automática**

**Cuando no se detecta ninguna señal de entrada durante más de 15 minutos, el proyector se apagará automáticamente si esta función está ajustada a " (activada)".**

**La función "Desconex Automát" queda inhabilitada si se ajusta a " (desactivada)".**

**Seleccione "Desconex Automát" en el menú "Opciones (1)"** ➝ **Para más detalles sobre los ajustes, vea la página [36.](#page-39-0)**

# **Nota**

• Cuando la función "Desconex Automát" está ajustada a " $\bigcap$  (activada)", 5 minutos antes de que se desconecte la alimentación eléctrica, en la pantalla aparecerá el mensaje "Apagado en XX minutos." para indicar los minutos restantes.

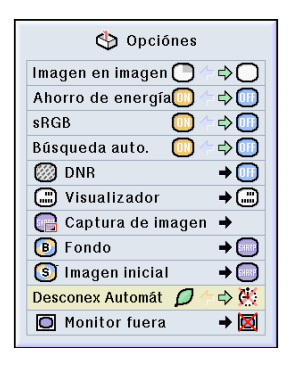

 $\triangle$ 

 $\Leftrightarrow$ 

 $\Rightarrow$   $\textcircled{\tiny{+}}$ 

 $\Rightarrow$  (iii)

→⊙  $\overline{+}$ 

 $\rightarrow$   $\overline{C}$  $\rightarrow$   $\boxed{3}$ 

 $\Rightarrow$   $\mathbb{X}$ 

→ ⊠

 $\bullet$ 

 $\Box$ 

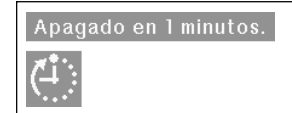

# **Activación del a función de compensación de color [sRGB](#page-84-0)**

**Esta función reajusta la salida del proyector para conformar el estándar sRGB (6.500 K).**

Imagen

 $\mathbb{Z}$  Sinc.fina **Coociónes** 

**Sopciónes** 

S Idioma Estado

### **Ajuste de la función "Compensación de color" (sRGB)**

**Seleccione "sRGB" en el menú"Opciones (1)"**➝ **Para más detalles sobre los ajustes, vea la página [36.](#page-39-0)**

# $\bigcirc$  Nota

- Cuando se ajusta sRGB a "ON", la imagen proyectada puede oscurecerse; sin embargo, esto no indica mal funcionamiento.
- Para más detalles sobre la función sRGB, visite "http://www.srgb.com/".

### **Información**

Cuando se ajuste "sRGB" a "ON",

- La corrección gamma no se puede ajustar.
- No se puede ajustar "Rojo", "Azul" o "Temp Clr" en "Imagen".

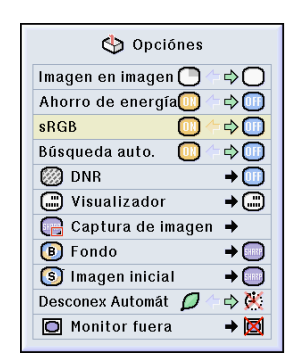

# **Función de búsqueda automática**

**Cuando se enciende el proyector o cuando se pulsa el botón INPUT, esta función busca el modo de entrada en que se están recibiendo las señales y lo selecciona automáticamente.**

### **Uso de la función de búsqueda automática**

**Seleccione "Búsqueda auto." en el menú "Opciones (1)"** ➝ **Para más detalles sobre los ajustes, vea la página [36.](#page-39-0)**

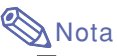

#### • ON

Cambia automáticamente al modo de entrada en el que se reciben las señales, al activar el proyector o al pulsar  $\bigcirc$  en el proyector.

• **OFF** 

Para cambiar los modos de entrada manualmente en orden pulsando en el proyector.

• Para detener la búsqueda del modo de entrada, pulse  $\bigodot$  en el proyector, o  $\overline{\mathbb{F}}$ ,  $\overline{\bigodot}$ o  $\overline{\bigodot}$  en el mando a distancia.

#### **Información**

- Incluso cuando esta función esté buscando señales de entrada, cuando quiera que pulse  $(\mathbf{a})$ ,  $(\mathbf{a})$  o  $(\mathbf{a})$  en el mando a distancia, el modo de entrada se cambia a uno respectivo.
- Incluso cuando esta función esté buscando señales de entrada, al pulsar cualquier botón además de  $\overline{(*)}$ ,  $\overline{(*)}$  y  $\overline{\ominus}$  vuelve al modo de entrada anterior.

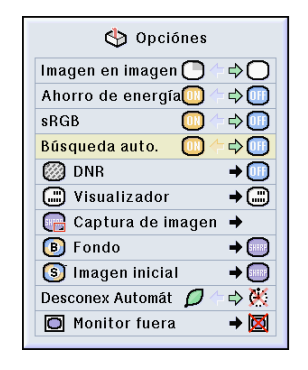

# <span id="page-57-0"></span>**Sistema de reducción de ruido digital (DNR)**

**La función de reducción de ruido digital (DNR) proporciona imágenes de alta calidad reduciendo al mínimo el arrastre de puntos y el ruido de diafonía cromática.**

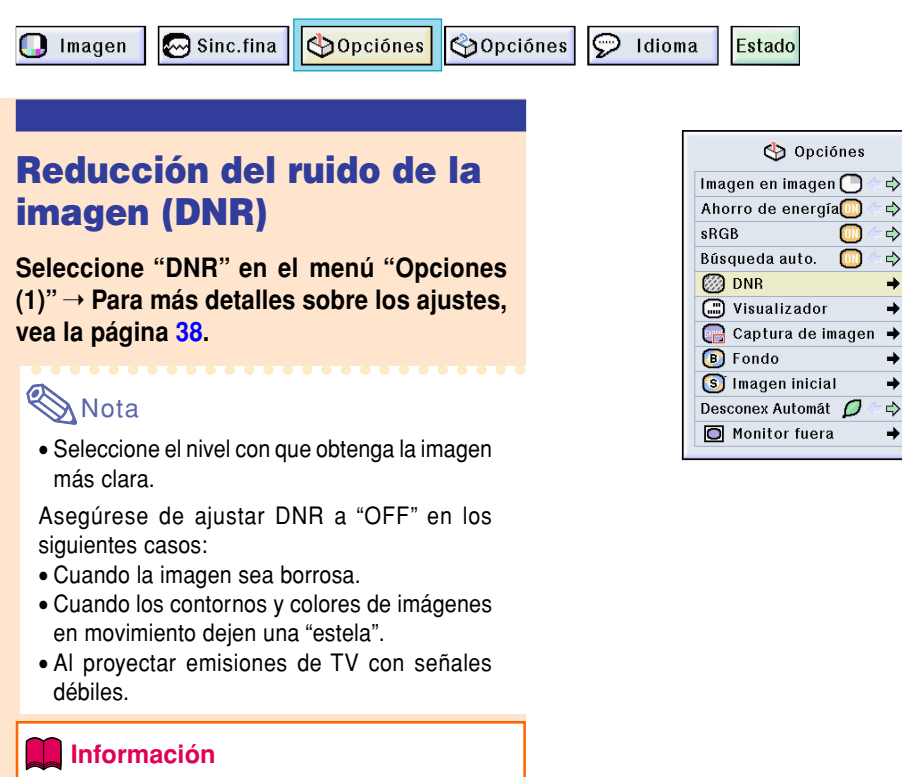

• Esta función está disponible con ENTRADA 1 (señales de 480I y de 480P) e ENTRADA 2, 3 (todas las señales).

# **Selección de visualización en pantalla**

**Esta función permite habilitar o inhabilitar los mensajes en pantalla. Cuando se selecciona " Nivel A" o " Nivel B" en "Visualizador", la indicación de modo de entrada (p.ej., ENTRADA 1) no aparecerá, aun cuando se pulse el botón INPUT.**

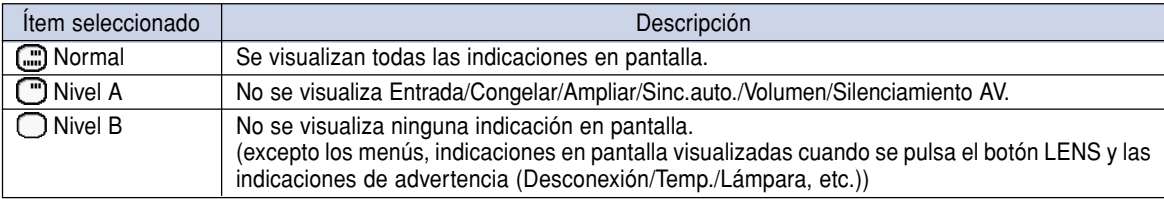

### **Cancelación de la visualización en pantalla**

**Seleccione "Visualizador" en el menú "Opciones (1)"** ➝ **Para más detalles sobre los ajustes, vea la página [38.](#page-41-0)**

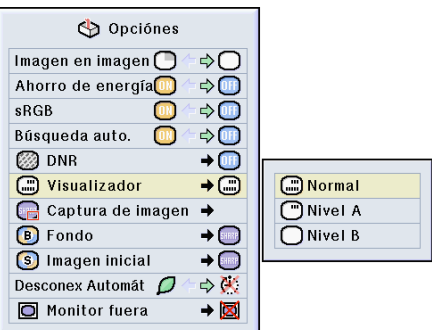

 $\triangle$ 

 $\Rightarrow$  0

 $\Rightarrow$   $\textcircled{1}$ 

 $\Rightarrow$   $\textcircled{1}$ 

→⑪

 $\overline{+}\odot$ 

 $\rightarrow$ 

 $\rightarrow$   $\boxed{m}$ 

⇒※

→⊠

**OOFF** 

**图Nivel 1** DNivel 2

3 Nivel 3

 $\sqrt{m}$ 

 $\circledR$ 

# <span id="page-58-0"></span>**Selección de la señal de vídeo**

**El modo de sistema de entrada de vídeo viene preajustado a "Auto"; sin embargo, dependiendo de la diferencia en la señal de vídeo, en algunos casos puede no ser posible recibir una imagen clara desde el equipo audiovisual conectado. En tales casos, cambie la señal de vídeo.**

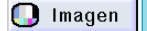

**Opciónes** Opciónes  $\odot$  Idioma Estado

### **Selección de la señal de vídeo**

**Seleccione "Señal de vídeo" en el menú "Opciones (1)"** ➝ **Para más detalles sobre los ajustes, vea la página [38.](#page-41-0)**

# **Nota**

- La señal de vídeo sólo puede seleccionarse en el modo ENTRADA 2 o ENTRADA 3.
- En "Auto", las imágenes se visualizan en PAL aun cuando se estén recibiendo señales de entrada PAL-N o PAL-M.

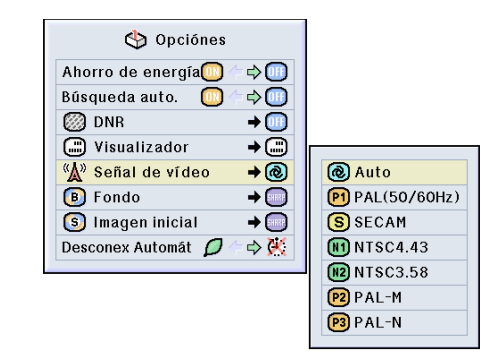

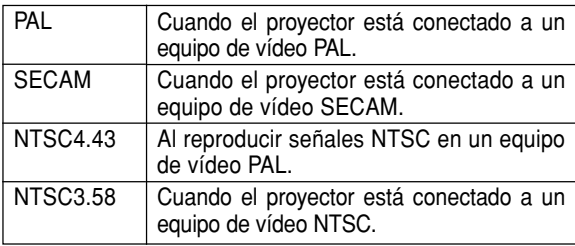

# **Para guardar las imágenes proyectadas**

- **Este proyector le permite capturar las imágenes proyectadas (señales RGB) y establecerlas como una imagen inicial o imagen de fondo cuando no se reciben señales.**
- **Se pueden capturar imágenes recibidas como señales RGB analógicas y señales XGA DVI digitales.**

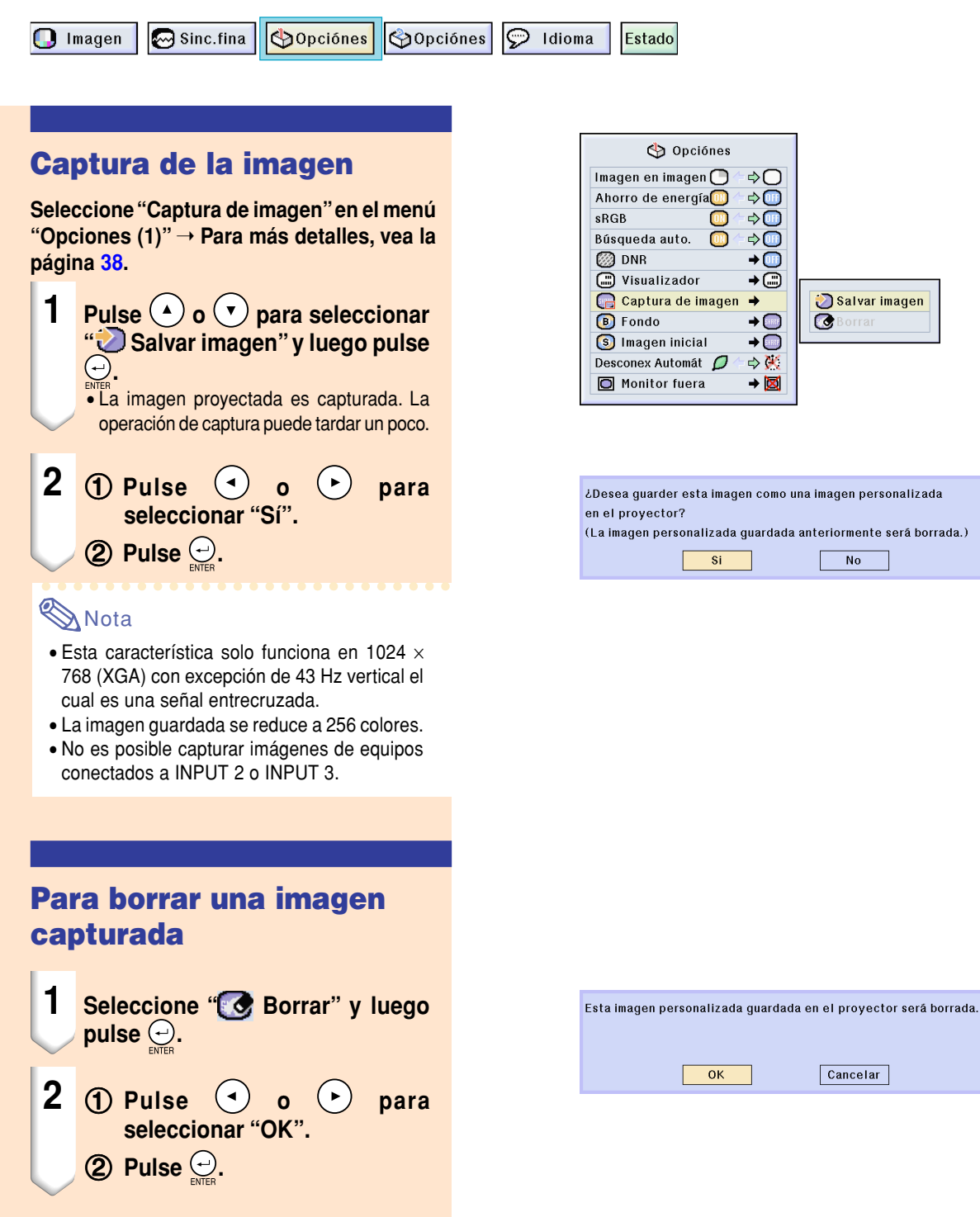

# <span id="page-60-0"></span>**Selección de una imagen de [fondo](#page-84-0)**

#### **Esta función permite seleccionar la imagen que se visualiza cuando el proyector no está recibiendo ninguna señal.**

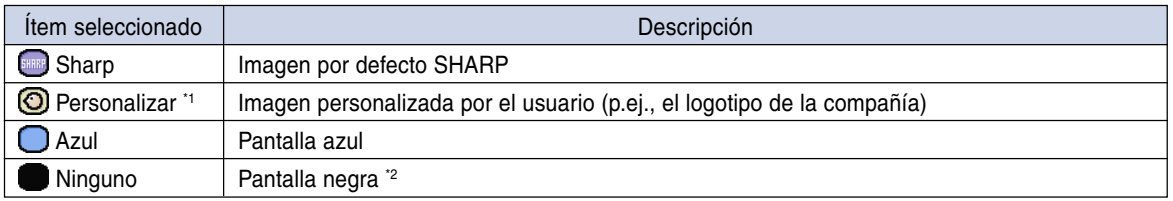

\*1 Puede usted establecer una imagen capturada como imagen de fond seleccionando "Personalizar". \*2 Si la señal de entrada tiene interferencias, dichas interferencias aparecerán en la pantalla.

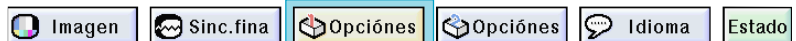

### **Selección de una imagen de fondo**

**Seleccione "Fondo" en el menú "Opciones (1)"** ➝ **Para más detalles sobre los ajustes, vea la página [38.](#page-41-0)**

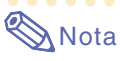

- Cuando se selecciona "Personalizar", se puede visualizar una imagen guardada con "Captura de imagen" como imagen de fondo.
- Como imagen "Personalizada" se ha preestablecido una pantalla negra.

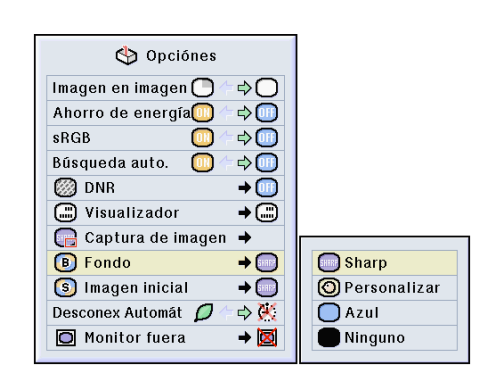

# **Selección de una [imagen inicial](#page-84-0)**

#### **Esta función le permite especificar la imagen que debe aparecer al encender el proyector.**

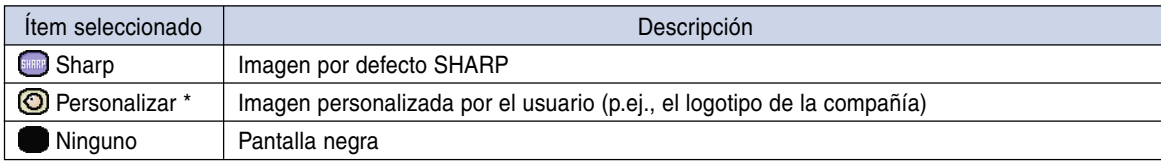

\* Puede usted establecer una imagen capturada como imagen inicial seleccionando "Personalizar".

### **Selección de una imagen inicial**

**Seleccione "Imagen inicial" en el menú "Opciones (1)"** ➝ **Para más detalles sobre los ajustes, vea la página [38.](#page-41-0)**

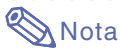

- Cuando se selecciona "Personalizar", se puede visualizar una imagen guardada con "Captura de imagen" como imagen inicial.
- Como imagen "personalizada" se ha preestablecido una pantalla negra.

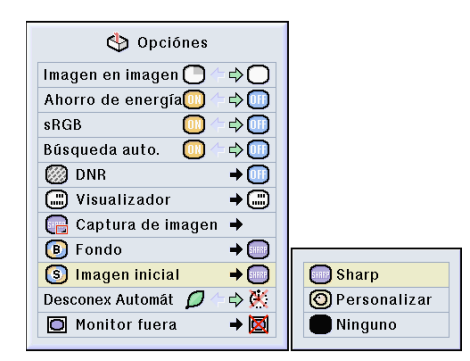

# <span id="page-61-0"></span>**Uso de un adaptador loop-out para monitor RGB**

**Cuando utilice un adaptador loop-out para monitor RGB (se vende por separado) y un cable RGB (disponible en el comercio), seleccione " Sí (Y Cable)" si desea visualizar imágenes de ordenador tanto en el proyector como en un monitor.**

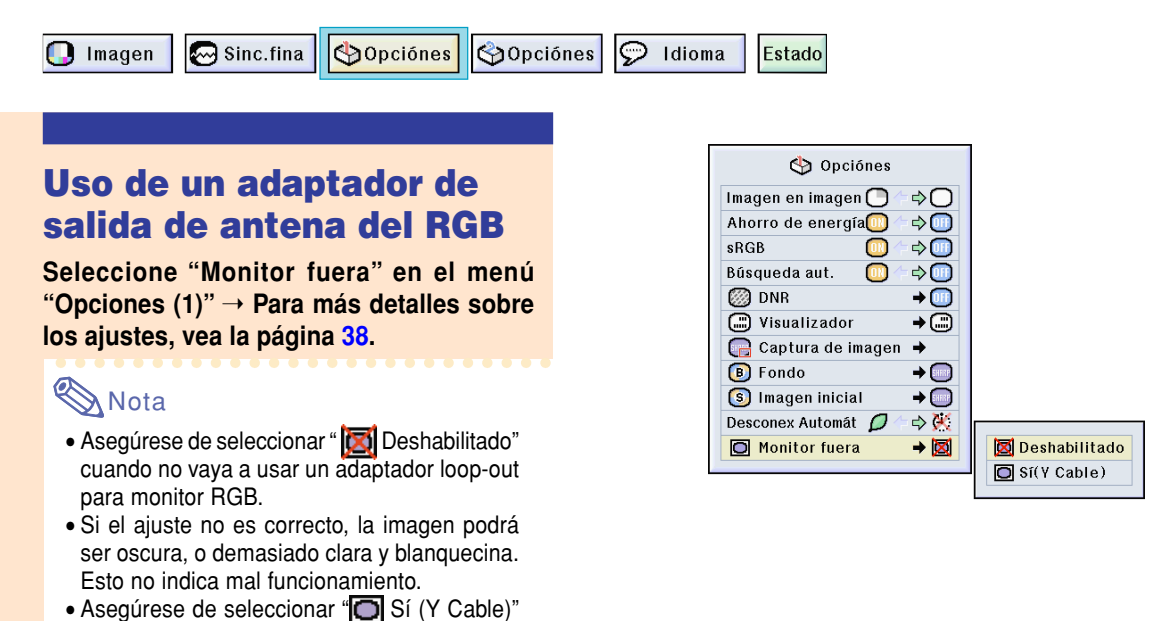

# **Visualización del tiempo de uso de la lámpara**

**Opciónes** 

**D** Imagen

para monitor RGB.

Opciónes

O Idioma Estado

### **Comprobación del tiempo de uso de la lámpara**

Sinc.fina

cuando vaya a usar un adaptador loop-out

**Esta función permite comprobar el tiempo de uso de la lámpara.**

**Seleccione el menú "Opciones (2)" para visualizar el tiempo de uso de la lámpara.**

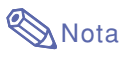

• Se recomienda reemplazar la lámpara aproximadamente cada 1.900 horas de uso acumulado.

Para el reemplazo de la lámpara, póngase en contacto con el centro de servicio o distribuidor Sharp autorizado más cercano.

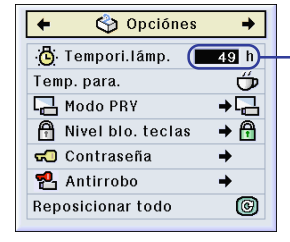

**Tiempo de uso de la lámpara**

# **Visualización del temporizador de desconexión**

 $\Box$  Imagen

Sinc.fina | Opciónes | Opciónes

 $\Theta$  Idioma Estado

### **Visualización y ajuste del temporizador de desconexión**

**Seleccione "Temp. para." en el menú "Opciones (2)"** ➝ **Para más detalles, vea la página [36.](#page-39-0)**

- **1 Cuando visualice "** $\overleftrightarrow{\mathbf{D}}$ ", pulse  $\widehat{(\cdot)}$ **o para activar el temporizador de desconexión.**
	- Puede elegir cualquier valor entre 1 y 60 minutos (en unidades de 1 minuto).

### **2 Pulse para cancelar el Temp. para.**

### **Nota**

- La función "Desconex Automát" quedará temporalmente inhabilitada mientras el temporizador de desconexión esté activo. Si transcurren más de 15 minutos sin que se transmita una señal después de que el temporizador de desconexión ha llegado al final del período establecido, el proyector se apagará.
- El temporizador de desconexión se visualiza en la imagen inicial. Para cambiar la pantalla que se visualiza durante el uso del temporizador de desconexión, cambie el ajuste de "Imagen inicial" (vea la página **[57](#page-60-0)**).

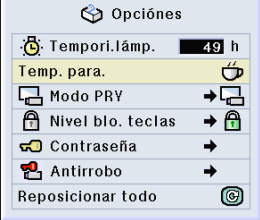

"**Visualizacion en pantalla**

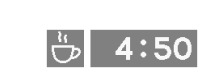

# <span id="page-63-0"></span>**Inversión de las imágenes proyectadas**

**Este proyector está equipado con una función de inversión de imagen que permite invertir la imagen proyectada para diversas aplicaciones.**

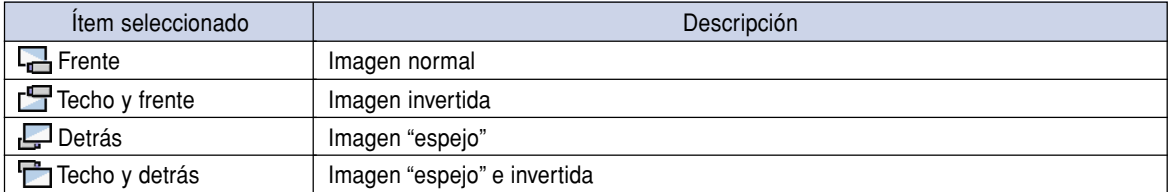

 $\bigcap$  Imagen

Sinc.fina | Opciónes | Opciónes | | | Idioma

### **Selección del modo de proyección**

**Seleccione "Modo PRY" en el menú "Opciones (2)" › Para más detalles sobre los ajustes, vea la página [38.](#page-41-0)**

### **Nota**

- Si se ha establecido una contraseña, el cuadro de introducción de contraseña aparecerá cuando se seleccione el "Modo PRY".
- Esta función se utiliza para las configuraciones de imagen "espejo" e instalación en el techo. Para obtener detalles sobre estas configuraciones, vea la página **[19](#page-22-0)**.

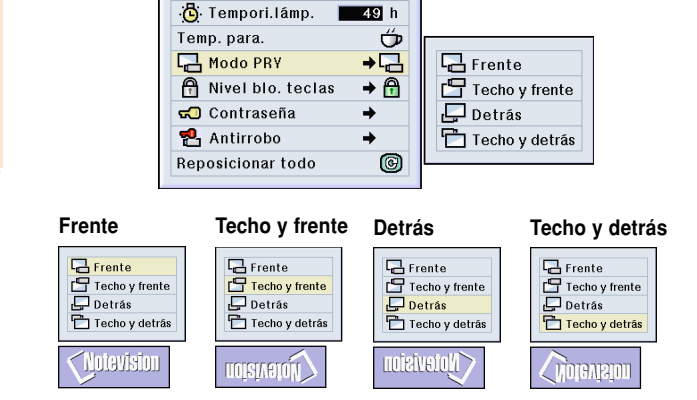

Estado

**Co** Opciónes

# **Bloqueo de los botones de función del proyector**

**Use esta función para bloquear ciertos botones de función del proyector. Los siguientes tres [niveles de bloqueo de teclas](#page-84-0) están disponibles.**

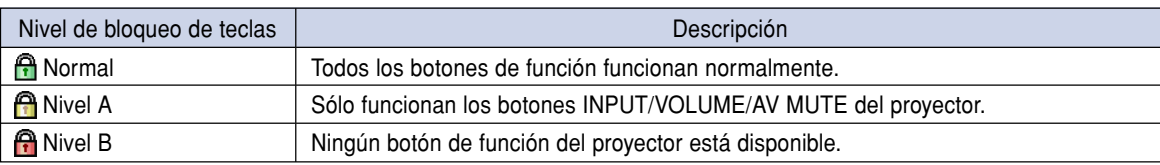

### **Selección del nivel de bloqueo de las teclas**

**Seleccione ["Nivel blo.](#page-84-0) teclas" en el menú "Opciones (2)"** ➝ **Para más detalles sobre los ajustes, vea la página [38.](#page-41-0)**

# **Nota**

• Si se ha establecido una contraseña, el cuadro de introducción de contraseña aparecerá cuando se seleccione "Nivel blo. teclas".

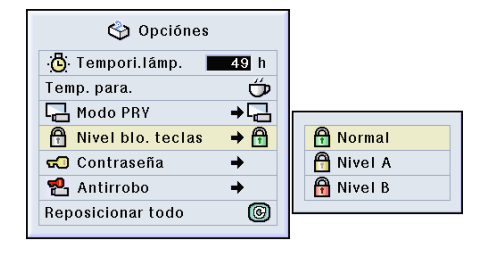

### <span id="page-64-0"></span>**Cancelación del nivel de bloqueo de las teclas**

**Cuando se selecciona el nivel de bloqueo de tecla "Normal", todos los botones funcionan.**

**Seleccione "Nivel blo. teclas" en el menú "Opciones (2)" y seleccione luego "A Normal".** ➝ **Para más detalles, vea la página [38.](#page-41-0)**

# **Nota**

- Cuando se ha establecido una contraseña y se selecciona "Nivel blo. teclas", aparece el cuadro de introducción de contraseña.
- Si se ha establecido una contraseña y el nivel de bloqueo de las teclas al mismo tiempo, se necesitará la contraseña para poder cambiar el nivel de bloqueo de las teclas.

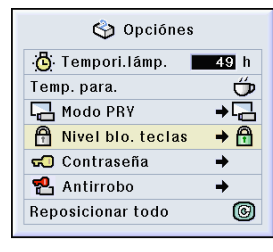

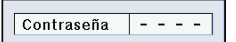

# **Para establecer una [contraseña](#page-84-0)**

**El usuario puede establecer una contraseña para impedir que ciertos ajustes del menú "Opciones (2)" puedan ser modificados. Es más efectivo usar una contraseña junto con la función de nivel de bloqueo de las teclas (página [60\)](#page-63-0).**

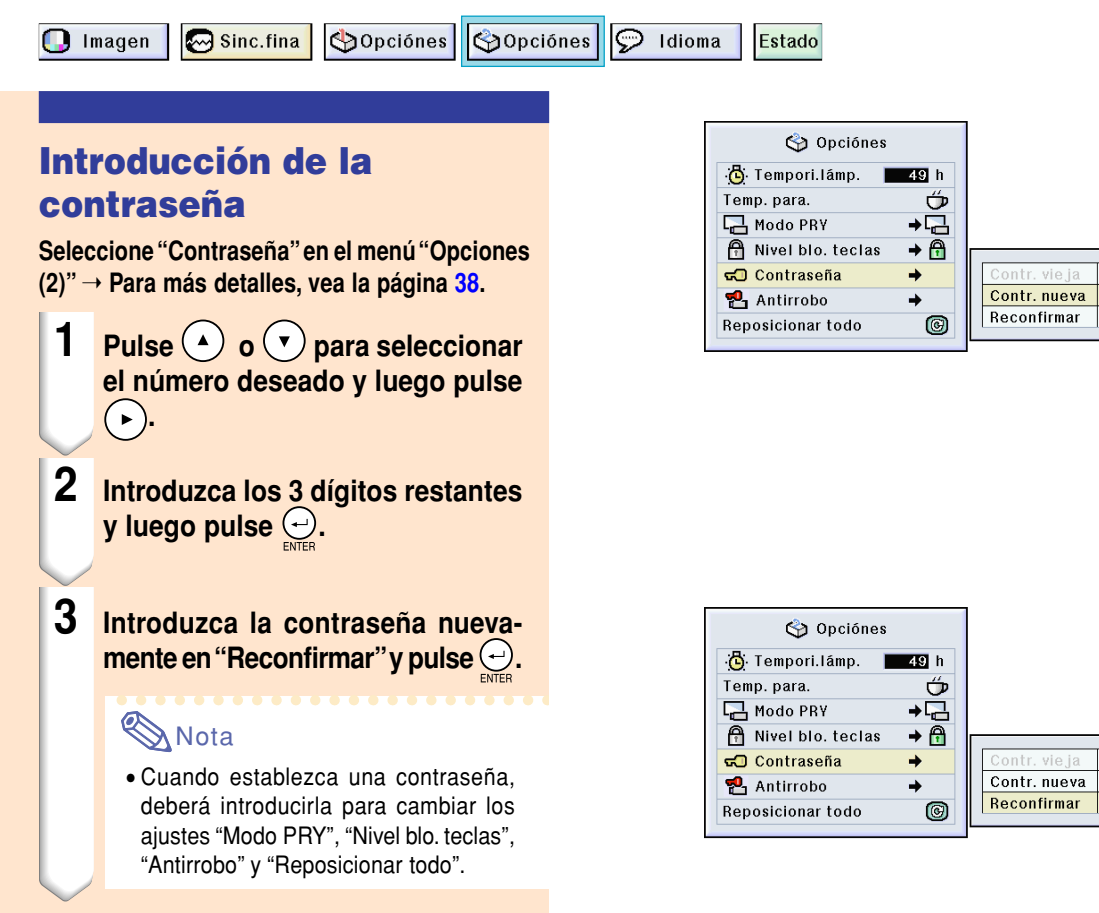

 $\blacksquare$  . . .

 $\frac{1}{2} \left( \frac{1}{2} \right) \frac{1}{2} \left( \frac{1}{2} \right)$ 

**61**

\* \* \* \*

 $\blacksquare$ 

# **Para establecer una contraseña (continuación)**

# **Cambio de la contraseña**

**Seleccione "Contraseña" en el menú "Opciones (2)"** ➝ **Para más detalles, vea la página [38.](#page-41-0)**

- **1 Pulse**  $(v)(A)$   $(v)(b)$  para introducir **una contraseña en "Contraseña** vieja", y luego pulse  $\ominus$ .
- **2 Pulse**  $\odot$   $\odot$   $\odot$   $\mathbf{y}$   $\odot$  **para establecer la nueva contraseña, y** luego pulse  $\bigodot$ .
- **3 Vuelva a introducir la nueva contraseña de 4 dígitos en "Reconfirmar" y pulse (-).**

### **Nota**

- Si no desea establecer una contraseña, deje en blanco los campos en los pasos 2 y 3 y pulse  $\bigodot$ .
- Para cancelar los ajustes de contraseña, haga clic en  $\mathbb{Q}$ .

### **Si olvida la contraseña**

**Si olvida la contraseña, bórrela y establezca una nueva contraseña siguiendo el procedimiento que se describe a continuación.**

$$
\begin{array}{ccccccc}\n1 & \text{Pulse} & \text{FOWER} & & \text{DOWER} & & \text{DOWER} & & \text{FOWER} & & \text{F
$$

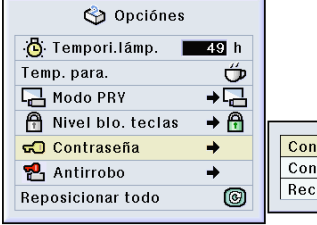

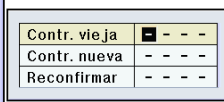

# **Ajuste de la función [antirrobo](#page-84-0)**

**La función antirrobo previene el uso del proyector sin autorización. Puede elegir el usar o no esta función. Si no desea utilizarla, no introduzca el código clave. Una vez se ha activado la función, los usuarios necesitan introducir el código clave correcto cada vez que el proyector se encienda. Al introducir mal el código clave se impedirá la proyección de imágenes. El procedimiento siguiente explica como utilizar esta función.**

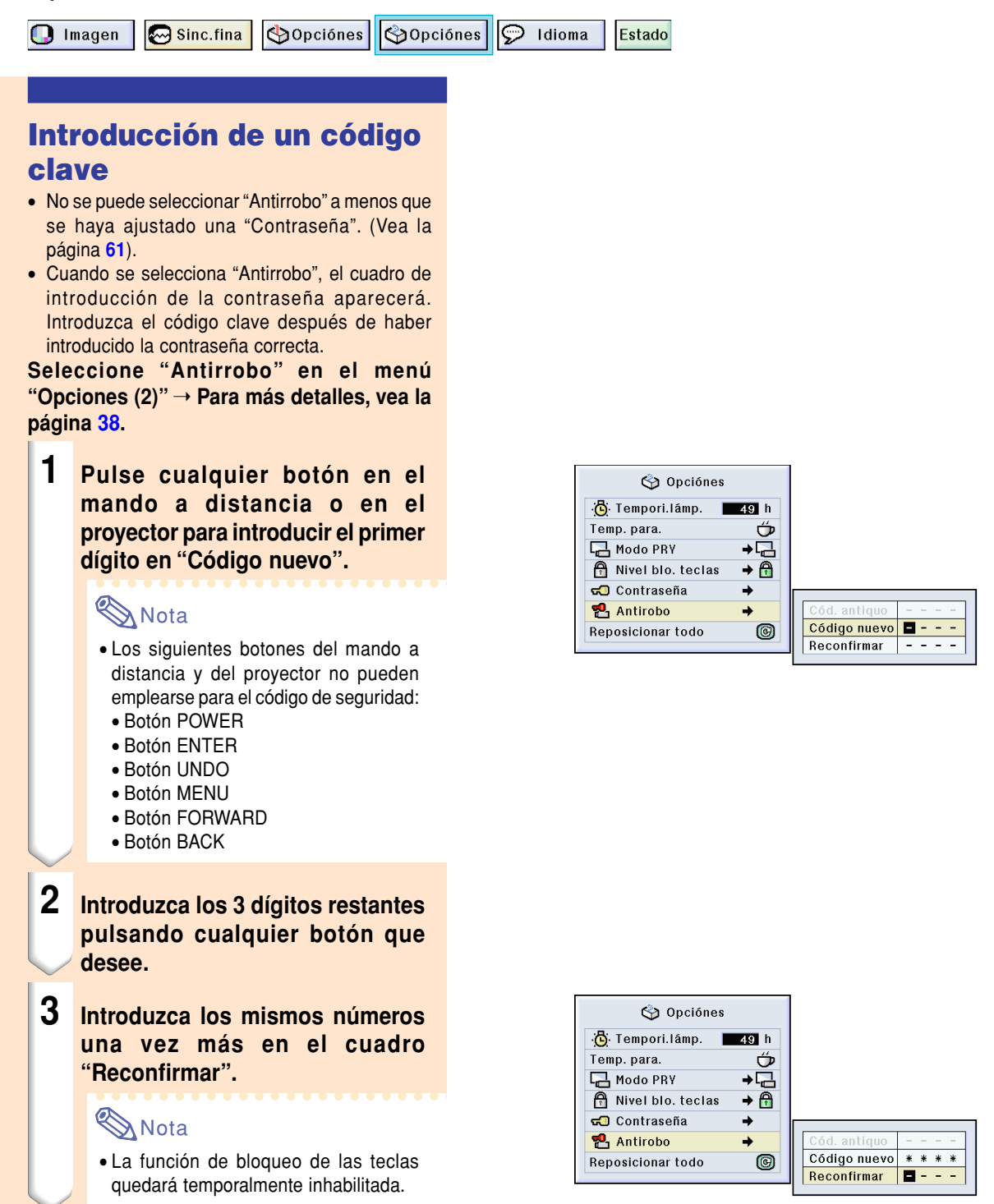

# **Ajuste de la función antirrobo (continuación)**

**Cuando se ajusta "Antirrobo", aparece la sección de introducción del código clave después de que se ha activado la alimentación. En ese momento, introduzca el código clave correcto.**

• Pulse los botones en el mando a distancia si estos son utilizados para ajustar el código clave. De la misma forma, pulse los botones en el proyector si estos son utilizados para el ajuste del código clave.

#### **Información** IJ

• Una vez que se ha activado la función, deberá recordar el código clave correcto. Se recomienda guardar el código clave en un lugar seguro al que solo puedan tener acceso usuarios autorizados. Si pierde u olvida su código clave, necesitará contactar a su distribuidor de proyectores autorizado Sharp o al centro de servicio (vea la página **[78](#page-81-0)**). Puede que sea necesario llevarles el proyector para que sea reestablecido a la condición original de fábrica. (restablecer la contraseña y el código clave).

### **Cambio del código clave**

• Cuando se selecciona "Antirrobo", el cuadro de introducción se visualiza. Después de que se ha introducido la contraseña, podrá cambiar el código clave.

**Seleccione "Antirrobo" en el menú "Opciones (2)"** ➝ **Para más detalles, vea la página [38.](#page-41-0)**

- **1 Pulse los botones en el mando a distancia o en el proyector para introducir el código de seguridad de 4 dígitos en "Cód. antiguo".**
- **2 Pulse cualquier botón en el mando a distancia o en el proyector para introducir el nuevo código de seguridad.**
- **3 Introduzca el mismo código de seguridad de 4 dígitos en "Reconfirmar".**

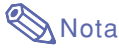

• Si no desea establecer un código de seguridad, deje en blanco el campo de código de seguridad en los pasos 2 y 3 y pulse  $\odot$ .

Antirrobo

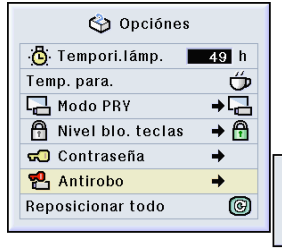

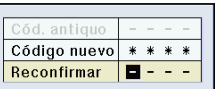

# <span id="page-68-0"></span>**Inicialización de los ajustes**

**Opciónes** 

**Esta función le permite inicializar los ajustes que ha realizado en el proyector.**

 $\mathbb{Z}$  Sinc.fina **D** Imagen

**Opciónes**  $\odot$  Idioma Estado

### **Para restablecer los ajustes por defecto**

**Seleccione "Reposicionar todo" en el menú "Opciones (2)"** ➝ **Para más detalles, vea la página [36.](#page-39-0)**

# **Nota**

• Si se ha establecido una contraseña, el cuadro de introducción de contraseña aparecerá cuando se seleccione "Reposicionar todo".

No es posible inicializar los siguientes ítems.

- Sincronización fina
	- Modos especiales
	- Información de señal
- Opciones
	- Temporizador de lámpara
	- Antirrobo
- Idioma
- Imagen guardada con "Captura de imagen"

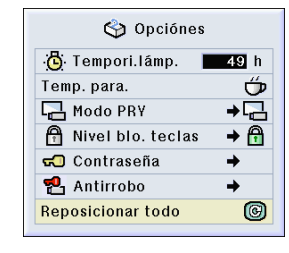

# <span id="page-69-0"></span>**Visualización de los ajustes**

**Esta función puede utilizarse para visualizar una lista de todos los ajustes realizados en la pantalla.**

Sinc.fina Opciónes Opciónes  $\odot$  Idioma Estado **O** Imagen

### **Comprobación de los ajustes de configuración en una lista**

 $\textsf{Selectione}$  el menú ["Estado"](#page-84-0) y pulse  $\textcolor{red}{\ominus}$  → **Para más detalles, vea la página [36.](#page-39-0)**

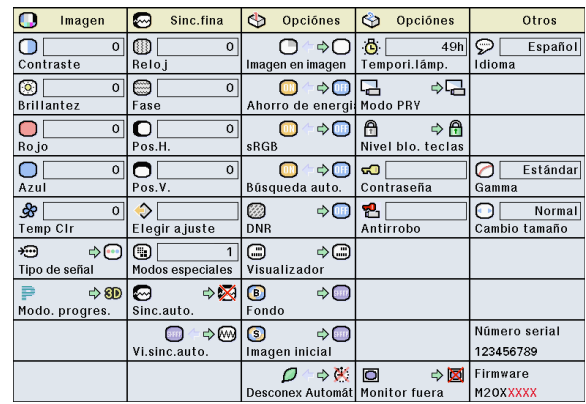

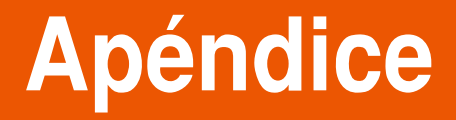

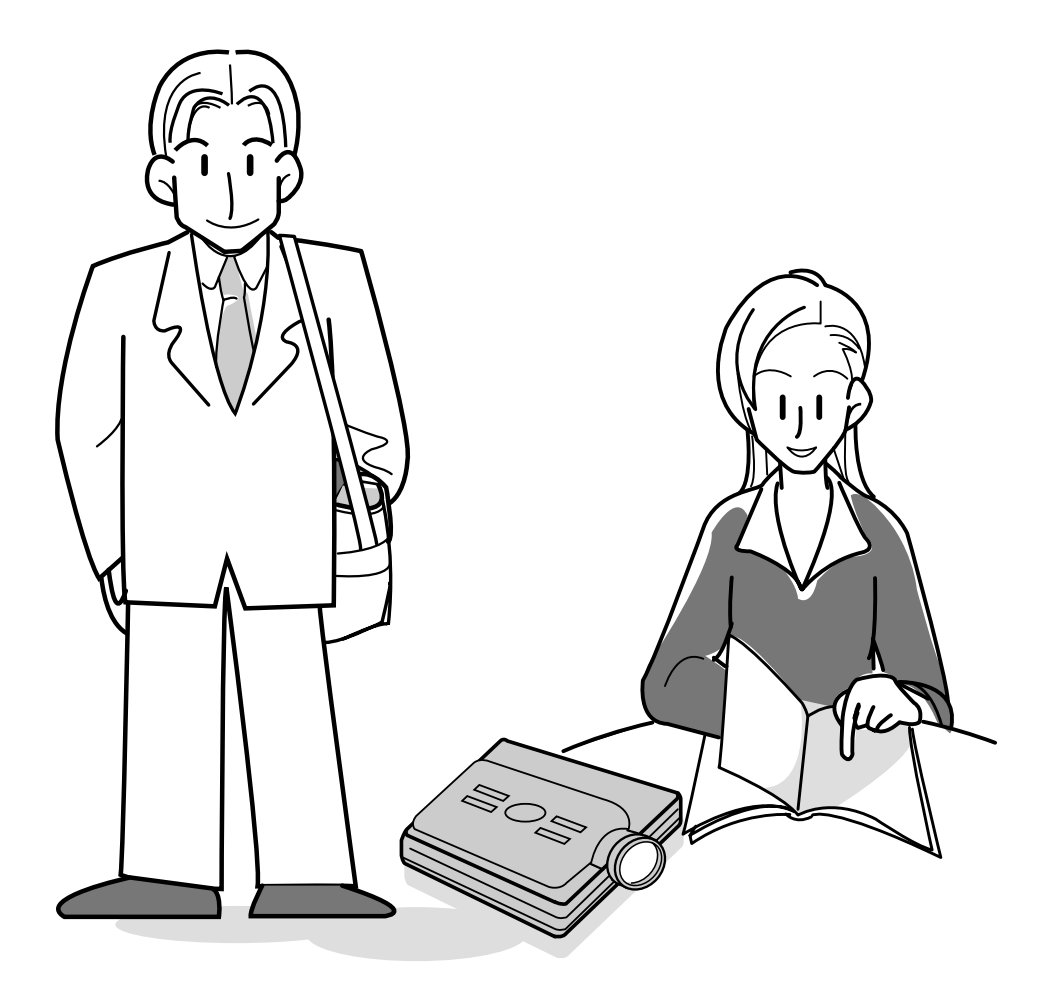

# **Transporte del proyector**

### **Cómo usar el bolso de transporte**

**Para transportar el proyector, coloque la tapa del objetivo y guarde el proyector en el bolso de transporte incluido.**

**1 Abra la tapa del bolso de transporte.**

**2 Retire el material protector del interior del bolso y pliéguelo en la dirección de las flechas.**

**3 Vuelva a colocar el material protector interior en el bolso de transporte.**

#### **Información**

- Asegúrese de colocar el material protector interior correctamente, a fin de proteger el objetivo y el proyector.
- **4 Ponga el proyector y los accesorios en el bolso de transporte.**

#### **Información**

- Asegúrese de colocar la tapa del objetivo para proteger el objetivo.
- Asegúrese de que el proyector se haya enfriado lo suficiente antes de ponerlo en el bolso.

#### **Información**

- Este bolso sólo sirve para guardar y transportar el proyector.
- Si envía el proyector por correo o similar en el bolso de transporte, el proyector podrá dañarse. Si envía el proyector en el bolso de transporte como paquete, asegúrese de ponerlo en una caja firme y resistente, con una cantidad suficiente de material protector en su interior para evitar daños.
- No exponga el bolso de transporte o el proyector a la luz directa del sol o a fuentes de calor, y no los deje en un automóvil. De lo contrario, el bolso de transporte o el proyector podrán cambiar de color o deformarse.

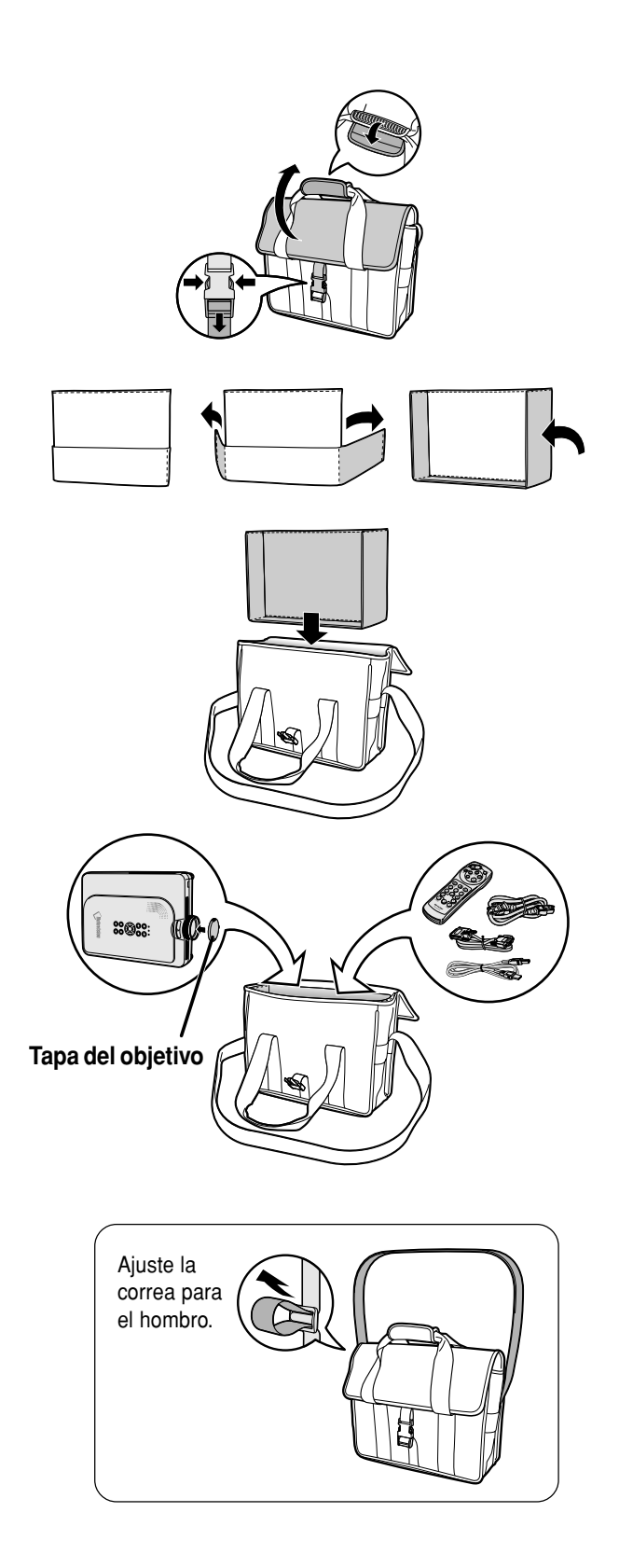

**68**
# <span id="page-72-0"></span>**Mantenimiento**

### **Limpieza del proyector**

- Asegúrese de desconectar el cable de alimentación antes de limpiar el proyector.
- La caja y el panel de mando están hechos de plástico. Evite usar benceno o diluyente, ya que estas sustancias pueden dañar el acabado de la caja.
- No aplique sustancias volátiles tales como insecticidas al proyector.

No pegue artículos de goma o plástico en el proyector durante períodos prolongados de tiempo.

Los efectos que algunos agentes tienen en el plástico pueden afectar la calidad del proyector o dañar el acabado del mismo.

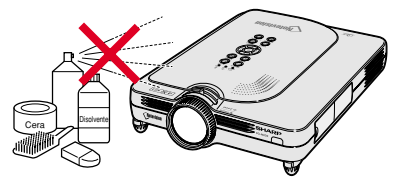

■ Quite la suciedad cuidadosamente utilizando un paño suave de franela.

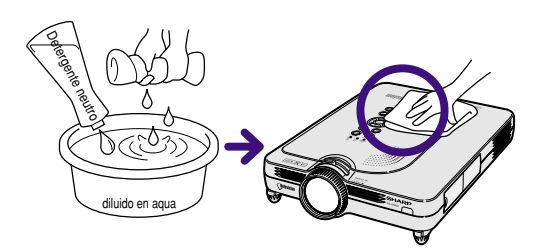

■ Cuando sea difícil quitar la suciedad, moje un paño en una solución de detergente neutro diluido en agua, escúrralo bien y limpie el proyector. Los detergentes de limpieza fuertes pueden decolorar,

deformar o dañar el recubrimiento en el proyector. Asegúrese de probar sobre un área poco notoria del proyector antes de utilizar el detergente.

### **Limpieza del objetivo**

- Use un pincel soplador o papel para limpieza de lentes (para gafas y cámaras) (disponibles en el comercio) para limpiar el objetivo. No utilice agentes limpiadores líquidos, ya que estas sustancias pueden dañar la película protectora en la superficie del objetivo.
- Como la superficie del objetivo puede dañarse fácilmente, asegúrese de no rasparla ni golpearla.

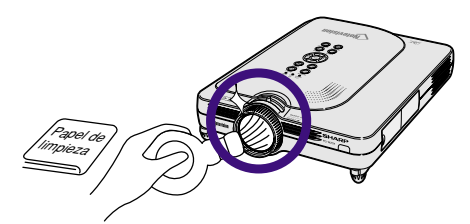

### **Limpieza de las aberturas de ventilación y entrada de aire**

■ Use una aspiradora para quitar el polvo de las aberturas de salida y entrada de aire.

Vista posterior del proyector

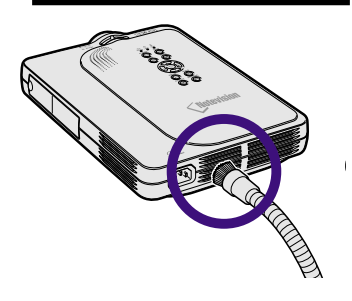

## <span id="page-73-0"></span>**Indicadores de mantenimiento**

- Las lámparas de aviso del proyector indican problemas en el interior del proyector.
- **Si ocurre un problema, el indicador de advertencia de temperatura TEMP o indicador de reemplazo de lámpara LAMP. se encenderá de color rojo y la alimentación eléctrica se desconectará. Una vez que la alimentación eléctrica se haya desconectado, siga el procedimiento que se describe a continuación.**

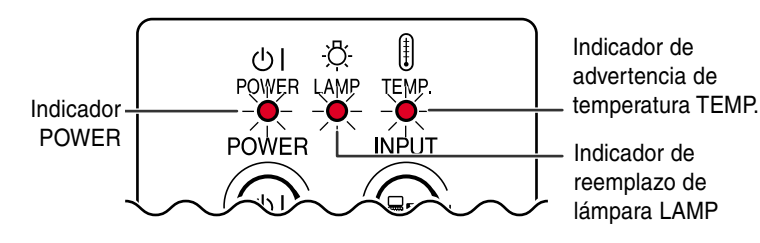

**Acerca del indicador de advertencia de temparatura TEMP.**

Si la temperatura en el interior del proyector aumenta debido a que las aberturas de ventilación están obstruidas, o debido a un aumento de

temperatura en el lugar de uso, " TENTERATURA " parpadeará en la esquina inferior izquierda de la imagen. Si la temperatura sigue aumentando, la lámpara se apagará y el indicador de advertencia de temperatura TEMP parpadeará, el ventilador de enfriamiento continuará por 90 segundos

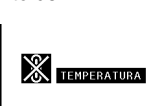

más, y la alimentación eléctrica se desconectará. Cuando aparezca TENPERATURA<sup>"</sup>, asegúrese de tomar las medidas que se indican a continuación.es.

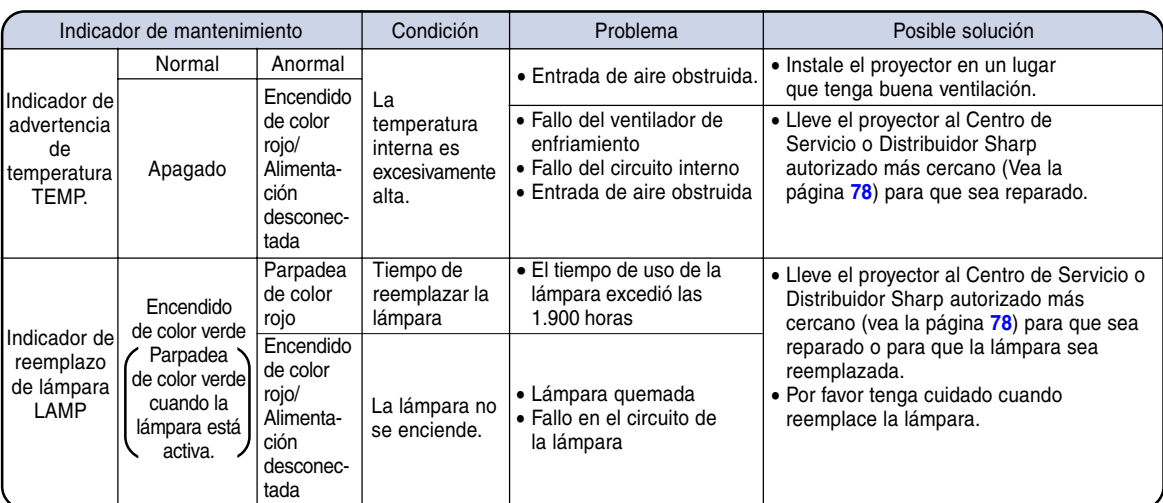

### **Información**

- Si el indicador de advertencia de temperatura TEMP. se enciende y la alimentación eléctrica se desconecta, siga el procedimiento indicado anteriormente y espere hasta que el proyector se enfríe por completo antes de volver a conectar el cable de alimentación y encender el proyector. (Al menos 5 minutos.)
- Si desconecta la alimentación eléctrica y luego vuelve a conectarla, como al realizar una prueba corta, el indicador de reemplazo de lámpara LAMP podrá activarse e impedir que el proyector se encienda. Si esto sucediera, desenchufe el cable de alimentación de la toma de corriente y vuelva luego a enchufarlo.
- Si desea limpiar las aberturas de ventilación durante mientras usa el proyector, asegúrese de pulsar primero  $\overline{\langle\hat{\omega}\rangle}$ ; luego, una vez que la alimentación eléctrica se haya desconectado y el ventilador de enfriamiento haya dejado de funcionar, limpie las aberturas de ventilación.
- No desenchufe el cable de alimentación después de que la alimentación eléctrica se haya desconectado, mientras el ventilador de enfriamiento aún esté funcionando. El ventilador de enfriamiento sigue funcionando durante aproximadamente 90 segundos.

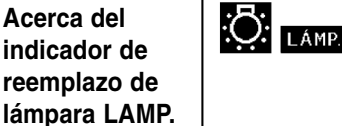

- Cuando la lámpara exceda las 1.900 horas de uso acumulado, en la pantalla se visualizará "LÁMP. " de color amarillo. Cuando el tiempo de uso acumulado alcance las 2.000 horas, " LÁMP. " cambiará a color rojo, la lámpara se apagará automáticamente y luego el proyector también se apagará. En este momento, el indicador de
- reemplazo de lámpara LAMP se encenderá de color rojo.
- Si intenta encender el proyector por cuarta vez sin reemplazar la lámpara, el proyector no se encenderá.

## <span id="page-74-0"></span>**Acerca de la lámpara**

### **Lámpara**

- Le recomendamos reemplazar la lámpara (se vende por separado) después de aproximadamente 1.900 horas **de uso acumulado o cuando note un deterioro significativo en la calidad de la imagen y de los colores. El tiempo de uso de la lámpara puede comprobarse en la visualización en pantalla. Vea la página [58.](#page-61-0)**
- Para el reemplazo de la lámpara, por favor consulte a su centro de servicio o distribuidor Sharp autorizado **más cercano.**

### **NOTA IMPORTANTE PARA CLIENTES DE LOS EE.UU.:**

La lámpara incluida con este proyector tiene una garantía limitada de 90 días por piezas y mano de obra. Todo servicio de este proyector que esté cubierto por la garantía, incluyendo el reemplazo de la lámpara, debe realizarse a través de un centro de servicio o distribuidor Sharp autorizado. Para obtener el nombre del centro de servicio o distribuidor Sharp autorizado más cercano, llame sin costo al siguiente número: 1-888-GO-SHARP (1-888-467- 4277). SÓLO EN EE.UU.

### **Advertencia acerca de la lámpara**

- **Este proyector utiliza una lámpara de mercurio presurizado. Un fuerte ruido puede indicar un fallo de la lámpara. Los fallos de la lámpara se pueden atribuir a numerosas fuentes tales como: golpes excesivos, enfriamiento inadecuado, rasguños en la superficie o deterioro de la lámpara debido a que expiró el tiempo de uso. El período de tiempo transcurrido hasta que se presenta una falla, varia dependiendo de cada lámpara en particular y/o a la frecuencia de uso. Es importante destacar que las fallas pueden dar como resultado la fractura de la bombilla.**
- **Cuando el indicador de reemplazo de lámpara LAMP y su icono en la pantalla de visualización se iluminan o parpadean, se recomienda reemplazar la lámpara por una nueva inmediatamente, aún si la lámpara sigue funcionando normalmente.**
- **Si la lámpara se rompe, las partículas de vidrio pueden esparcirse dentro de la caja de la lámpara o gas contenido dentro de la lámpara puede ser descargado dentro del cuarto a través de las aberturas de ventilación. Debido a que el gas en esta lámpara contiene mercurio, ventile bien el cuarto, si la lámpara se rompe. Y también tenga cuidado de no inhalarlo, ni dejar que entre en contacto con sus ojos o boca. En caso de exposición al gas, consulte con un medico lo más pronto posible.**
- **Si la lámpara se rompe, existe la posibilidad de que las partículas de gas sean esparcidas dentro del proyector, en tal caso, le recomendamos solicitar a su centro de servicio o distribuidor Sharp autorizado para que extraigan la lámpara dañada y se asegure una instalación segura.**

### **Reemplazo de la lámpara**

### **Precaución**

- No retire la unidad de lámpara inmediatamente después de usar el proyector. La lámpara estará muy caliente; podrá sufrir quemaduras o lesiones si la toca.
- Antes de retirar la unidad de lámpara, espere al menos una hora después de desconectar el cable de alimentación para permitir que la superficie de la unidad de lámpara se enfríe por completo.
- **Si la nueva lámpara no se enciende después de instalarla, lleve su proyector al centro de servicio o distribuidor Sharp autorizado más cercano para que sea reparado. Adquiera una unidad de lámpara de reemplazo del tipo BQC-PGM20X//1 en el centro de servicio o distribuidor Sharp autorizado más cercano. Reemplace cuidadosamente la lámpara siguiendo las instrucciones descritas en esta sección. Si lo desea, puede solicitar el reemplazo de la lámpara en el centro de servicio o distribuidor Sharp autorizado más cercano.**

# <span id="page-75-0"></span>**Acerca de la lámpara (continuación)**

### **Desmontaje e instalación de la unidad de lámpara**

### **Información**

- Asegúrese de usar el asa para retirar la unidad de lámpara. Asegúrese de no tocar la superficie de cristal de la unidad de lámpara ni el interior del proyector.
- Para evitar lesiones personales y daños a la lámpara, asegúrese de seguir cuidadosamente el procedimiento que se describe a continuación.
- No quite ningún tornillo, excepto los tornillos de la cubierta de la lámpara.
- Por favor remítase al manual de instalación incluido con la lámpara.

**1 Pulse en el proyector para desconectar la alimentación eléctrica.**

> • Espere hasta que el ventilador de enfriamiento se detenga.

**2 Desconecte el cable de alimentación.**

- Desconecte el cable de alimentación de la toma de CA.
- No toque la lámpara hasta que se haya enfriado por completo (aproximadamente 1 hora).

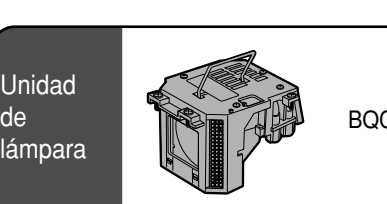

BQC-PGM20X//1

**Botón POWER**

**Toma de CA Control Comments SANDROPOLITY** 

**Tornillo de servicio**

**3 Retire la cubierta de la unidad de lámpara.**

> • Invierta el proyector y afloje el tornillo de servicio que asegura la cubierta de la unidad de lámpara. Luego, deslice la cubierta en la dirección de la flecha para abrirla.

**72**

### <span id="page-76-0"></span>**4 Retire la unidad de lámpara.**

• Quite los tornillos de sujeción de la unidad de lámpara. Tome la unidad de lámpara por el asa y tire de ella en la dirección de la flecha.

### **5 Introduzca la nueva unidad de lámpara.**

• Presione la unidad de lámpara firmemente para introducirla en el compartimiento. Apriete los tornillos de sujeción.

### **6 Instale la cubierta de la unidad de lámpara.**

• Deslice la cubierta de la unidad de lámpara en la dirección de la flecha. Luego, apriete el tornillo de servicio.

### **Información**

• Si la unidad de lámpara no está correctamente instalada, la alimentación no se activará , aun cuando el cable de alimentación esté conectado al proyector.

### **Reposición del temporizador de lámpara**

**Ponga el temporizador de lámpara en cero después de reemplazar la lámpara.**

### **1 Conecte el cable de alimentación.**

• Conecte el cable de alimentación suministrado a la toma de CA del proyector.

### **2 Ponga el temporizador de lámpara en cero.**

• Mientras pulsa simultáneamente

# $\begin{pmatrix} + \\ \cdot \end{pmatrix}$ y  $\bigoplus_{\text{extra}}$  en el proyector, pulse

<sup>o</sup> en el proyector.

• Se visualiza "LÁMP. 0000H", indicando que el temporizador de lámpara ha sido puesto en cero.

### **Información**

• Asegúrese de reposicionar el temporizador de la lámpara sólo cuando reemplace la lámpara. De lo contrario, este puede ocasionar el daño de la lámpara o su explosión.

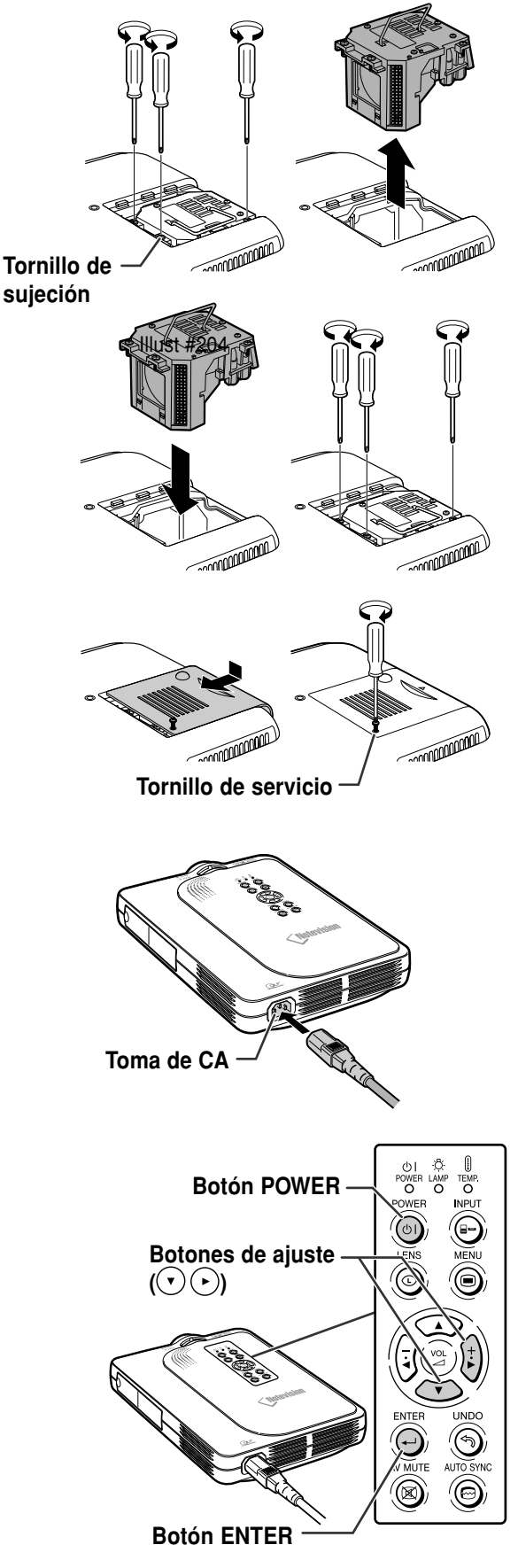

# **Asignación de los contactos de conexión**

### **Puerto DVI digital/analógico INPUT 1: conector de 29 contactos**

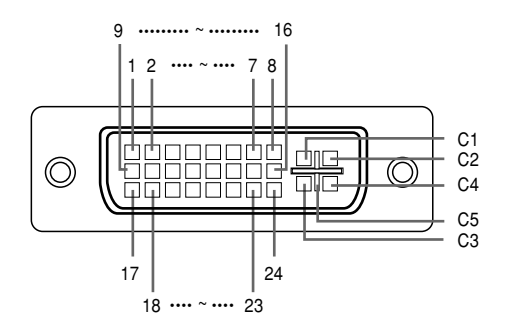

### • **Entrada DVI digital**

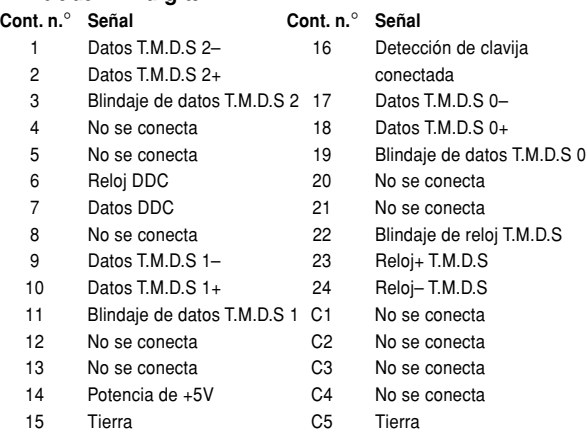

#### • **Entrada de componente analógico DVI Cont. n.**° **Señal Cont. n.**° **Señal** 1 No se conecta 16 No se conecta 2 No se conecta 17 No se conecta 3 No se conecta 18 No se conecta 4 No se conecta 19 No se conecta 5 No se conecta 20 No se conecta 6 No se conecta 21 No se conecta 7 No se conecta 22 No se conecta 8 No se conecta 23 No se conecta 9 No se conecta 24 No se conecta 10 No se conecta C1 Entrada analógica Pr/Cr 11 No se conecta C2 Entrada analógica Y 12 No se conecta C3 Entrada analógica Pb/Cb 13 No se conecta C4 No se conecta 14 No se conecta C5 Tierra • **Entrada RGB analógica DVI Cont. n.**° **Señal Cont. n.**° **Señal** 1 No se conecta 16 Detección de clavija 2 No se conecta conectada 3 No se conecta 17 No se conecta 4 No se conecta 18 No se conecta 5 No se conecta 19 No se conecta 6 Reloj DDC 20 No se conecta 7 Datos DDC 21 No se conecta 8 Sincronización vertical 22 No se conecta 9 No se conecta 23 No se conecta 10 No se conecta 24 No se conecta 11 No se conecta C1 Entrada analógica Rojo 12 No se conecta C2 Entrada analógica Verde 13 No se conecta C3 Entrada analógica Azul

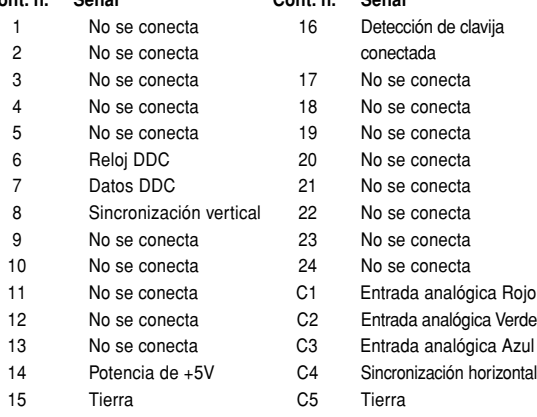

2 1

**Conector USB de 4 contactos**

 $\overline{3}$ 

### • **Conector USB: Conector USB de 4 contactos, tipo B**

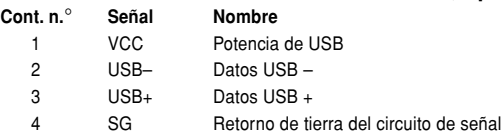

15 Tierra

# **Tabla de compatibilidad con ordenadores**

- Soporte de señales múltiples Frecuencia horizontal: 15-126 kHz Frecuencia vertical: 43-200 Hz\* Reloj de pixeles: 12-230 MHz
- Compatible con señales de sincronización compuestas y en verde
- UXGA y SXGA compatibles en compresión inteligente.
- Tecnología de redimensionamiento AICS (Sistema de compresión inteligente avanzada y de expansión)

### **La siguiente es unal ista de modos que conforman el VESA. Sin embargo, este proyector soporta otras señales que nos son estándars VESA.**

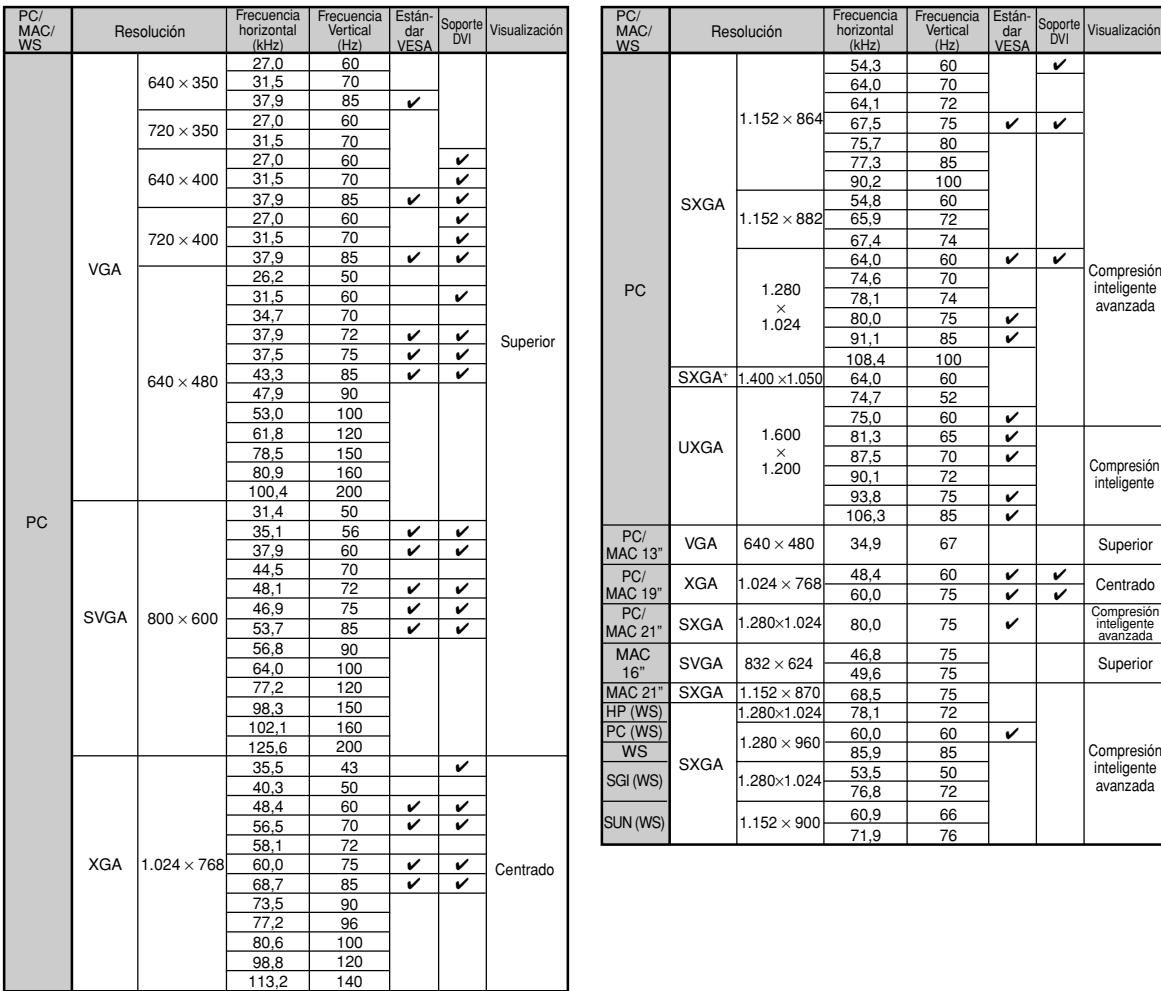

\* Pueden ser visibles interferencias temporales con frecuencias verticales sobre los 100 Hz si se activan las funciones OSD.

### **Nota**

- Puede que este proyector no pueda visualizar imagenes de ordenadores portatiles en el modo simultáneo (CRT/LCD). Si esto ocurre, apague la pantalla LCD en el ordenador portatil y emita los datos de visaulización en el modo "Solo CRT". Detalles sobre como cambiar los modos de pantalla se pueden encontrar en el manual de funcionamiento de su ordenador portatil.
- Cuando este proyector recibe señales de formato VGA VESA 640 × 350, aparecerá "640 × 400" en la pantalla.
- Cuando se reciben señales de formato 1.600 × 1.200 VESA, ocurre muestreo y parte de la imagen puede ser cortada debido a que la imagen es visualizada en 1.024 líneas.

# <span id="page-79-0"></span>**Solución de problemas**

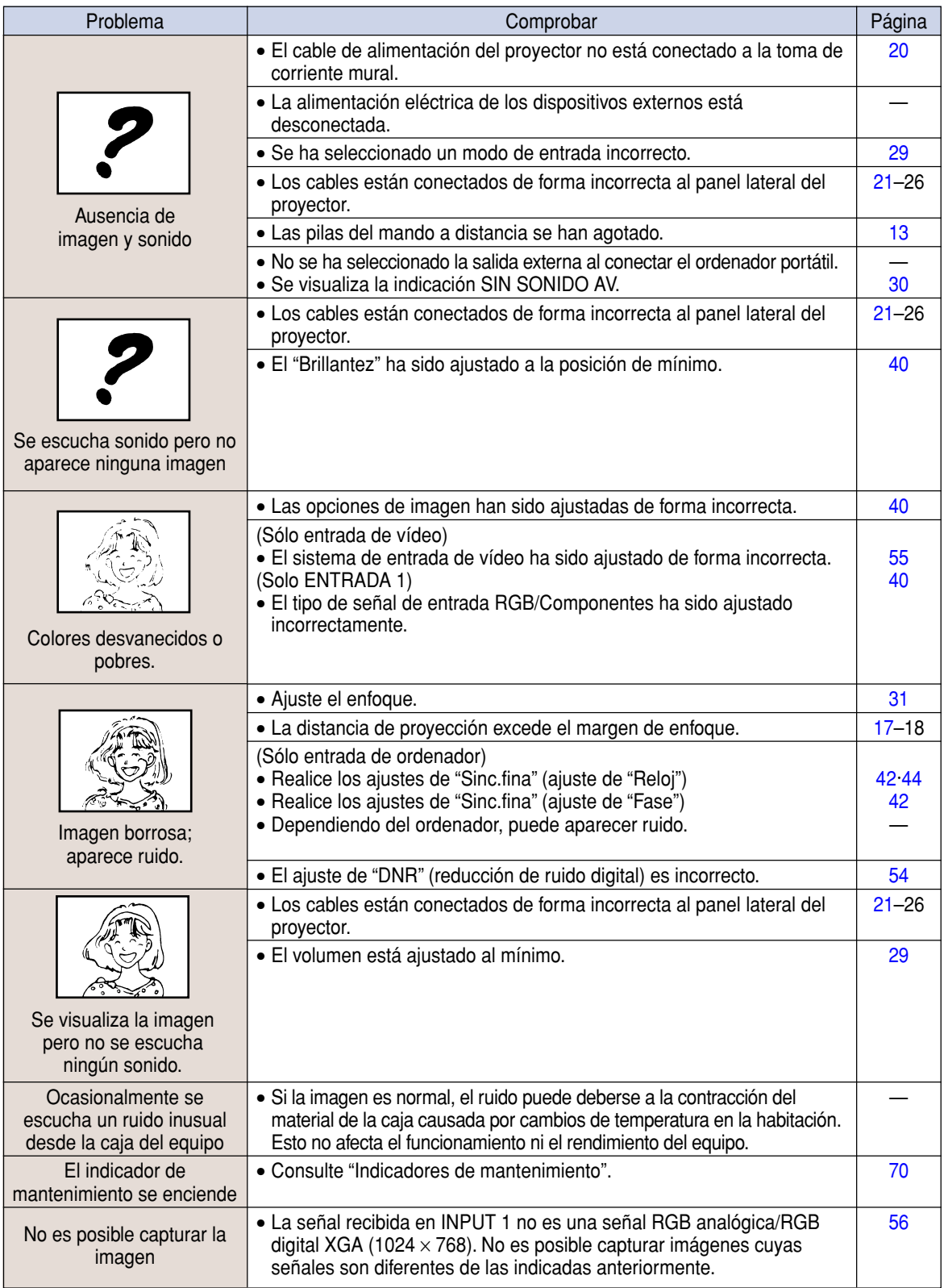

<span id="page-80-0"></span>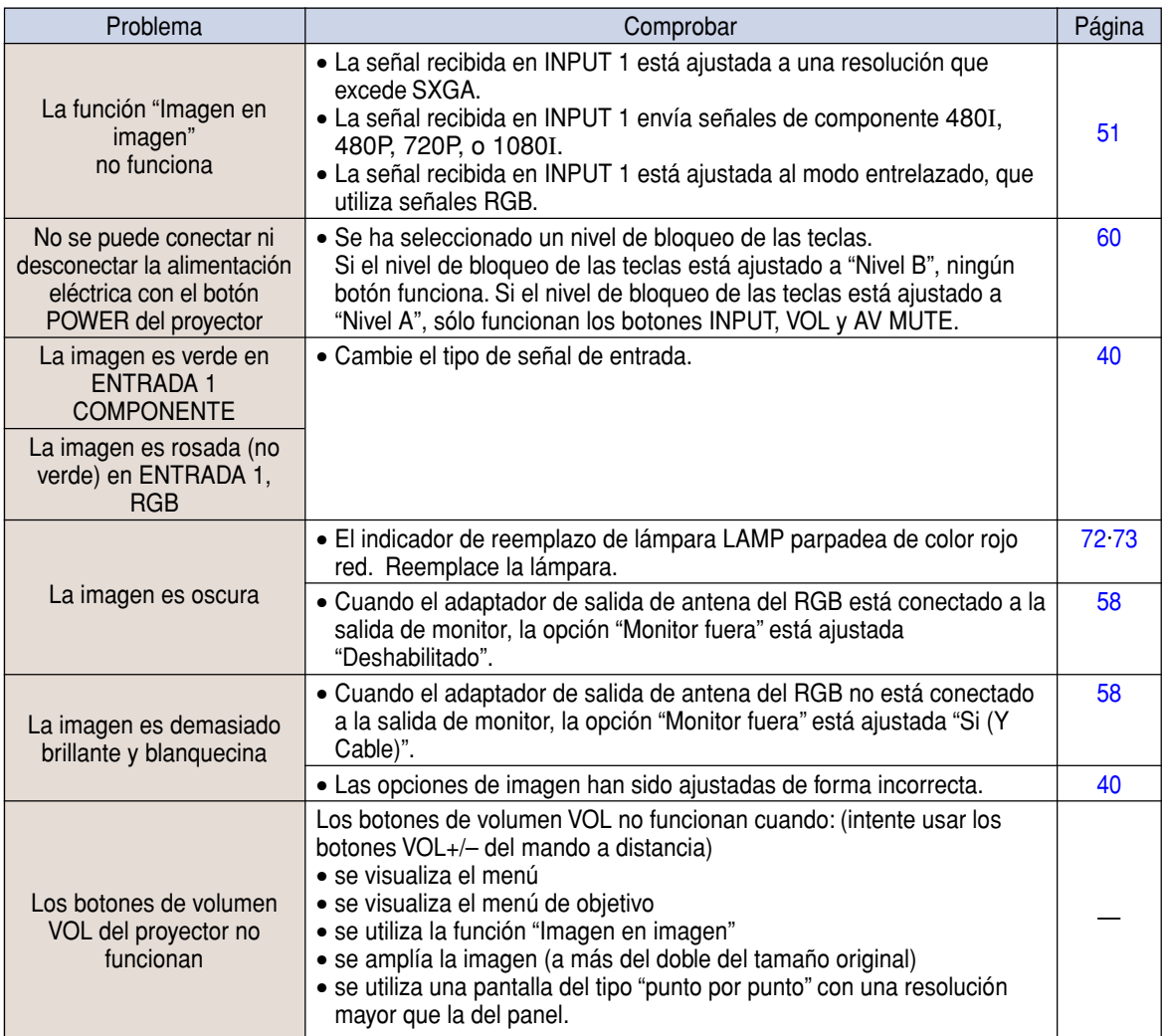

# <span id="page-81-0"></span>**Para asistencia SHARP**

**Si tiene cualquier tipo de problema durante la instalación o uso de este proyector, consulte primero la sección "Solución de problemas"en las páginas [76](#page-79-0) y [77.](#page-80-0)Si este manual de uso no soluciona su problema, póngase en contacto con los departamentos de Servicio de SHARP de la siguiente lista.**

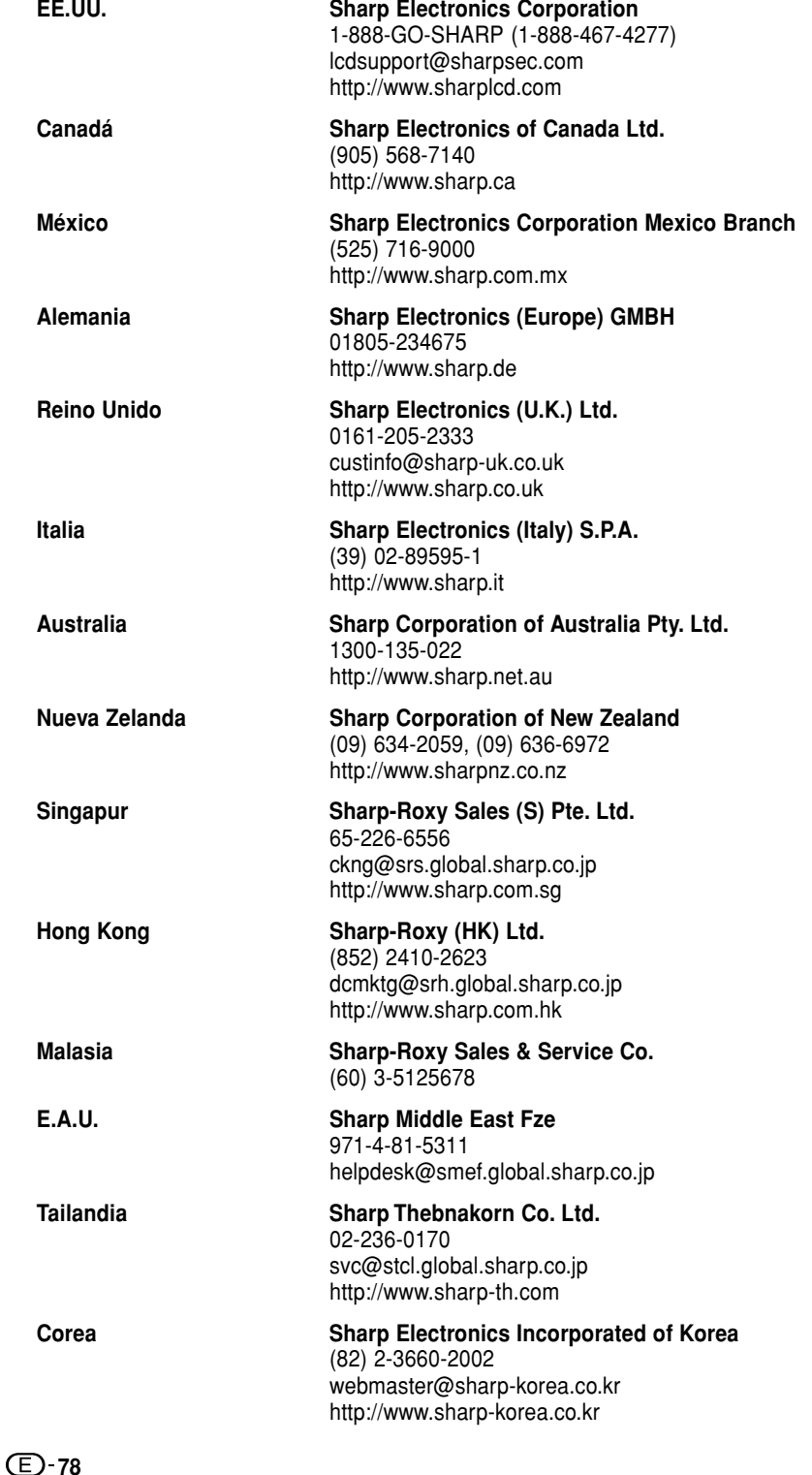

# **Especificaciones**

Tipo de producto Proyector multimedia digital Modelo PG-M20X Sistema de vídeo NTSC 3.58/NTSC 4.43/PAL/PAL-M/PAL-N/PAL 60/SECAM/ DTV480I/DTV480P/DTV720P/DTV1080I Método de visualización "Dispositivo de microespejo digital" (Digital Micromirror Device™) (DMD™) de chip único, de Texas Instruments Panel DMD Tamaño del panel: 0,7" (17,8 mm), 1 chip XGA DMD Núm. de puntos: 786.432 puntos  $(1.024 \text{ [H]} \times 768 \text{ [V]})$ Objetivo Objetivo zoom 1–1,2 ×, F1,75-2,04, f = 28,0-33,5 mm Lámpara de proyección Lámpara de descarga de alta intensidad (lámpara HID), CC 210 W Señal de entrada de componente Conector de 29 contactos (INPUT 1) Señal de entrada DVI: Digital, 250-1.000 mV 50  $\Omega$ Analógica, 0,7 Vp-p 75 Ω Y: 1,0 Vp-p, sincronización negativa, terminación de 75  $\Omega$ PB: 0,7 Vp-p, terminación de 75 Ω PR: 0,7 Vp-p, terminación de 75 Ω Resolución horizontal 700 líneas de TV (DTV720P) Señal de entrada RGB de ordenador Conector de 29 contactos (INPUT 1) Entrada analógica tipo RGB separada/sincronización en verde: 0-0,7 Vp-p, positiva, terminación de 75 Ω SENAL DE SINCR. HORIZONTAL: Nivel TTL (positivo/negativo) SEÑAL DE SINCR. VERTICAL: Igual que arriba Señal de entrada S-vídeo Conector Mini DIN de 4 contactos (INPUT 2) Y (señal de luminancia): 1,0 Vp-p, sincronización negativa, terminación de 75 Ω C (señal de crominancia): Ráfaga 0,286 Vp-p, terminación de 75  $\Omega$ Señal de entrada de vídeo Conector RCA: VIDEO, vídeo compuesto, 1,0 Vp-p, sincronización negativa, terminación (INPUT 3) de 75  $\Omega$ Reloj de pixeles 12-230 MHz Frecuencia vertical 43-200 Hz<sup>\*</sup> Frecuencia horizontal 15-126 kHz Señal de entrada de audio Miniclavija de ø3,5 mm: AUDIO, 0,5 Vrms, más de 47 kΩ (estéreo) Salida de audio 2,0 W (monofónico) Sistema de altavoces  $\,$  4 cm  $\times$  3 cm Tensión nominal CA 100 –240 V Corriente de entrada 3,2 A Frecuencia nominal 50/60 Hz Consumo 290 W Disipación de calor 1.090 BTU/hora Temperatura de funcionamiento 41°F to 95°F (+5°C a +35°C) Temperatura de almacenamiento  $-4^{\circ}$ F to 140 $^{\circ}$ F ( $-20^{\circ}$ C a +60 $^{\circ}$ C) Caja Plástico Frecuencia portadora de I/R 38 kHz 8<sup>5</sup>/<sub>8</sub>" × 3" × 11<sup>15</sup>/<sub>1</sub>" (219 (An) × 76 (Al) × 303 (Prf) mm) (sólo el cuerpo principal)<br>8<sup>3/</sup>4" × 3'/<sub>4</sub>" × 12'/<sub>2</sub>" (223 (An) × 83 (Al) × 318 (Prf) mm) (incluyendo patas de ajuste y partes sobresalientes) Peso (aprox.) 5,8 lbs. (2,6 kg) Accesorios suministrados Mando a distancia, dos pilas R-03, cable de alimentación para EE.UU., Canadá, etc. (6', 1,8 m), cable de alimentación para Europa, excepto el Reino Unido (6', 1,8 m), cable de alimentación para el Reino Unido, Hong Kong y Singapur (6', 1,8 m), cable de alimentación para Australia, Nueva Zelanda y Oceanía (6', 1,8 m), cable DVI a D-sub de 15 contactos (6', 1,8 m), cable USB (6', 1,8 m), bolso de transporte, tapa del objetivo (instalada), cordón de la tapa del objetivo, cubierta de terminales (instalada), CD-ROM, manual de manejo, guías de referencia rápida Piezas de recambio Unidad de la lámpara (módulo de la lámpara/caja)(BQC-PGM20X//1), Mando a distancia (RRMCGA013WJSA), dos pilas R-03 (tamaño "AAA", UM/SUM-4, HP-16 o similar), cable de alimentación para EE.UU., Canadá, etc. (QACCDA007WJPZ), cable de alimentación para Europa, excepto el Reino Unido (QACCV4002CEZZ), cable de alimentación para el Reino Unido, Hong Kong y Singapur (QACCB5024CENA), cable de alimentación para Australia, Nueva Zelanda y Oceanía (QACCL3022CEZZ), cable DVI a D-sub de 15 contactos (QCNWGA010WJZZ), cable USB (QCNWG0001WJPZ), bolso de transporte (GCASN0005CESA), tapa del objetivo (CCAPHA001WJ01), cordón de la tapa del objetivo (UBNDT0013CEZZ), cubierta de terminales (GCOVD0103CESA), CD-ROM (UDSKA0058CEN2), manual de manejo (TINS-7609CEN1), guías de referencia rápida Dimensiones (aprox.)

\* Pueden ser visibles interferencias temporales con frecuencias verticales sobre los 100 Hz si se activan las funciones OSD.

Este proyector SHARP utiliza un panel DMD. Este sofisticado panel contiene 786.432 pixeles. Al igual que cualquier otro equipo electrónico de alta tecnología, tales como grandes pantallas de TV, sistemas de vídeo y cámaras de vídeo, hay ciertos límites con los que el equipo debe cumplir.

Este equipo tiene ciertos pixeles inactivos dentro de los límites aceptados, lo que puede traducirse en puntos inactivos en la pantalla. Esto no afecta la calidad de la imagen ni la vida útil del equipo.

Las especificaciones están sujetas a cambios sin previo aviso.

# **Dimensiones**

**Unidades: Pulgadas (mm) Vista posterior MA**  $(\overline{\mathbb{C}})$ **Vista superior Vista lateral Vista lateral** .<br>जि. **Moisiveroll** nnnnnnnn UUU 12 9/16 (318,3) 11 15/16 (302,5)  $\square$  $\bullet^2$  $\overline{\mathbf{O}}$  i  $\Omega$  $\begin{array}{c} \square \end{array}$  $\frac{1}{\sqrt{2}}$  $\overline{\circ}$ .<br>IIIIIIIIIII पाणांग णोगामि 8 3/4 (223) 8 5/8 (219) 5 1/16 (128) **Vista frontal**  $\begin{bmatrix} 1 & 1/2 \\ (38,7) & \end{bmatrix}$ SHARF  $\begin{array}{c|c} 3 & 3 & 1/4 \\ (76,1) & (82,9) \end{array}$  $\frac{1}{3/8}$   $\frac{\sqrt{7}}{2}$   $\frac{\sqrt{9}}{2}$  388881  $1 \frac{3}{8}$ <br>(34,2) ₩ 4 9/16 (115,5) 7 11/16 (195) 3 1/4 (82,5) 2 <sup>3</sup>/16<br>(55,5) 2 3/8 (60) **IIIIIIIII**  $\overline{\mathbb{Q}}$  $\overline{A_{\text{total}}}$ 00000  $3^{1/8}$ <br>(80) (Ē  $(80)$   $5/16$   $(7,5)$ Ш **Vista inferior** 4 1/8 (104) 10 5/16 (261,5) € Ĝ

# **Glosario**

### **[Alargamiento](#page-50-0)**

Modo que estira horizontalmente la imagen de formato 4:3 para visualizarla por completo en la pantalla de formato16:9.

### **[Alargamiento inteligente](#page-50-0)**

Proyecta la imagen en una pantalla de formato 16:9 aumentando sólo las áreas de alrededor mientras que mantiene la relación de aspecto en la parte del centro de la imagen en el formato 4:3.

### **[Antirrobo](#page-66-0)**

En caso de que el proyector sea robado, esta función inhabilita la proyección de imágenes si no se introduce el código clave correcto.

### **[Borde](#page-50-0)**

Proyecta una imagen de formato 4:3 en una pantalla de formato 16:9 manteniendo la relación de aspecto en el formato 4:3.

### **[CAMBIO TAMAÑO](#page-49-0)**

Permite modificar o personalizar el modo de visualización de la imagen para mejorar la imagen recibida. Se puede elegir entre seis modos diferentes: NORMAL, COMPLETO, PUNTO POR PUNTO, BORDE, ALARGAMIENTO y ALARGAMIENTO INTE.

#### **[Compresión intelligente avanzada](#page-6-0)**

Ajuste de tamaño de alta calidad de imágenes de baja y alta resolución para corresponder con la resolución natural del proyector.

### **[Contraseña](#page-64-0)**

Se puede introducir una contraseña para evitar que otras personas hagan cambios en el menú "Opciónes (2)".

### **[Corrección de distorsión trapezoidal](#page-35-0)**

Una función que se utiliza para corregir digitalmente una imagen distorsionada cuando el proyector está instalado en ángulo; esta función suaviza las irregularidades en imágenes con distorsión trapezoidal y comprime la imagen tanto en sentido horizontal como vertical manteniendo el formato de 4:3.

### **[Desplazamiento digital](#page-36-0)**

Permite desplazar fácilmente la imagen hacia arriba o hacia abajo con los botones  $\left(\right.\rightarrow\right)$ ,  $\left(\right.\rightarrow\right)$  cuando el modo de CAMBIO TAMAÑO de la imagen de entrada es BORDE, ALARGAMIENTO o ALARGAMIENTO INT. de las señales de vídeo o de DTV.

### **[DVI \(interfaz visual digital\)](#page-24-0)**

Interfaz de visualización digital que también es compatible con interfaces analógicas.

### **[Fase](#page-45-0)**

El cambio de fase es un cambio de temporización entre señales isomorfas con la misma resolución. Cuando el nivel de la fase es incorrecto, la imagen proyectada generalmente presenta centelleo horizontal.

### **[Fondo](#page-60-0)**

Imagen inicial que se proyecta cuando no se emite ninguna señal.

### **[Formato](#page-50-0)**

La relación entre el ancho y el alto de una imagen. El formato normal de una imagen de ordenador y de vídeo es 4:3. También hay imágenes anchas con un formato de 16:9 y 21:9.

### **[Función de estado](#page-69-0)**

Muestra los ajustes de cada ítem de ajuste.

#### **[GAMMA](#page-53-0)**

Una función de mejoramiento de la calidad de imagen que produce una imagen más rica aclarando las partes más oscuras de la misma sin alterar el brillo de las partes más claras.Se puede elegir entre cuatro modos diferentes: ESTÁNDAR, PRESENTACIÓN, CINEMA y JUEGO.

#### **[Imagen en imagen](#page-54-0)**

Permite agregar imágenes de vídeo a una imagen de pantalla de datos para lograr presentaciones más efectivas aún.

#### **[Imagen fija](#page-51-0)**

"Congela" temporalmente una imagen en movimiento.

### **[Imagen inicial](#page-60-0)**

La imagen que se visualiza al encender el proyector.

#### **[Modo progresivo](#page-44-0)**

La visualización progresiva proyecta una imagen de vídeo más suave. Se puede elegir entre tres modos diferentes: Progresivo 2D, Progresivo 3D y Modo de película.

#### **[Nivel de bloqueo de teclas](#page-63-0)**

Modo que permite bloquear los botones del proyector para evitar su uso no autorizado.

#### **[Punto por punto](#page-50-0)**

Modo que proyecta las imágenes con su resolución natural.

### **[Reloj](#page-45-0)**

El ajuste de reloj se utiliza para ajustar el ruido vertical cuando el nivel del reloj es incorrecto.

#### **[Sincronización automática](#page-47-0)**

Optimiza las imágenes de ordenador proyectadas ajustando automáticamente ciertas características.

#### **[sRGB](#page-56-0)**

Es un estándar internacional de reproducción del color regulado por el IEC (Comisión Electrotécnica Internacional). Debido a que el área de color fijo se ha decidido por el IEC, el color cambia de acuerdo con las funciones DLP, de tal forma que las imágenes son visualizadas e un matiz natural basado en una imagen original, cuando se cambia el modo "sRGB".

### **[Temp Clr \(Temperatura de color\)](#page-43-0)**

Una función que puede utilizarse para ajustar la temperatura de color según el tipo de imagen recibida por el proyector. Reduzca la temperatura de color para crear imágenes más cálidas y rojizas y obtener tonos de piel naturales, o auméntela para crear imágenes más frías y azuladas, obteniendo una imagen más brillante.

# Índice

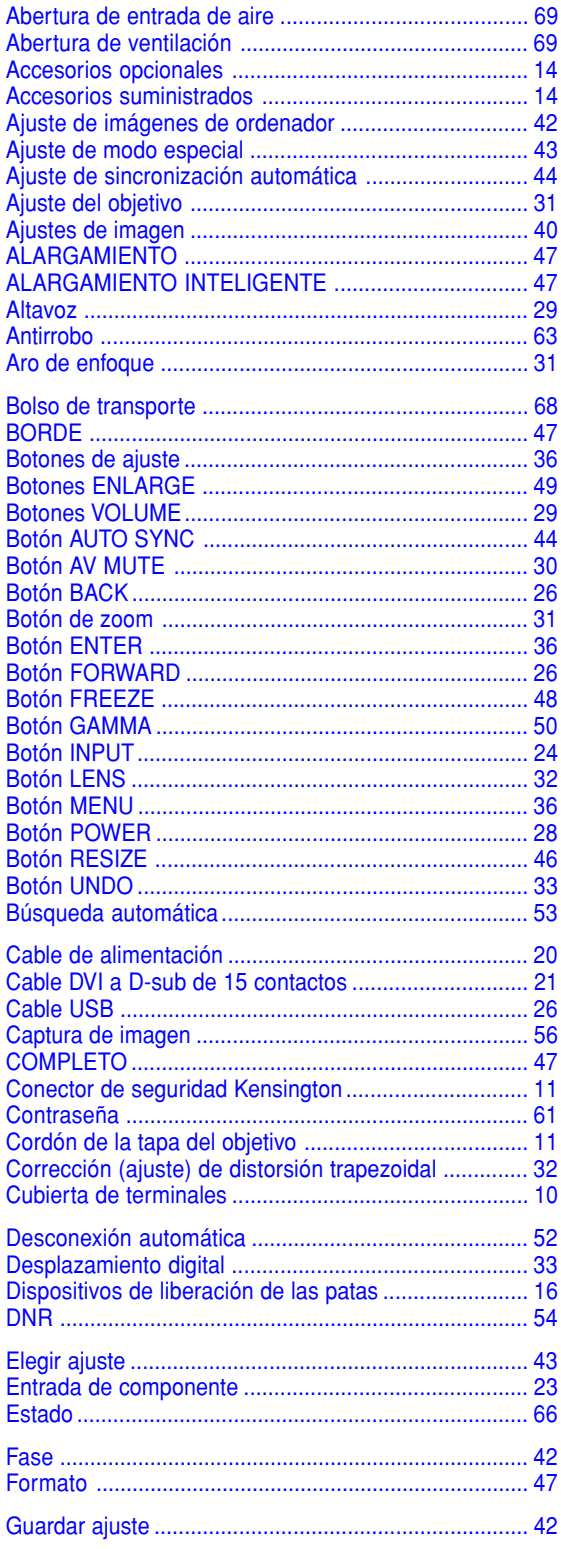

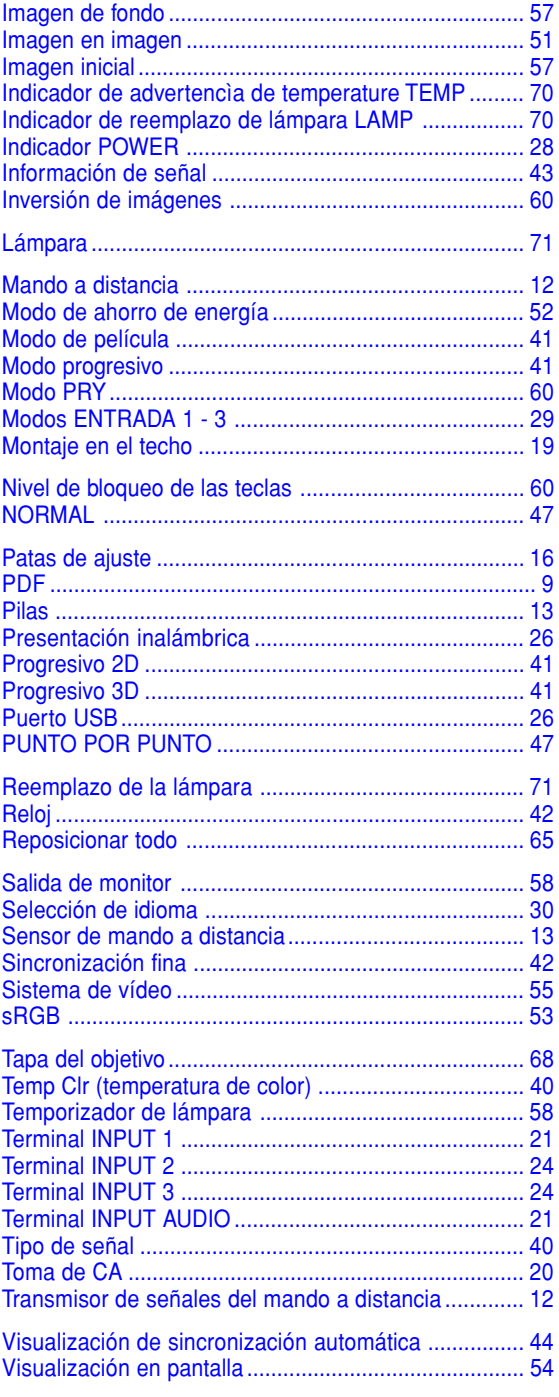

# **SHARP SHARP CORPORATION**